**CloudTable Service**

# **Developer Guide**

**Issue** 01 **Date** 2024-06-20

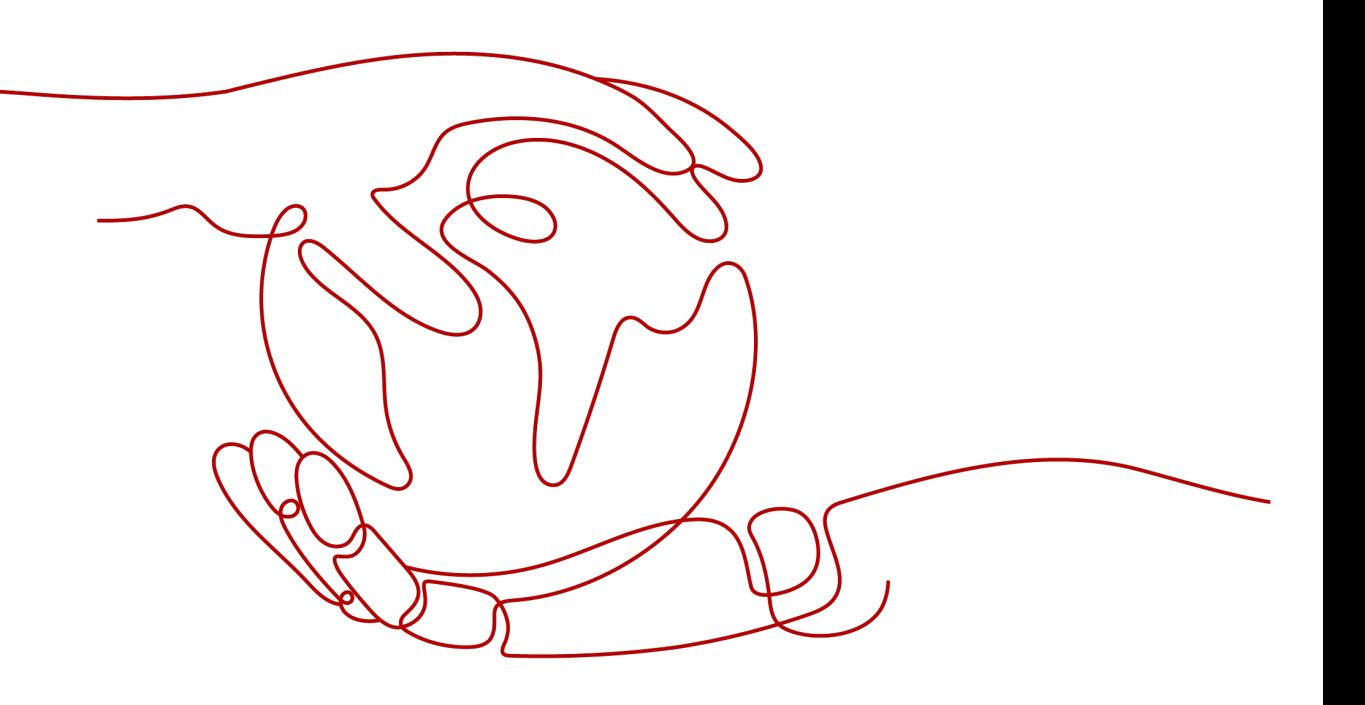

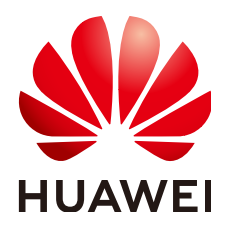

**HUAWEI TECHNOLOGIES CO., LTD.**

#### **Copyright © Huawei Technologies Co., Ltd. 2024. All rights reserved.**

No part of this document may be reproduced or transmitted in any form or by any means without prior written consent of Huawei Technologies Co., Ltd.

#### **Trademarks and Permissions**

 $\triangle \triangleright$ HUAWEI and other Huawei trademarks are trademarks of Huawei Technologies Co., Ltd. All other trademarks and trade names mentioned in this document are the property of their respective holders.

#### **Notice**

The purchased products, services and features are stipulated by the contract made between Huawei and the customer. All or part of the products, services and features described in this document may not be within the purchase scope or the usage scope. Unless otherwise specified in the contract, all statements, information, and recommendations in this document are provided "AS IS" without warranties, guarantees or representations of any kind, either express or implied.

The information in this document is subject to change without notice. Every effort has been made in the preparation of this document to ensure accuracy of the contents, but all statements, information, and recommendations in this document do not constitute a warranty of any kind, express or implied.

# **Huawei Technologies Co., Ltd.**

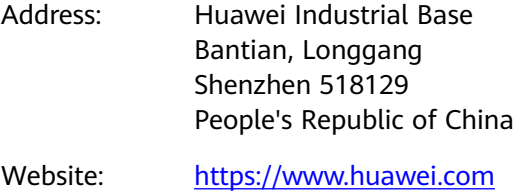

Email: support@huawei.com

# **Security Declaration**

## **Vulnerability**

Huawei's regulations on product vulnerability management are subject to the Vul. Response Process. For details about this process, visit the following web page:

<https://www.huawei.com/en/psirt/vul-response-process>

For vulnerability information, enterprise customers can visit the following web page: <https://securitybulletin.huawei.com/enterprise/en/security-advisory>

# **Contents**

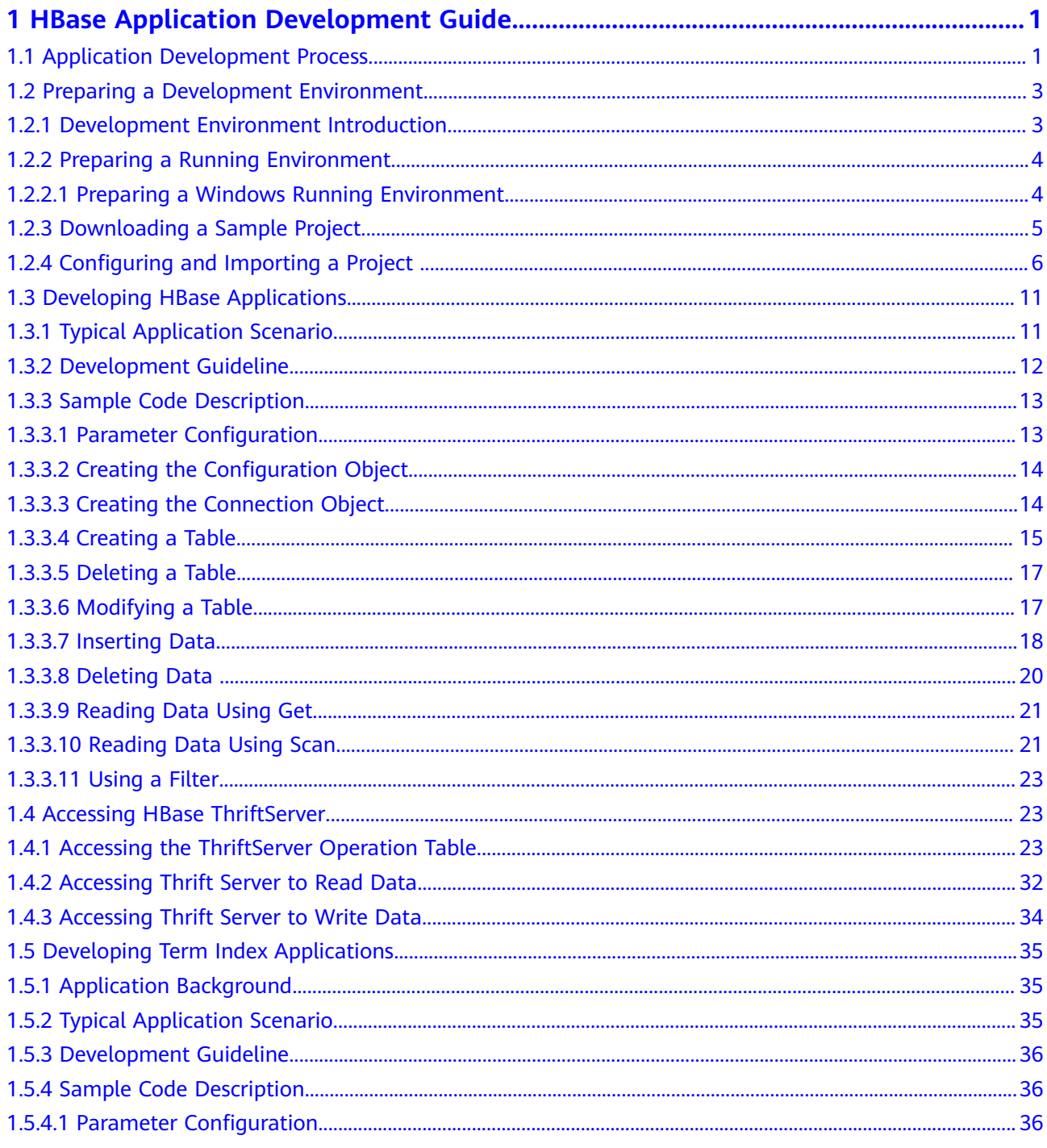

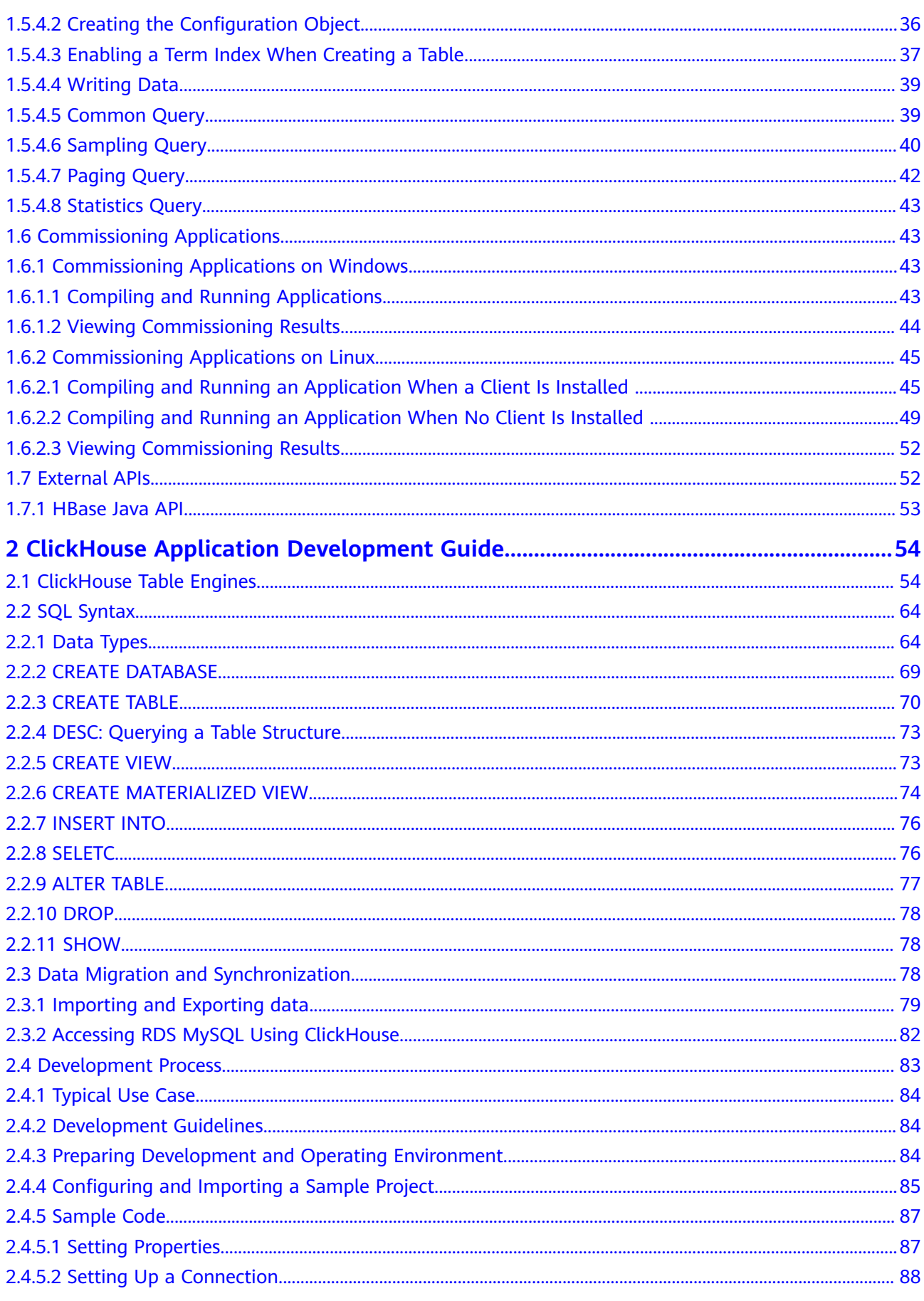

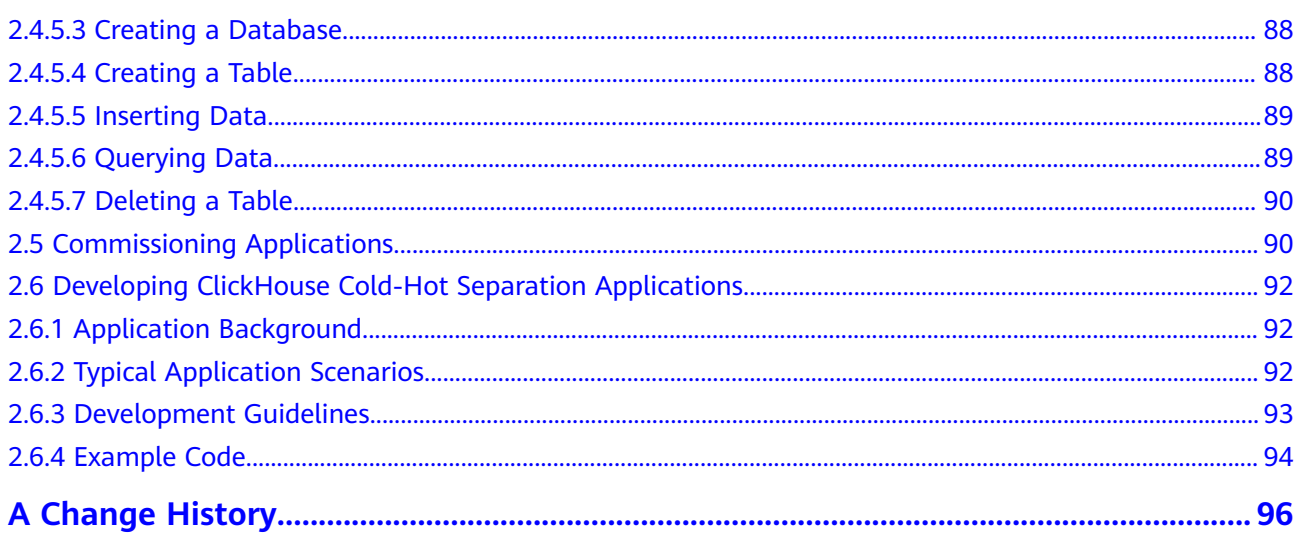

# <span id="page-6-0"></span>**1 HBase Application Development Guide**

# **1.1 Application Development Process**

This section describes how to call open source APIs of HBase in the CloudTable cluster mode to develop Java applications.

**[Figure 1-1](#page-7-0)** and **[Table 1-1](#page-7-0)** describe the phases in the development process.

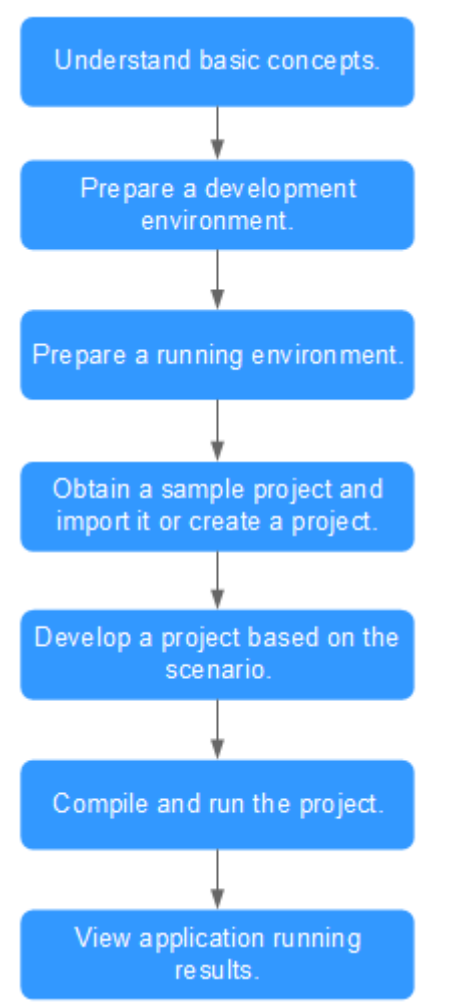

<span id="page-7-0"></span>**Figure 1-1** Application development process

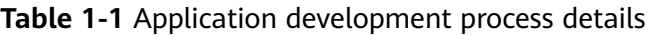

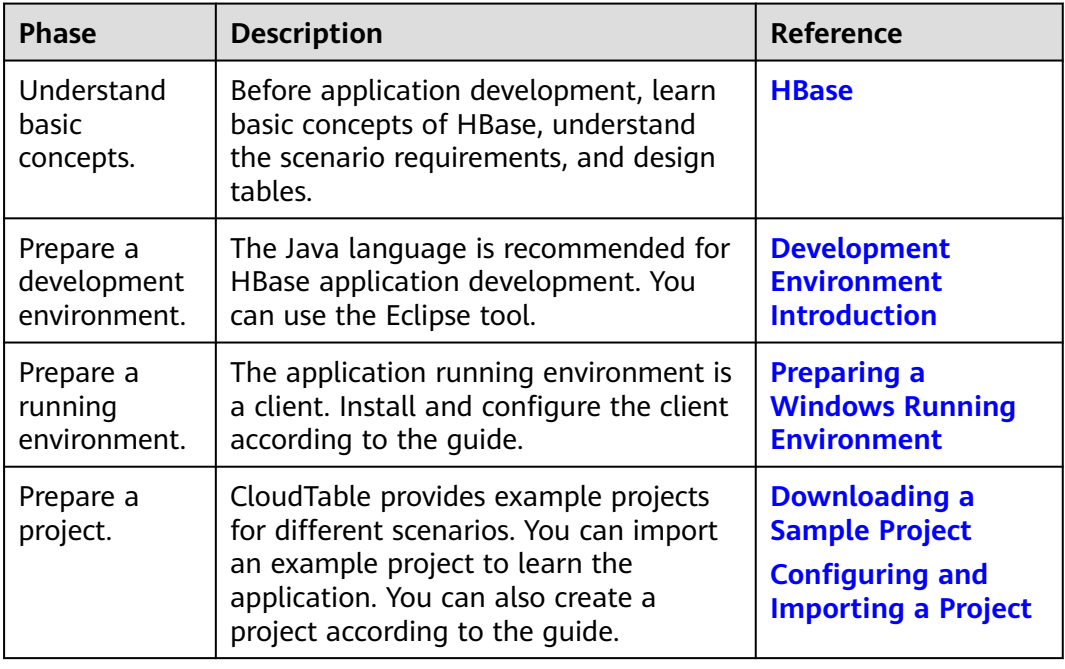

<span id="page-8-0"></span>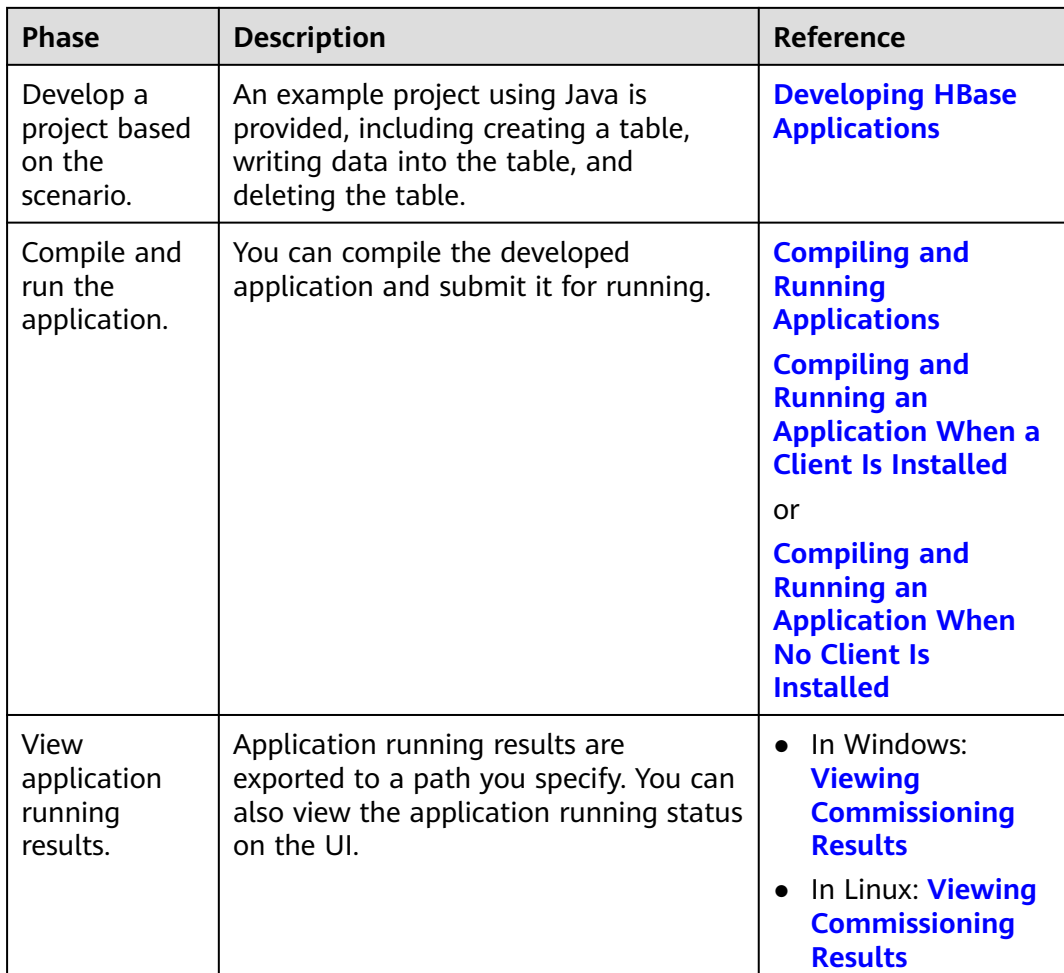

# **1.2 Preparing a Development Environment**

# **1.2.1 Development Environment Introduction**

**Table 1-2** describes the environment required for secondary development.

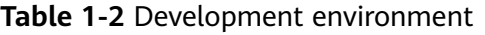

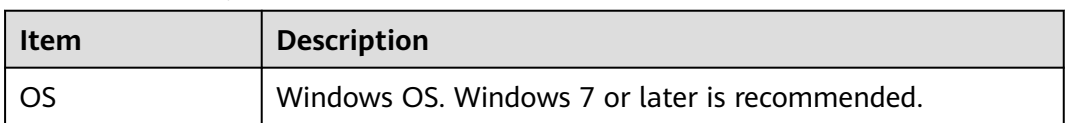

<span id="page-9-0"></span>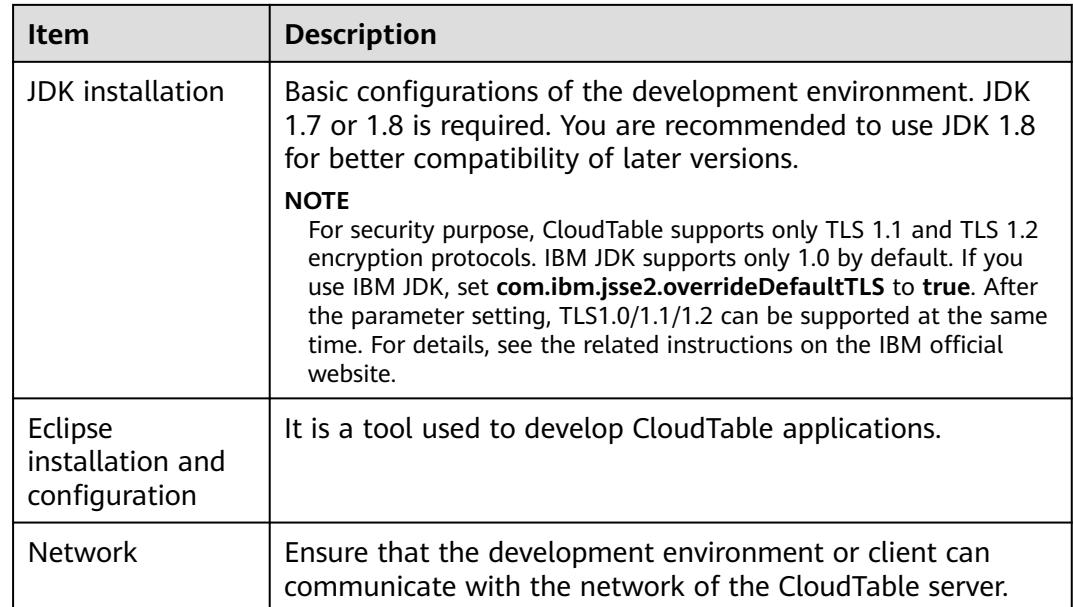

# **1.2.2 Preparing a Running Environment**

# **1.2.2.1 Preparing a Windows Running Environment**

#### **Scenario**

The running environment for CloudTable application development can be deployed on Windows. You can perform the following operations to prepare the running environment.

## **Procedure**

- **Step 1** Check whether a CloudTable cluster is installed and run properly.
- **Step 2** Prepare a Windows ECS.

For details about how to prepare an ECS, see **[Preparing an ECS](https://support.huaweicloud.com/intl/en-us/usermanual-cloudtable/cloudtable_01_0034.html)**.

**Step 3** Install JDK 1.7 or later on the Windows ECS. However, you are recommended to use JDK 1.8 or later and install Eclipse that uses JDK 1.7 or later.

#### $\Box$  Note

- If you use IBM JDK, ensure that the JDK configured in Eclipse is IBM JDK.
- If you use Oracle JDK, ensure that the JDK configured in Eclipse is Oracle JDK.
- Do not use the same workspace and the sample project in the same path for different Eclipse programs.

**----End**

# <span id="page-10-0"></span>**1.2.3 Downloading a Sample Project**

#### **Prerequisites**

Ensure that CloudTable has been installed and is running properly.

#### **Downloading a Sample Project**

- **Step 1** Download the **[Sample Code](https://cloudtable-publish.obs.myhuaweicloud.com/cloudtable-example.zip)** project.
- **Step 2** After the download is complete, decompress the installation package of the sample code project to a local directory to obtain an Eclipse Java project. **Figure 1-2** shows the directory structure of the sample code project.

**Figure 1-2** Directory structure of the sample code project

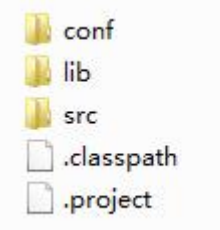

**----End**

#### **Apache Maven Configuration**

The sample project contains the HBase client JAR package. You can replace the JAR package with an open source HBase JAR package to access CloudTable. Open source HBase APIs later than 1.X.X are supported. If you need to import CloudTable's HBase JAR package to an application, configure the following dependencies in Maven:

```
<dependencies>
   <dependency>
      <groupId>org.apache.hbase</groupId>
      <artifactId>hbase-client</artifactId>
      <version>1.3.1.0305-cloudtable</version>
   </dependency>
   <dependency>
      <groupId>org.apache.hbase</groupId>
     <artifactId>hbase-common</artifactId>
      <version>1.3.1.0305-cloudtable</version>
   </dependency>
</dependencies>
```
Use either of the following methods to configure the address of the mirror warehouse.

**Configuration method 1** 

Add the address of the open source mirror warehouse to the mirrors in **setting.xml**.

```
<mirror>
  <id>repo2</id>
   <mirrorOf>central</mirrorOf>
   <url>https://repo1.maven.org/maven2/</url>
</mirror>
```
#### <span id="page-11-0"></span>Add the following mirror warehouse address to the profiles in **setting.xml**.

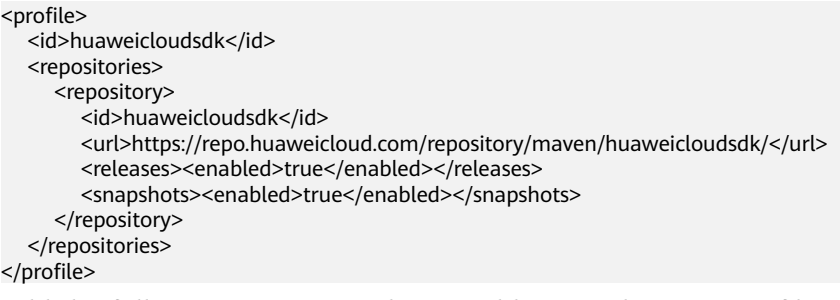

#### Add the following mirror warehouse address to the activeProfiles in **setting.xml**.

<activeProfile>huaweicloudsdk</activeProfile>

#### $\Box$  Note

The HUAWEI CLOUD open source mirror center does not provide third-party open source JAR files. After configuring HUAWEI CLOUD open source mirrors, you need to separately configure third-party Maven image repository address.

#### ● **Configuration method 2**

Add the following mirror warehouse address to the **pom.xml** file in the secondary development sample project.

```
 <repositories>
   <repository>
      <id>huaweicloudsdk</id>
      <url>https://mirrors.huaweicloud.com/repository/maven/huaweicloudsdk/</url>
      <releases><enabled>true</enabled></releases>
      <snapshots><enabled>true</enabled></snapshots>
   </repository>
   <repository>
     <id>central</id>
      <name>Mavn Centreal</name>
      <url>https://repo1.maven.org/maven2/</url>
   </repository>
 </repositories>
```
# **1.2.4 Configuring and Importing a Project**

#### **Background Information**

After importing the CloudTable sample code project to Eclipse, you can start learning CloudTable application development samples.

#### **Prerequisites**

You have correctly configured the running environment. For details about how to configure the running environment, see **[Preparing a Windows Running](#page-9-0) [Environment](#page-9-0)**.

#### **Procedure**

- **Step 1** Import the sample project to the Windows development environment. For details about how to obtain the sample project, see **[Downloading a Sample Project](#page-10-0)**.
- **Step 2** In the application development environment, import the sample project to the Eclipse development environment.

1. Choose **File** > **Import** > **General** > **Existing Projects into Workspace** > **Next** > **Browse**.

The **Browse Folder** dialog box is displayed, as shown in **Figure 1-3**.

2. Select the sample project folder, and click **Finish**.

#### **Figure 1-3** Importing a sample project

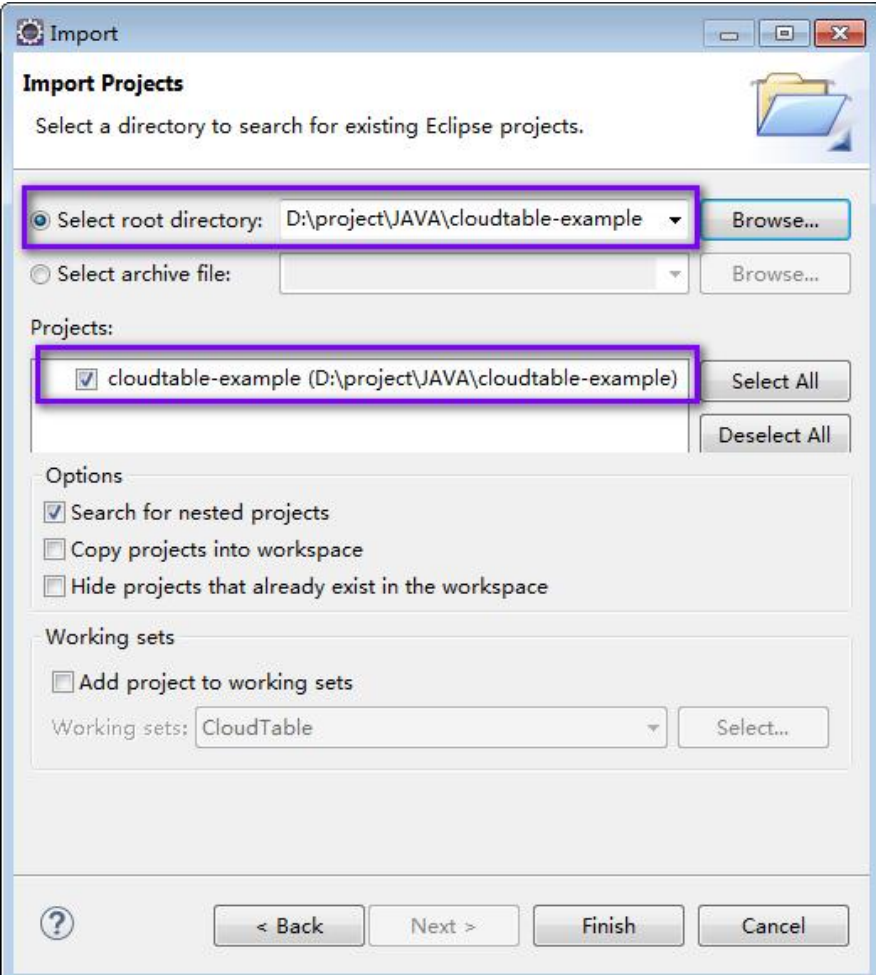

- **Step 3** Right-click the **cloudtable-example** project, and choose **Properties** from the shortcut menu. The **Properties for cloudtable-example** window is displayed.
	- 1. In the navigation tree, select **Java Build Path**. Click the **Libraries** tab, select all error JDKs, and click **Remove**, as shown in **[Figure 1-4](#page-13-0)**.

#### <span id="page-13-0"></span>**Figure 1-4** Delete error JDKs

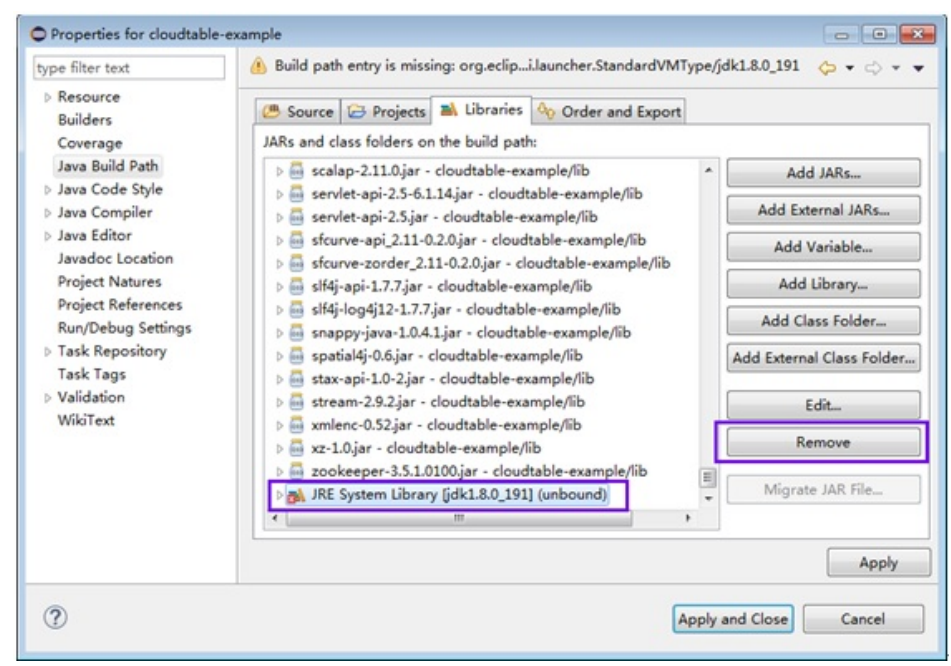

2. Click **Add Library...** shown in **[Figure 1-5](#page-14-0)**. Select **JRE System Library** in the pop-up window.

#### <span id="page-14-0"></span>**Figure 1-5** Adding libraries

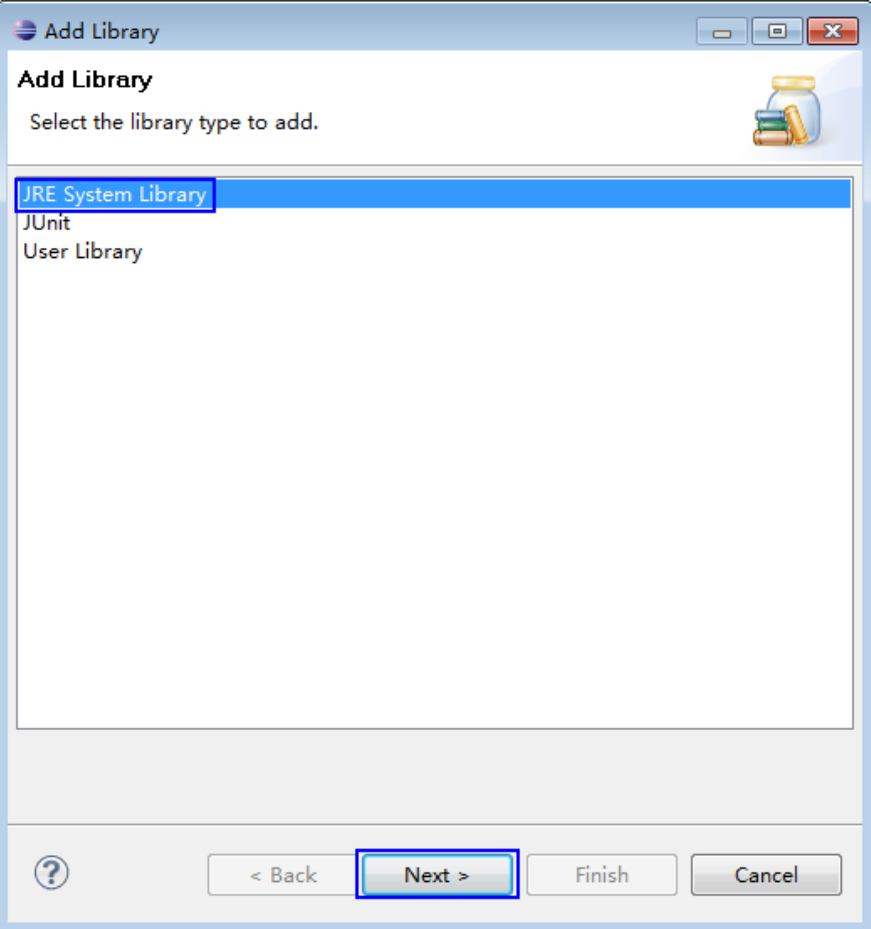

3. In the **Add Library** dialog box, select a JDK version from the drop-down list of **Alternate JRE** or **Workspace default JRE**. Select **Alternate JRE** and select the JDK version, as shown in **[Figure 1-6](#page-15-0)**.

#### <span id="page-15-0"></span>**Figure 1-6** Selecting JRE

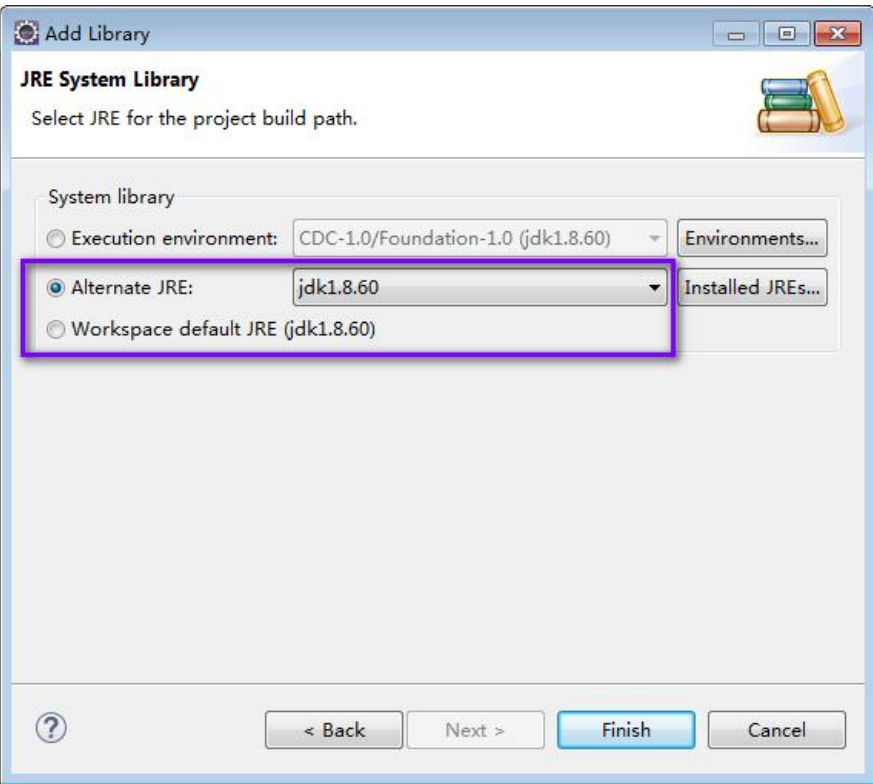

4. Click **Finish** to complete configuration and close the window.

**Step 4** Set the Eclipse text file coding format to prevent garbled characters.

- 1. On the Eclipse menu bar, choose **Window** > **Preferences**. The **Preferences** window is displayed.
- 2. In the navigation tree, choose **General** > **Workspace**. In the **Text file encoding** area, select **Other** and set the value to **UTF-8**. Click **Apply** and then **OK**. **[Figure 1-7](#page-16-0)** shows the settings.

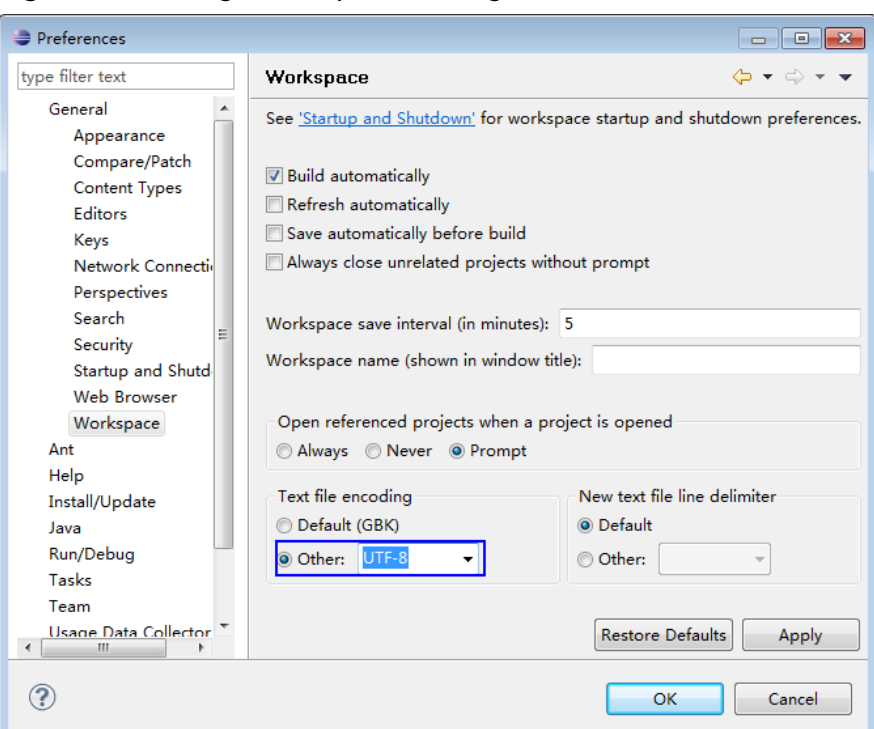

<span id="page-16-0"></span>**Figure 1-7** Setting the Eclipse encoding format

**Step 5** Open the **conf/hbase-site.xml** file in the sample project and change the value of **hbase.zookeeper.quorum** to the correct ZooKeeper address.

```
<property>
<name>hbase.zookeeper.quorum</name>
<value>xxx-zk1.cloudtable.com,xxx-zk2.cloudtable.com,xxx-zk3.cloudtable.com</value>
</property>
```
value is the domain name of the ZooKeeper cluster. Log in to the CloudTable console and choose **Cluster Management**. In the cluster list, locate the required cluster and obtain the address in the **Access Address (Intranet)** column.

```
----End
```
# **1.3 Developing HBase Applications**

# **1.3.1 Typical Application Scenario**

You can quickly learn and master the HBase development process and know key interface functions in a typical application scenario.

# **Description**

Develop an application to manage information about users who use service A in an enterprise. **[Table 1-3](#page-17-0)** provides the user information. Procedures are as follows:

- Create a user information table.
- Add users' educational backgrounds and titles to the table.
- Query user names and addresses by user ID.
- <span id="page-17-0"></span>• Query information by user name.
- Query information about users whose age ranges from 20 to 29.
- Collect the number of users and their maximum, minimum, and average age.
- Deregister users and delete user data from the user information table.
- Delete the user information table after service A ends.

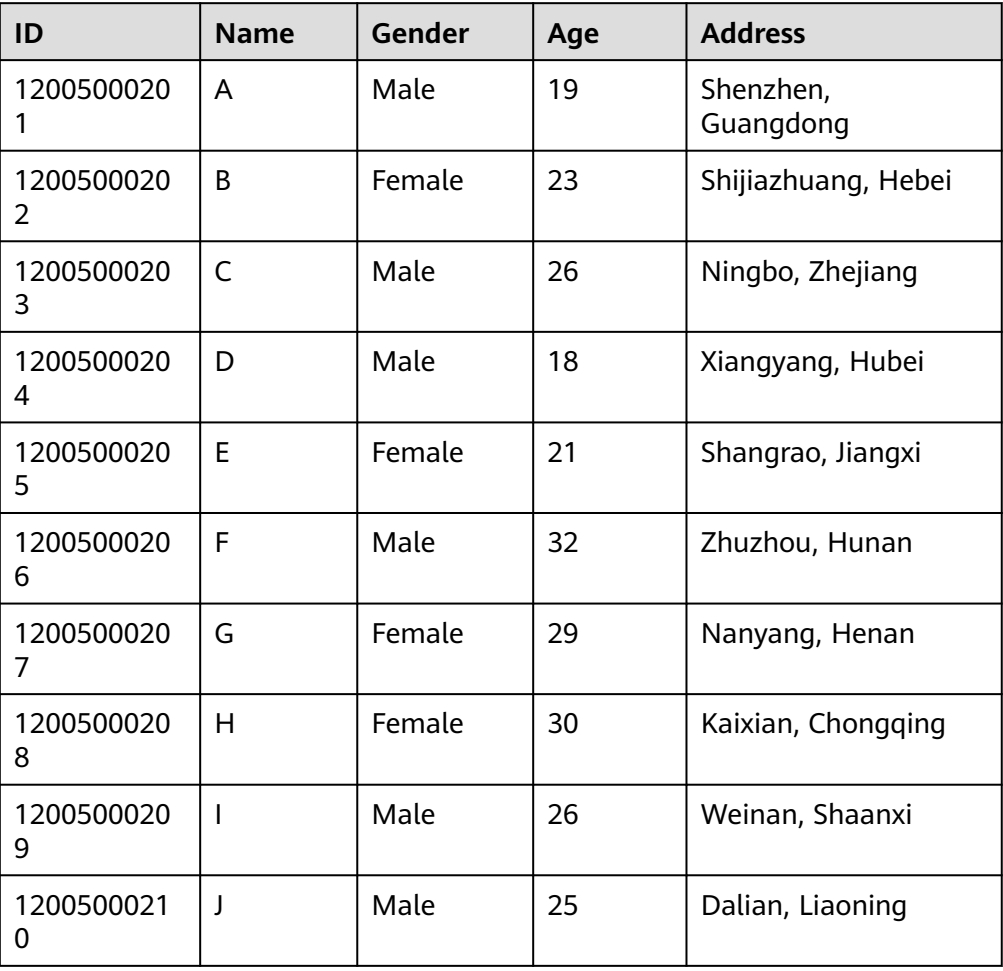

#### **Table 1-3** User information

#### **Data Planning**

Proper design of a table structure, RowKeys, and column names enable you to make full use of HBase advantages. In the sample project, a unique ID is used as a RowKey, and columns are stored in the **info** column family.

# **1.3.2 Development Guideline**

### **Function Description**

Determine functions to be developed based on the preceding scenario. **[Table 1-4](#page-18-0)** describes functions to be developed.

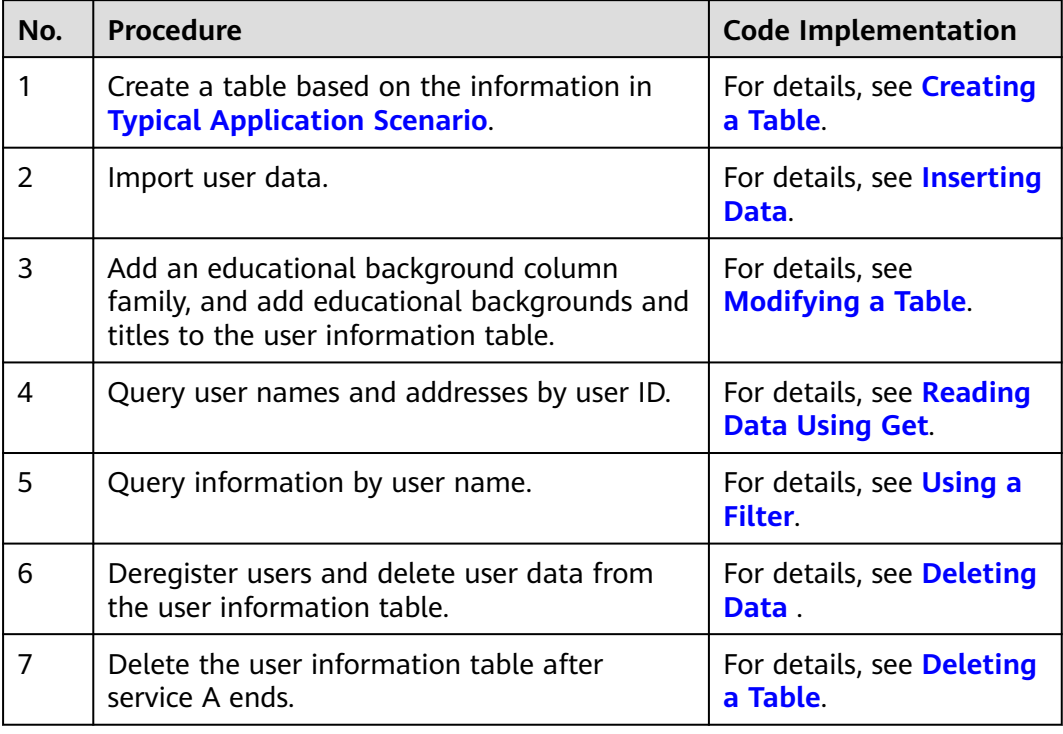

<span id="page-18-0"></span>**Table 1-4** Functions to be developed in HBase

## **Key Design Principles**

HBase is a distributed database system based on the lexicographic order of RowKeys. The RowKey design has great impact on performance, so the RowKeys must be designed based on specific services.

# **1.3.3 Sample Code Description**

## **1.3.3.1 Parameter Configuration**

**Step 1** Before executing sample code, configure the correct ZooKeeper cluster address in the **hbase-site.xml** configuration file.

The configuration items are as follows:

```
<property>
<name>hbase.zookeeper.quorum</name>
<value>xxx-zk1.cloudtable.com,xxx-zk2.cloudtable.com,xxx-zk3.cloudtable.com</value>
</property>
```
value is the domain name of the ZooKeeper cluster. Log in to the CloudTable console and choose **Cluster Management**. In the cluster list, locate the required cluster and obtain the address in the **Access Address (Intranet)** column.

**----End**

# <span id="page-19-0"></span>**1.3.3.2 Creating the Configuration Object**

## **Function Description**

HBase obtains configuration items by loading a configuration file.

#### $\Box$  Note

- 1. Loading the configuration file is time-consuming. If unnecessary, use the same Configuration object.
- 2. Multi-thread synchronization is not considered in the sample code. If necessary, add it by yourself. Other sample codes are the same.

#### **Sample Code**

The following code snippets are in the **com.huawei.cloudtable.hbase.examples** packet.

```
private static void init() throws IOException {
  // Default load from conf directory
  conf = HBaseConfiguration.create(); // Note [1]
 String userdir = System.getProperty("user.dir") + File.separator + "conf" + File.separator;
 Path hbaseSite = new Path(userdir + "hbase-site.xml");
  if (new File(hbaseSite.toString()).exists()) {
   conf.addResource(hbaseSite);
  }
}
```
#### **Precautions**

Note [1] If the **conf** directory of the configuration file is added to the **classpath** path, the code for loading the specified configuration file can be skipped.

#### **1.3.3.3 Creating the Connection Object**

#### **Function Description**

HBase creates a Connection object using the **ConnectionFactory.createConnection(configuration)** method. The transferred parameter is the Configuration created in the last step.

Connection encapsulates the connections between underlying applications and servers and ZooKeeper. Connection is instantiated using the **ConnectionFactory** class. Creating Connection is a heavyweight operation. Connection is thread-safe. Therefore, multiple client threads can share one Connection.

In a typical scenario, a client program uses a Connection, and each thread obtains its own Admin or Table instance and invokes the operation interface provided by the Admin or Table object. You are not advised to cache or pool Table and Admin. The lifecycle of Connection is maintained by invokers who can release resources by invoking **close()**.

#### <span id="page-20-0"></span> $\Box$  Note

When the service code is connected to the same CloudTable cluster, you are advised to create one Connection and reuse it for multiple threads. You do not need to create a Connection for every thread. Connection is a connector for connecting to a CloudTable cluster. Excessive Connections will increase loads on ZooKeeper and deteriorate service read/write performance.

#### **Sample Code**

The following code snippet is an example of creating a Connection object:

```
private TableName tableName = null;
private Connection conn = null;
public HBaseSample(Configuration conf) throws IOException {
  this.tableName = TableName.valueOf("hbase_sample_table");
  this.conn = ConnectionFactory.createConnection(conf);
```
#### }

#### **1.3.3.4 Creating a Table**

#### **Function Description**

In HBase, a table is created using the **createTable** method of the **org.apache.hadoop.hbase.client.Admin** object. You need to specify a table name and a column family name. You can create a table by using either of the following methods, but the latter one is recommended:

- Quickly create a table. A newly created table contains only one region, which will be automatically split into multiple new regions as data increases.
- Create a table using pre-assigned regions. You can pre-assign multiple regions before creating a table. This mode accelerates data write at the beginning of massive data write.

#### $\Box$  Note

The table name and column family name of a table consist of letters, digits, and underscores (\_) but cannot contain any special characters.

#### **Sample Code**

public void testCreateTable() { LOG.info("Entering testCreateTable.");

 // Specify the table descriptor. HTableDescriptor htd = new HTableDescriptor(tableName); // (1)

 // Set the column family name to info. HColumnDescriptor hcd = new HColumnDescriptor("info"); // (2)

 // Set data encoding methods. HBase provides DIFF,FAST\_DIFF,PREFIX // and PREFIX TREE

hcd.setDataBlockEncoding(DataBlockEncoding.FAST\_DIFF); // Note [1]

// Set compression methods, HBase provides two default compression

// methods:GZ and SNAPPY

// GZ has the highest compression rate,but low compression and

- // decompression efficiency,fit for cold data
- // SNAPPY has low compression rate, but high compression and // decompression efficiency,fit for hot data.

```
 // it is advised to use SANPPY
  hcd.setCompressionType(Compression.Algorithm.SNAPPY); 
  htd.addFamily(hcd); // (3)
  Admin admin = null;
  try {
   // Instantiate an Admin object.
  admin = conn.getAdmin(); // (4)
   if (!admin.tableExists(tableName)) {
    LOG.info("Creating table...");
    admin.createTable(htd); // Note [2] (5)
    LOG.info(admin.getClusterStatus());
    LOG.info(admin.listNamespaceDescriptors());
    LOG.info("Table created successfully.");
   } else {
    LOG.warn("table already exists");
   }
  } catch (IOException e) {
   LOG.error("Create table failed.", e);
  } finally {
  if (admin != null) {
    try {
      // Close the Admin object.
      admin.close();
    } catch (IOException e) {
      LOG.error("Failed to close admin ", e);
    }
   }
 }
 LOG.info("Exiting testCreateTable.");
}
```
## **Explanation**

- (1) Create a table descriptor.
- (2) Create a column family descriptor.
- (3) Add the column family descriptor to the table descriptor.

(4) Obtain the Admin object. You use the Admin object to create a table and a column family, check whether the table exists, modify the table structure and column family structure, and delete the table.

(5) Invoke the Admin object to create a table.

#### **Precautions**

● Note [1] Use the following code to set the compression mode for a column family:

// Set an encoding algorithm. HBase provides four encoding algorithms: DIFF, FAST\_DIFF, PREFIX, and PREFIX\_TREE.

hcd.setDataBlockEncoding(DataBlockEncoding.FAST\_DIFF);

// Set a file compression mode. By default, HBase provides two compression algorithms: GZ and SNAPPY.

// GZ has a high compression rate but low compression and decompression performance. It is applicable to cold data.

 // SNAPPY has a low compression rate but high compression and decompression performance. It is applicable to hot data.

// It is recommended that SNAPPY compression be enabled by default. hcd.setCompressionType(Compression.Algorithm.SNAPPY);

Note [2] Create a table by specifying the start and end RowKeys or preassigning regions using RowKey arrays. The code snippet is as follows:

```
// Create a table with pre-split regions.
byte[][] splits = new byte[4][];
 splits[0] = Bytes.toBytes("A"); 
 splits[1] = Bytes.toBytes("H"); 
 splits[2] = Bytes.toBytes("O"); 
 splits[3] = Bytes.toBytes("U"); 
 admin.createTable(htd, splits);
```
## **1.3.3.5 Deleting a Table**

#### **Function Description**

In HBase a table is deleted using the **deleteTable** method of **org.apache.hadoop.hbase.client.Admin**.

#### **Sample Code**

```
public void dropTable() {
  LOG.info("Entering dropTable.");
  Admin admin = null;
  try {
   admin = conn.getAdmin();
   if (admin.tableExists(tableName)) {
     // Disable the table before deleting it.
     admin.disableTable(tableName);
     // Delete table.
     admin.deleteTable(tableName);//Note [1]
 }
   LOG.info("Drop table successfully.");
  } catch (IOException e) {
   LOG.error("Drop table failed " ,e);
  } finally {
  if (admin != null) \{ try {
      // Close the Admin object.
      admin.close();
     } catch (IOException e) {
      LOG.error("Close admin failed " ,e);
     }
   }
 }
  LOG.info("Exiting dropTable.");
}
```
#### **Precautions**

Note [1] Only after the **disableTable** API is called, the table can be deleted by calling the **deleteTable** API. Therefore, **deleteTable** is often used together with **disableTable**, **enableTable**, **tableExists**, **isTableEnabled**, and **isTableDisabled**.

#### **1.3.3.6 Modifying a Table**

#### **Function Description**

In HBase, table information is modified using the **modifyTable** method of **org.apache.hadoop.hbase.client.Admin**.

#### **Sample Code**

public void testModifyTable() { LOG.info("Entering testModifyTable.");

```
 // Specify the column family name.
  byte[] familyName = Bytes.toBytes("education");
  Admin admin = null;
  try {
   // Instantiate an Admin object.
   admin = conn.getAdmin();
   // Obtain the table descriptor.
   HTableDescriptor htd = admin.getTableDescriptor(tableName);
   // Check whether the column family is specified before modification.
   if (!htd.hasFamily(familyName)) {
    // Create the column descriptor.
    HColumnDescriptor hcd = new HColumnDescriptor(familyName);
    htd.addFamily(hcd);
    // Disable the table to get the table offline before modifying
    // the table.
    admin.disableTable(tableName);
    // Submit a modifyTable request.
    admin.modifyTable(tableName, htd); //Note [1]
    // Enable the table to get the table online after modifying the
    // table.
    admin.enableTable(tableName);
 }
   LOG.info("Modify table successfully.");
  } catch (IOException e) {
   LOG.error("Modify table failed " ,e);
  } finally {
  if (admin != null) {
    try {
      // Close the Admin object.
      admin.close();
    } catch (IOException e) {
      LOG.error("Close admin failed " ,e);
    }
   }
 }
 LOG.info("Exiting testModifyTable.");
}
```
#### **Precautions**

Note [1] Only after the **disableTable** API is called, the table can be modified by calling the **modifyTable** API. Then, call the **enableTable** API to enable the table again.

# **1.3.3.7 Inserting Data**

## **Function Description**

HBase is a column-based database. A row of data may have multiple column families, and a column family may contain multiple columns. When writing data, you must specify the columns (including the column family names and column names) to which data is written. In HBase, data (a row of data or data sets) is inserted using the **put** method of HTable.

## **Sample Code**

public void testPut() { LOG.info("Entering testPut."); // Specify the column family name. byte[] familyName = Bytes.toBytes("info"); // Specify the column name. byte[][] qualifiers = { Bytes.toBytes("name"), Bytes.toBytes("gender"), Bytes.toBytes("age"), Bytes.toBytes("address") };

 Table table = null; try { // Instantiate an HTable object. table = conn.getTable(tableName); List<Put> puts = new ArrayList<Put>(); // Instantiate a Put object. Put put = new Put(Bytes.toBytes("012005000201")); put.addColumn(familyName, qualifiers[0], Bytes.toBytes("A")); put.addColumn(familyName, qualifiers[1], Bytes.toBytes("Male")); put.addColumn(familyName, qualifiers[2], Bytes.toBytes("19")); put.addColumn(familyName, qualifiers[3], Bytes.toBytes("Shenzhen, Guangdong")); puts.add(put); put = new Put(Bytes.toBytes("012005000202")); put.addColumn(familyName, qualifiers[0], Bytes.toBytes("B")); put.addColumn(familyName, qualifiers[1], Bytes.toBytes("Female")); put.addColumn(familyName, qualifiers[2], Bytes.toBytes("23")); put.addColumn(familyName, qualifiers[3], Bytes.toBytes("Shijiazhuang, Hebei")); puts.add(put); put = new Put(Bytes.toBytes("012005000203")); put.addColumn(familyName, qualifiers[0], Bytes.toBytes("C")); put.addColumn(familyName, qualifiers[1], Bytes.toBytes("Male")); put.addColumn(familyName, qualifiers[2], Bytes.toBytes("26")); put.addColumn(familyName, qualifiers[3], Bytes.toBytes("Ningbo, Zhejiang")); puts.add(put); put = new Put(Bytes.toBytes("012005000204")); put.addColumn(familyName, qualifiers[0], Bytes.toBytes("D")); put.addColumn(familyName, qualifiers[1], Bytes.toBytes("Male")); put.addColumn(familyName, qualifiers[2], Bytes.toBytes("18")); put.addColumn(familyName, qualifiers[3], Bytes.toBytes("Xiangyang, Hubei")); puts.add(put); put = new Put(Bytes.toBytes("012005000205")); put.addColumn(familyName, qualifiers[0], Bytes.toBytes("E")); put.addColumn(familyName, qualifiers[1], Bytes.toBytes("Female")); put.addColumn(familyName, qualifiers[2], Bytes.toBytes("21")); put.addColumn(familyName, qualifiers[3], Bytes.toBytes("Shangrao, Jiangxi")); puts.add(put); put = new Put(Bytes.toBytes("012005000206")); put.addColumn(familyName, qualifiers[0], Bytes.toBytes("F")); put.addColumn(familyName, qualifiers[1], Bytes.toBytes("Male")); put.addColumn(familyName, qualifiers[2], Bytes.toBytes("32")); put.addColumn(familyName, qualifiers[3], Bytes.toBytes("Zhuzhou, Hunan")); puts.add(put); put = new Put(Bytes.toBytes("012005000207")); put.addColumn(familyName, qualifiers[0], Bytes.toBytes("G")); put.addColumn(familyName, qualifiers[1], Bytes.toBytes("Female")); put.addColumn(familyName, qualifiers[2], Bytes.toBytes("29")); put.addColumn(familyName, qualifiers[3], Bytes.toBytes("Nanyang, Henan")); puts.add(put); put = new Put(Bytes.toBytes("012005000208")); put.addColumn(familyName, qualifiers[0], Bytes.toBytes("H")); put.addColumn(familyName, qualifiers[1], Bytes.toBytes("Female")); put.addColumn(familyName, qualifiers[2], Bytes.toBytes("30")); put.addColumn(familyName, qualifiers[3], Bytes.toBytes("Kaixian, Chongqing")); puts.add(put); put = new Put(Bytes.toBytes("012005000209")); put.addColumn(familyName, qualifiers[0], Bytes.toBytes("I")); put.addColumn(familyName, qualifiers[1], Bytes.toBytes("Male")); put.addColumn(familyName, qualifiers[2], Bytes.toBytes("26")); put.addColumn(familyName, qualifiers[3], Bytes.toBytes("Weinan, Shaanxi")); puts.add(put); put = new Put(Bytes.toBytes("012005000210")); put.addColumn(familyName, qualifiers[0], Bytes.toBytes("J")); put.addColumn(familyName, qualifiers[1], Bytes.toBytes("Male")); put.addColumn(familyName, qualifiers[2], Bytes.toBytes("25")); put.addColumn(familyName, qualifiers[3], Bytes.toBytes("Dalian, Liaoning")); puts.add(put); // Submit a put request. table.put(puts);

```
 LOG.info("Put successfully.");
  } catch (IOException e) {
   LOG.error("Put failed " ,e);
  } finally {
  if (table != null) {
     try {
      // Close the HTable object.
      table.close();
     } catch (IOException e) {
      LOG.error("Close table failed " ,e);
     }
   }
 }
  LOG.info("Exiting testPut.");
}
```
#### **Precautions**

Multiple threads are not allowed to use the same HTable instance at the same time. HTable is a non-thread-safe class. If an HTable instance is used by multiple threads at the same time, exceptions will occur.

## **1.3.3.8 Deleting Data**

#### **Function Description**

In HBase, data (a row of data or data sets) is deleted using the **delete** method of a Table instance.

#### **Sample Code**

```
public void testDelete() {
  LOG.info("Entering testDelete.");
  byte[] rowKey = Bytes.toBytes("012005000201");
  Table table = null;
  try {
   // Instantiate an HTable object.
  table = conn.getTable(tableName);
   // Instantiate a Delete object.
   Delete delete = new Delete(rowKey);
   // Submit a delete request.
   table.delete(delete);
   LOG.info("Delete table successfully.");
  } catch (IOException e) {
   LOG.error("Delete table failed " ,e);
  } finally {
  if (table != null) {
     try {
      // Close the HTable object.
      table.close();
     } catch (IOException e) {
      LOG.error("Close table failed " ,e);
     }
   }
  }
  LOG.info("Exiting testDelete.");
}
```
# <span id="page-26-0"></span>**1.3.3.9 Reading Data Using Get**

#### **Function Description**

Before reading data from a table, create a table instance and a Get object. You can also set parameters for the Get object, such as the column family name and column name. Query results are stored in the Result object that stores multiple Cells.

## **Sample Code**

```
public void testGet() {
  LOG.info("Entering testGet.");
  // Specify the column family name.
  byte[] familyName = Bytes.toBytes("info");
  // Specify the column name.
 byte[1][] qualifier = { Bytes.toBytes("name"), Bytes.toBytes("address") };
  // Specify RowKey.
 byte[] rowKey = Bytes.toBytes("012005000201");
 Table table = null; try {
   // Create the Table instance.
   table = conn.getTable(tableName);
   // Instantiate a Get object.
   Get get = new Get(rowKey);
   // Set the column family name and column name.
    get.addColumn(familyName, qualifier[0]);
    get.addColumn(familyName, qualifier[1]);
   // Submit a get request.
   Result result = table.get(get);
    // Print query results.
    for (Cell cell : result.rawCells()) {
     LOG.info(Bytes.toString(CellUtil.cloneRow(cell)) + ":"
        + Bytes.toString(CellUtil.cloneFamily(cell)) + ","
        + Bytes.toString(CellUtil.cloneQualifier(cell)) + ","
        + Bytes.toString(CellUtil.cloneValue(cell)));
 }
   LOG.info("Get data successfully.");
  } catch (IOException e) {
   LOG.error("Get data failed " ,e);
  } finally {
  if (table != null) {
     try {
      // Close the HTable object.
      table.close();
     } catch (IOException e) {
      LOG.error("Close table failed " ,e);
     }
   }
 }
  LOG.info("Exiting testGet.");
}
```
# **1.3.3.10 Reading Data Using Scan**

#### **Function Description**

Before reading data from a table, instantiate the Table instance of the table, and then create a Scan object and set parameters for the Scan object based on search criteria. To improve query efficiency, you are advised to specify StartRow and StopRow. Query results are stored in the ResultScanner object, where each row of data is stored as a Result object that stores multiple Cells.

## **Sample Code**

```
public void testScanData() {
  LOG.info("Entering testScanData.");
  Table table = null; 
  // Instantiate a ResultScanner object.
  ResultScanner rScanner = null;
  try {
   // Create the Configuration instance.
   table = conn.getTable(tableName);
   // Instantiate a Get object.
   Scan scan = new Scan();
   scan.addColumn(Bytes.toBytes("info"), Bytes.toBytes("name"));
   // Set the cache size.
   scan.setCaching(1000);
   // Submit a scan request.
    rScanner = table.getScanner(scan);
   // Print query results.
   for (Result r = rScanner.next(); r != null; r = rScanner.next()) {
     for (Cell cell : r.rawCells()) {
      LOG.info(Bytes.toString(CellUtil.cloneRow(cell)) + ":"
        + Bytes.toString(CellUtil.cloneFamily(cell)) + '
         + Bytes.toString(CellUtil.cloneQualifier(cell)) + ","
         + Bytes.toString(CellUtil.cloneValue(cell)));
    }
 }
   LOG.info("Scan data successfully.");
  } catch (IOException e) {
   LOG.error("Scan data failed " ,e);
  } finally {
   if (rScanner != null) {
     // Close the scanner object.
     rScanner.close();
 }
  if (table != null) \{ try {
      // Close the HTable object.
      table.close();
     } catch (IOException e) {
      LOG.error("Close table failed " ,e);
    }
   }
 }
  LOG.info("Exiting testScanData.");
}
```
#### **Precautions**

- 1. You are advised to specify StartRow and StopRow to ensure good performance with a specified Scan scope.
- 2. You can set **Batch** and **Caching**.
	- Batch

**Batch** indicates the maximum number of records returned each time when the **next** API is invoked using Scan. This parameter is related to the number of columns read each time.

– Caching

**Caching** indicates the maximum number of next records returned for a remote procedure call (RPC) request. This parameter is related to the number of rows read by an RPC.

# <span id="page-28-0"></span>**1.3.3.11 Using a Filter**

## **Function Description**

HBase Filter is used to filter data during Scan and Get. You can specify the filter criteria, such as filtering by RowKey, column name, or column value.

## **Sample Code**

```
public void testSingleColumnValueFilter() {
  LOG.info("Entering testSingleColumnValueFilter.");
  Table table = null;
  ResultScanner rScanner = null;
  try {
   table = conn.getTable(tableName);
   Scan scan = new Scan();
   scan.addColumn(Bytes.toBytes("info"), Bytes.toBytes("name"));
    // Set the filter criteria.
    SingleColumnValueFilter filter = new SingleColumnValueFilter(
      Bytes.toBytes("info"), Bytes.toBytes("name"), CompareOp.EQUAL,
      Bytes.toBytes("I"));
   scan.setFilter(filter);
    // Submit a scan request.
    rScanner = table.getScanner(scan);
   // Print query results.
   for (Result r = rScanner.next(); r == null; r = rScanner.next()) {
     for (Cell cell : r.rawCells()) {
      LOG.info(Bytes.toString(CellUtil.cloneRow(cell)) + ":"
        + Bytes.toString(CellUtil.cloneFamily(cell)) + "
         + Bytes.toString(CellUtil.cloneQualifier(cell)) + ","
         + Bytes.toString(CellUtil.cloneValue(cell)));
    }
 }
    LOG.info("Single column value filter successfully.");
  } catch (IOException e) {
    LOG.error("Single column value filter failed " ,e);
  } finally {
     if (rScanner != null) {
        // Close the scanner object.
        rScanner.close();
      }
  if (table != null) {
     try {
      // Close the HTable object.
      table.close();
     } catch (IOException e) {
      LOG.error("Close table failed " ,e);
    }
   }
  }
  LOG.info("Exiting testSingleColumnValueFilter.");
}
```
# **1.4 Accessing HBase ThriftServer**

# **1.4.1 Accessing the ThriftServer Operation Table**

## **Scenario**

After importing the host where the ThriftServer instances are located and the port that provides services, you can create a Thrift client using the authentication

credential and configuration file, access ThriftServer, and obtain table names, create a table, and delete a table based on the specified namespace.

#### **Procedure**

- **Step 1** Log in to the CloudTable console.
- **Step 2** Select a region in the upper left corner of the page.
- **Step 3** Click **Cluster Management** to go to the cluster management page.
- **Step 4** Click the name of an HBase cluster to go to the cluster details page and check the Thrift Server status. If Thrift Server is enabled, no further action is required. If Thrift Server is disabled, return to the cluster management page and choose **More** > **Enable Thrift Server**.

#### $\cap$  note

- Currently, Thrift Server cannot interconnect with ELB. A single client does not support multiple threads.
- Download the Thrift installation package from https://www.apache.org/dyn/closer.cgi? path=/thrift/0.11.0/thrift-0.11.0.tar.gz.
- Download the ThriftServer code example package from https://github.com/ huaweicloud/huaweicloud-mrs-example/tree/mrs-3.3.0/src/hbase-examples/hbase-thriftexample, decompress the package, and obtain the code example.

**----End**

#### **Java Code Example**

Preparing for compilation

Add the following configuration to the **pom.xml** file of the **hbase-thriftexample** project:

```
<build>
   <plugins>
      <plugin>
         <groupId>org.apache.maven.plugins</groupId>
        <artifactId>maven-assembly-plugin</artifactId>
        <version>2.3</version>
         <configuration>
           <archive>
              <manifest>
                 <mainClass>com.huawei.bigdata.hbase.examples.TestMain</mainClass>
              </manifest>
           </archive>
           <descriptorRefs>
              <descriptorRef>jar-with-dependencies</descriptorRef>
           </descriptorRefs>
         </configuration>
         <executions>
           <execution>
              <id>make-assemble</id>
             <phase>package</phase>
              <goals>
                 <goal>single</goal>
              </goals>
           </execution>
         </executions>
      </plugin>
   </plugins>
</build>
```
Initializing configuration

}

The following code snippets belong to the **TestMain** class in the **com.huawei.bigdata.hbase.examples** package of the **hbase-thrift-example** sample project.

```
 private static void init() throws IOException {
   // Default load from conf directory
   conf = HBaseConfiguration.create();
```
 String userdir = TestMain.class.getClassLoader().getResource("conf").getPath() + File.separator; [1]

```
 //In Linux environment
      //String userdir = System.getProperty("user.dir") + File.separator + "conf" + File.separator;
      conf.addResource(new Path(userdir + "core-site.xml"), false);
 conf.addResource(new Path(userdir + "hdfs-site.xml"), false);
 conf.addResource(new Path(userdir + "hbase-site.xml"), false);
```
[1] **userdir** obtains the **conf** directory in the resource path after compilation. The **core-site.xml**, **hdfs-site.xml**, and **hbase-site.xml** files used for initial configuration must be stored in the **src/main/resources/conf** directory.

Connecting to a ThriftServer instance

The following code snippets belong to the **TestMain** class in the **com.huawei.bigdata.hbase.examples** package of the **hbase-thrift-example** sample project.

```
 try { 
   test = new ThriftSample();
   test.test("xxx.xxx.xxx.xxx", THRIFT_PORT, conf);[2]
 } catch (TException | IOException e) {
    LOG.error("Test thrift error", e);
 }
```
[2] The value of the input parameter **test.test()** is the IP address of the node where the ThriftServer instance to be accessed is located. Change the IP address to the actual one. The IP address of the node must be configured in the hosts file of the local host where the sample code is run.

**THRIFT\_PORT** is the value of **hbase.regionserver.thrift.port** configured for the ThriftServer instance.

- Invoking methods // Get table of specified namespace. getTableNamesByNamespace(client, "default"); // Create table. createTable(client, TABLE\_NAME); // Delete specified table. deleteTable(client, TABLE\_NAME);
- Obtaining table names based on the specified namespace

The following code snippets are in the **getTableNamesByNamespace** method in the **ThriftSample** class of the **hbase-thrift-example\src\main\java\com \huawei\hadoop\hbase\examples** packet.

```
private void getTableNamesByNamespace(THBaseService.Iface client, String namespace) throws 
TException {
    client.getTableNamesByNamespace(namespace)
      .forEach(
         tTableName -> LOGGER.info("{}", TableName.valueOf(tTableName.getNs(), 
tTableName.getQualifier())));
 }
```
Creating a table

The following code snippets are in the **createTable** method in the **ThriftSample** class of the **hbase-thrift-example\src\main\java\com\huawei \hadoop\hbase\examples** packet.

private void createTable(THBaseService.Iface client, String tableName) throws TException, IOException { TTableName table = getTableName(tableName); TTableDescriptor descriptor = new TTableDescriptor(table); descriptor.setColumns( Collections.singletonList(new TColumnFamilyDescriptor().setName(COLUMN\_FAMILY.getBytes()))); if (client.tableExists(table)) { LOGGER.warn("Table {} is exists, delete it.", tableName); client.disableTable(table); client.deleteTable(table); } client.createTable(descriptor, null); if (client.tableExists(table)) { LOGGER.info("Created {}.", tableName); } else { LOGGER.error("Create {} failed.", tableName); } }

Deleting a table

The following code snippets are in the **deleteTable** method in the **ThriftSample** class of the **hbase-thrift-example\src\main\java\com\huawei \hadoop\hbase\examples** packet.

```
private void deleteTable(THBaseService.Iface client, String tableName) throws TException, 
IOException {
    TTableName table = getTableName(tableName);
    if (client.tableExists(table)) {
       client.disableTable(table);
       client.deleteTable(table);
       LOGGER.info("Deleted {}.", tableName);
    } else {
       LOGGER.warn("{} not exist.", tableName);
    }
 }
```
#### **C++ Code Example**

Install the Thrift application on the client node and log in to the SSH tool debugging environment.

```
[192.168.0.82_ testThrift]#cat /etc/redhat-release
CentOS Linux release 7.5.1804 (Core)
[192.168.0.82_ testThrift]#thrift -version
Thrift version 0.11.0
```
In the **/opt** directory on the client node, create the **hbase.thrift** file. The file content is as follows:

namespace java org.apache.hadoop.hbase.thrift2.generated namespace cpp apache.hadoop.hbase.thrift2 namespace rb Apache.Hadoop.Hbase.Thrift2 namespace py hbase namespace perl Hbase struct TTimeRange {

 1: required i64 minStamp, 2: required i64 maxStamp } struct TColumn { 1: required binary family, 2: optional binary qualifier, 3: optional i64 timestamp } struct TColumnValue { 1: required binary family, 2: required binary qualifier, 3: required binary value,

```
 4: optional i64 timestamp,
  5: optional binary tags
}
struct TColumnIncrement {
  1: required binary family,
  2: required binary qualifier,
  3: optional i64 amount = 1
}
struct TResult {
  1: optional binary row,
  2: required list<TColumnValue> columnValues
}
enum TDeleteType {
  DELETE_COLUMN = 0,
  DELETE_COLUMNS = 1
}
enum TDurability {
 SKIP_WAL = 1,
  ASYNC_WAL = 2,
 SYNC WAL = 3.
  FSYNC_WAL = 4
}
struct TAuthorization {
 1: optional list<string> labels
}
struct TCellVisibility {
 1: optional string expression
}
struct TGet {
  1: required binary row,
  2: optional list<TColumn> columns,
  3: optional i64 timestamp,
  4: optional TTimeRange timeRange,
  5: optional i32 maxVersions,
  6: optional binary filterString,
 7: optional map<binary, binary> attributes
  8: optional TAuthorization authorizations
}
struct TPut {
  1: required binary row,
  2: required list<TColumnValue> columnValues
  3: optional i64 timestamp,
  5: optional map<binary, binary> attributes,
  6: optional TDurability durability,
  7: optional TCellVisibility cellVisibility
}
struct TDelete {
  1: required binary row,
  2: optional list<TColumn> columns,
  3: optional i64 timestamp,
  4: optional TDeleteType deleteType = 1,
  6: optional map<binary, binary> attributes,
  7: optional TDurability durability
}
struct TIncrement {
  1: required binary row,
  2: required list<TColumnIncrement> columns,
 4: optional map<br/>binary, binary> attributes,
  5: optional TDurability durability
  6: optional TCellVisibility cellVisibility
}
struct TAppend {
  1: required binary row,
  2: required list<TColumnValue> columns,
  3: optional map<binary, binary> attributes,
  4: optional TDurability durability
  5: optional TCellVisibility cellVisibility
```
} struct TScan { 1: optional binary startRow, 2: optional binary stopRow, 3: optional list<TColumn> columns 4: optional i32 caching, 5: optional i32 maxVersions=1, 6: optional TTimeRange timeRange, 7: optional binary filterString, 8: optional i32 batchSize, 9: optional map<br/>binary, binary> attributes 10: optional TAuthorization authorizations 11: optional bool reversed 12: optional bool cacheBlocks } union TMutation { 1: TPut put, 2: TDelete deleteSingle, } struct TRowMutations { 1: required binary row 2: required list<TMutation> mutations } struct THRegionInfo { 1: required i64 regionId 2: required binary tableName 3: optional binary startKey 4: optional binary endKey 5: optional bool offline 6: optional bool split 7: optional i32 replicaId } struct TServerName { 1: required string hostName 2: optional i32 port 3: optional i64 startCode } struct THRegionLocation { 1: required TServerName serverName 2: required THRegionInfo regionInfo } enum TCompareOp {  $LESS = 0$ , LESS\_OR\_EQUAL = 1,  $EQUAL = 2$ ,  $NOT$  EQUAL = 3, GREATER\_OR\_EQUAL = 4, GREATER = 5,  $NO_OP = 6$ } exception TIOError { 1: optional string message } exception TIllegalArgument { 1: optional string message } service THBaseService { bool exists( 1: required binary table, 2: required TGet tget ) throws (1:TIOError io) TResult get( 1: required binary table, 2: required TGet tget ) throws (1: TIOError io) list<TResult> getMultiple( 1: required binary table, 2: required list<TGet> tgets ) throws (1: TIOError io)

 void put( 1: required binary table, 2: required TPut tput ) throws (1: TIOError io) bool checkAndPut( 1: required binary table, 2: required binary row, 3: required binary family, 4: required binary qualifier, 5: binary value, 6: required TPut tput ) throws (1: TIOError io) void putMultiple( 1: required binary table, 2: required list<TPut> tputs ) throws (1: TIOError io) void deleteSingle( 1: required binary table, 2: required TDelete tdelete ) throws (1: TIOError io) list<TDelete> deleteMultiple( 1: required binary table, 2: required list<TDelete> tdeletes ) throws (1: TIOError io) bool checkAndDelete( 1: required binary table, 2: required binary row, 3: required binary family, 4: required binary qualifier, 5: binary value, 6: required TDelete tdelete ) throws (1: TIOError io) TResult increment( 1: required binary table, 2: required TIncrement tincrement ) throws (1: TIOError io) TResult append( 1: required binary table, 2: required TAppend tappend ) throws (1: TIOError io) i32 openScanner( 1: required binary table, 2: required TScan tscan, ) throws (1: TIOError io) list<TResult> getScannerRows( 1: required i32 scannerId, 2: i32 numRows = 1 ) throws ( 1: TIOError io, 2: TIllegalArgument ia ) void closeScanner( 1: required i32 scannerId ) throws ( 1: TIOError io, 2: TIllegalArgument ia ) void mutateRow( 1: required binary table, 2: required TRowMutations trowMutations ) throws (1: TIOError io) list<TResult> getScannerResults( 1: required binary table, 2: required TScan tscan, 3: i32 numRows = 1 ) throws ( 1: TIOError io )

THRegionLocation getRegionLocation(

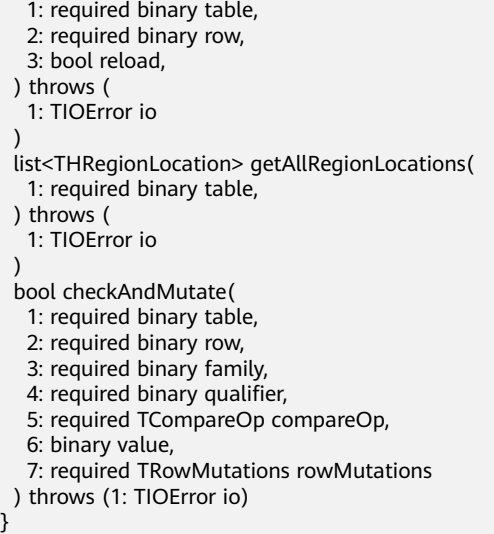

- Run the **thrift --gen cpp /opt/hbase.thrift** command. After the command is successfully executed, the **gen-cpp** directory is generated in the **/opt** directory.
- In the **/opt** directory on the client node, create the **Makefile** file. The file content is as follows:

THRIFT\_DIR = /usr/local/include/thrift LIB\_DIR = /usr/local/lib

GEN\_SRC = ./gen-cpp/hbase\_types.cpp ./gen-cpp/hbase\_constants.cpp ./gen-cpp/THBaseService.cpp

.PHONY: clean help

```
default: HbaseClient
HbaseClient: HbaseClient.cpp
   g++ -o HbaseClient -I${THRIFT_DIR} -I./gen-cpp -L${LIB_DIR} -Wl,-rpath=${LIB_DIR} HbaseClient.cpp $
{GEN_SRC} -lthrift -g
```
clean:

rm -rf HbaseClient

help:

 \$(warning "Makefile for C++ Hbase Thrift HbaseClient. Modify THRIFT\_DIR and LIB\_DIR in the \ file to point to correct locations. See \$\${HBASE\_ROOT}/hbase-examples/README.txt for \ details.")

@:

● In the **/opt** directory on the client node, create the **HbaseClient.cpp** file. The file content is as follows:

#include "THBaseService.h" #include <config.h> #include <vector> #include <ostream> #include <iostream> #include "transport/TSocket.h" #include <transport/TBufferTransports.h> #include <protocol/TBinaryProtocol.h>

```
using namespace std;
using namespace apache::thrift;
using namespace apache::thrift::protocol;
using namespace apache::thrift::transport;
using namespace apache::hadoop::hbase::thrift2;
```
using boost::shared\_ptr;

int readdb(int argc, char\*\* argv) { fprintf(stderr, "readdb start\n");
```
int port = atoi(argv[2]);
      boost::shared_ptr<TSocket> socket(new TSocket(argv[1], port));
      boost::shared_ptr<TTransport> transport(new TBufferedTransport(socket));
      boost::shared_ptr<TProtocol> protocol(new TBinaryProtocol(transport));
      try {
      transport->open();
      printf("open\n");
      THBaseServiceClient client(protocol);
      TResult tresult;
      TGet get;
      std::vector<TColumnValue> cvs;
      const std::string table("test"); 
      const std::string thisrow="row-1-1";
      get.__set_row(thisrow); 
      bool be = client.exists(table,get);
     printf("exists result value = %d\n", be);
      client.get(tresult,table,get);
      vector<TColumnValue> list=tresult.columnValues;
      std::vector<TColumnValue>::const_iterator iter; 
      for(iter=list.begin();iter!=list.end();iter++) { 
         printf("%s, %s,%s\n",(*iter).family.c_str(),(*iter).qualifier.c_str(),(*iter).value.c_str());
      }
      transport->close(); 
      printf("close\n"); 
    } catch (const TException &tx) {
      std::cerr << "ERROR(exception): " << tx.what() << std::endl;
 }
   fprintf(stderr, "readdb stop\n");
   return 0;
   return 0; 
}
int writedb(int argc, char** argv){
   fprintf(stderr, "writedb start\n");
     int port = atoi(argv[2]);
      boost::shared_ptr<TSocket> socket(new TSocket(argv[1], port));
     boost::shared_ptr<TTransport> transport(new TBufferedTransport(socket));
      boost::shared_ptr<TProtocol> protocol(new TBinaryProtocol(transport));
      try {
      char buf[128];
      transport->open();
      printf("open\n");
      THBaseServiceClient client(protocol);
      TResult tresult;
      TGet get;
      std::vector<TPut> puts;
      const std::string table("test");
     for(int i = 0; i < 10; i++) {
         fprintf(stderr, "%d, ", i);
        for(int j = 0; j < 10; j++) {
            TPut put;
            std::vector<TColumnValue> cvs;
            //put data
            sprintf(buf, "row-%d-%d", i, j);
            const std::string thisrow(buf);
            put.__set_row(thisrow); 
            TColumnValue tcv;
            tcv.__set_family("info");
            tcv.__set_qualifier("age");
            sprintf(buf, "%d", i * j); 
            tcv.__set_value(buf);
            cvs.insert(cvs.end(), tcv);
            put.__set_columnValues(cvs);
            puts.insert(puts.end(), put); 
 }
         client.putMultiple(table, puts);
         puts.clear();
```

```
 }
      transport->close();
      printf("close\n");
    } catch (const TException &tx) {
      std::cerr << "ERROR(exception): " << tx.what() << std::endl;
 }
   fprintf(stderr, "writedb stop\n");
   return 0;
}
int main(int argc, char **argv) {
  if(argc != 3) {
      fprintf(stderr, "param is :XX ip port\n");
      return -1;
   }
   writedb(argc, argv);
   readdb(argc, argv);
   return 0; 
}
```
- Then, run the **make** command in the **/opt** directory to compile the provided C ++ example code.
- Go to the HBase shell and run the **create'test', 'info'** command to create a test table.
- Run the **./HbaseClient** thrift2\_server\_ip thrift\_server\_port command, for example, **./HbaseClient 192.168.5.238 9090**, to check whether the test table can be read and written. The verification result is as follows:

```
[192.168.0.82_ thrift2]#./HbaseClient 192.168.5.238 9090
writedb start
open
0, 1, 2, 3, 4, 5, 6, 7, 8, 9, close
writedb stop
readdb start
open
exists result value = 1
info, age,1
close
readdb stop
[192.168.0.82_ thrift2]#
```
# **1.4.2 Accessing Thrift Server to Read Data**

# **Function Description**

Input the host where the ThriftServer instance is located and the port that provides services, create a Thrift client, access the Thrift Server instance, and use the **GET** and **Scan** commands to read data.

# **Example Code**

● Invoking methods // Get data with single get. getData(client, TABLE\_NAME);

> // Get data with getlist. getDataList(client, TABLE\_NAME);

// Scan data. scanData(client, TABLE\_NAME);

Using the **get** method to write data.

The following code snippets are in the **getData** method in the **ThriftSample** class of the **hbase-thrift-example\src\main\java\com\huawei\hadoop \hbase\examples** packet.

```
private void getData(THBaseService.Iface client, String tableName) throws TException {
    LOGGER.info("Test getData.");
   TGet get = new TGet():
    get.setRow("row1".getBytes());
    ByteBuffer table = ByteBuffer.wrap(tableName.getBytes());
    TResult result = client.get(table, get);
    printResult(result);
    LOGGER.info("Test getData done.");
 }
```
Using getlist to read data

#### The following code snippets are in the **getDataList** method in the **ThriftSample** class of the **hbase-thrift-example\src\main\java\com\huawei \hadoop\hbase\examples** packet.

private void getDataList(THBaseService.Iface client, String tableName) throws TException {

```
 LOGGER.info("Test getDataList.");
 List<TGet> getList = new ArrayList<>();
TGet get1 = new TGet);
 get1.setRow("row1".getBytes());
 getList.add(get1);
```

```
TGet get2 = new TGet();
    get2.setRow("row2".getBytes());
    getList.add(get2);
    ByteBuffer table = ByteBuffer.wrap(tableName.getBytes());
    List<TResult> resultList = client.getMultiple(table, getList);
    for (TResult tResult : resultList) {
      printResult(tResult);
 }
```
LOGGER.info("Test getDataList done.");

- }
- Using the **scan** method to write data

The following code snippets are in the **scanData** method in the **ThriftSample** class of the **hbase-thrift-example\src\main\java\com\huawei\hadoop \hbase\examples** packet.

```
private void scanData(THBaseService.Iface client, String tableName) throws TException {
    LOGGER.info("Test scanData.");
   int scannerId = -1:
    try {
       ByteBuffer table = ByteBuffer.wrap(tableName.getBytes());
       TScan scan = new TScan();
       scan.setLimit(500);
       scannerId = client.openScanner(table, scan);
      List<TResult> resultList = client.getScannerRows(scannerId, 100);
       while (resultList != null && !resultList.isEmpty()) {
          for (TResult tResult : resultList) {
            printResult(tResult);
         }
         resultList = client.getScannerRows(scannerId, 100);
      }
    } finally {
      if (scannerId != -1) {
          client.closeScanner(scannerId);
         LOGGER.info("Closed scanner {}.", scannerId);
      }
 }
    LOGGER.info("Test scanData done.");
 }
```
# **1.4.3 Accessing Thrift Server to Write Data**

## **Function Description**

Input the host where the ThriftServer instance is located and the port that provides services, create a Thrift client, access the Thrift Server instance, and use the **put** and **putMultiple** commands to write data.

## **Example Code**

● Invoking methods // Write data with put. putData(client, TABLE\_NAME);

> // Write data with putlist. putDataList(client, TABLE\_NAME);

Using **Put** to write data

The following code snippets are in the **putData** method in the **ThriftSample** class of the **hbase-thrift-example\src\main\java\com\huawei\hadoop \hbase\examples** packet.

private void putData(THBaseService.Iface client, String tableName) throws TException { LOGGER.info("Test putData."); TPut put = new  $TPut$ ); put.setRow("row1".getBytes()); TColumnValue columnValue = new TColumnValue();

```
 columnValue.setFamily(COLUMN_FAMILY.getBytes());
 columnValue.setQualifier("q1".getBytes());
 columnValue.setValue("test value".getBytes());
 List<TColumnValue> columnValues = new ArrayList<>(1);
 columnValues.add(columnValue);
 put.setColumnValues(columnValues);
```
 ByteBuffer table = ByteBuffer.wrap(tableName.getBytes()); client.put(table, put); LOGGER.info("Test putData done.");

- }
- Using **putMultiple** to write data

The following code snippets are in the **putDataList** method in the **ThriftSample** class of the **hbase-thrift-example\src\main\java\com\huawei \hadoop\hbase\examples** packet.

```
private void putDataList(THBaseService.Iface client, String tableName) throws TException {
    LOGGER.info("Test putDataList.");
   TPut put1 = new TPut();
    put1.setRow("row2".getBytes());
   List<TPut> putList = new ArrayList<>();
    TColumnValue q1Value = new TColumnValue(ByteBuffer.wrap(COLUMN_FAMILY.getBytes()),
      ByteBuffer.wrap("q1".getBytes()), ByteBuffer.wrap("test value".getBytes()));
    TColumnValue q2Value = new TColumnValue(ByteBuffer.wrap(COLUMN_FAMILY.getBytes()),
       ByteBuffer.wrap("q2".getBytes()), ByteBuffer.wrap("test q2 value".getBytes()));
    List<TColumnValue> columnValues = new ArrayList<>(2);
    columnValues.add(q1Value);
    columnValues.add(q2Value);
    put1.setColumnValues(columnValues);
    putList.add(put1);
   TPut put2 = new TPut(); put2.setRow("row3".getBytes());
```
TColumnValue columnValue = new TColumnValue();

 columnValue.setFamily(COLUMN\_FAMILY.getBytes()); columnValue.setQualifier("q1".getBytes()); columnValue.setValue("test q1 value".getBytes()); put2.setColumnValues(Collections.singletonList(columnValue)); putList.add(put2); ByteBuffer table = ByteBuffer.wrap(tableName.getBytes()); client.putMultiple(table, putList); LOGGER.info("Test putDataList done.");

}

# **1.5 Developing Term Index Applications**

# **1.5.1 Application Background**

CloudTable is a big data storage service that provides efficient key-value random query. On this basis, CloudTable introduces self-developed distributed multidimensional term index feature. The storage format and computing are based on a bitmap. You can define which fields in HBase need to build a term index based on service requirements. Term data is automatically generated when you write data. In addition, the term index provides efficient multidimensional term query APIs based on the Lucene syntax. The APIs are applicable to scenarios such as user profile, recommendation system, AI, and spatiotemporal data analysis.

CloudTable supports a term index. You only need to create a CloudTable cluster to develop a client application on an ECS for a multidimensional term query.

# **1.5.2 Typical Application Scenario**

You can quickly learn and master the term index development process and know key API functions in a typical application scenario.

# **Description**

An online learning app (not for free) adds various attribute terms to members to facilitate subsequent resource placement and precise marketing. For example, the app needs to count users who have a bachelor's degree and a master's degree in milliseconds and obtain specific user information.

The fields in the user information table are as follows:

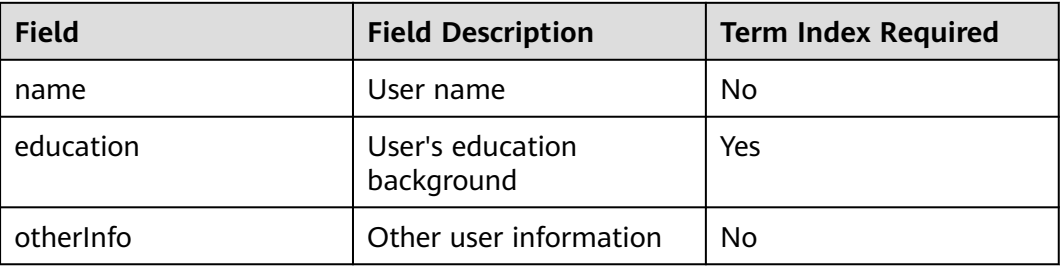

#### **Table 1-5** User information

# **1.5.3 Development Guideline**

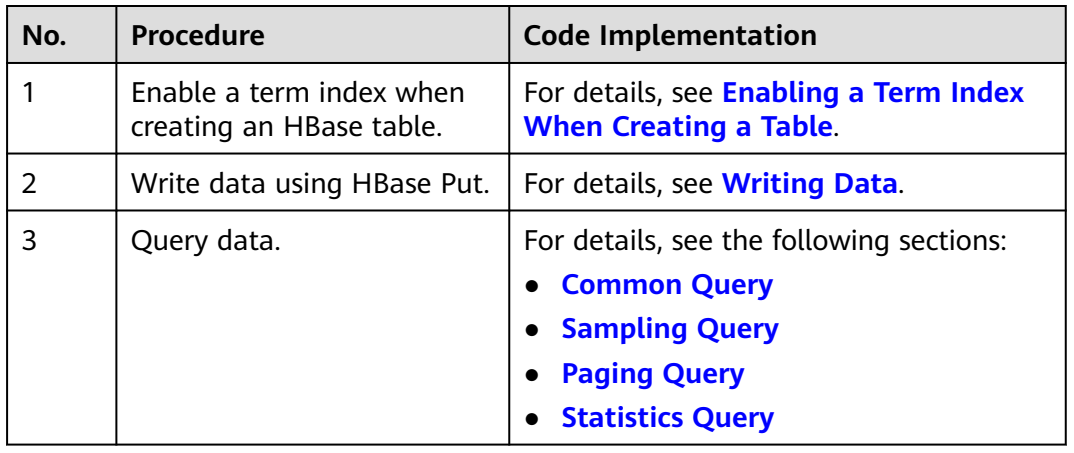

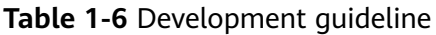

# **1.5.4 Sample Code Description**

# **1.5.4.1 Parameter Configuration**

**Step 1** Before executing sample code, configure the correct ZooKeeper cluster address in the **hbase-site.xml** configuration file.

The configuration items are as follows:

<property> <name>hbase.zookeeper.quorum</name> <value>xxx-zk1.cloudtable.com,xxx-zk2.cloudtable.com,xxx-zk3.cloudtable.com</value> </property>

**value** is the domain name of the ZooKeeper cluster. Log in to the CloudTable console and choose Cluster Management. In the cluster list, locate the required cluster and obtain the address in the **Access Address (Intranet)** column.

**----End**

# **1.5.4.2 Creating the Configuration Object**

#### **Function Description**

HBase obtains configuration items by loading a configuration file.

#### $\Box$  Note

- 1. Loading the configuration file is time-consuming. If unnecessary, use the same Configuration object.
- 2. Multi-thread synchronization is not considered in the sample code. If necessary, add it by yourself. Other sample codes are the same.

# <span id="page-42-0"></span>**Sample Code**

The following code snippets are in the **com.huawei.cloudtable.lemonIndex.examples.LemonIndexTestMain** packet.

```
private static void init() throws IOException {
  // Default load from conf directory
  conf = HBaseConfiguration.create(); // Note [1]
  String userdir = System.getProperty("user.dir") + File.separator + "conf" + File.separator;
 Path hbaseSite = new Path(userdir + "hbase-site.xml");
  if (new File(hbaseSite.toString()).exists()) {
   conf.addResource(hbaseSite);
 }
}
```
## **Precautions**

Note [1] If the **conf** directory of the configuration file is added to the **classpath** path, the code for loading the specified configuration file can be skipped.

# **1.5.4.3 Enabling a Term Index When Creating a Table**

## **Function Description**

Follow instructions in **[Creating a Table](#page-20-0)** to create a table. In addition, configure a term index schema in table properties.

## **Sample Code**

```
public void testCreateTable() {
  LOG.info("Entering testCreateTable.");
  HTableDescriptor tableDesc = new HTableDescriptor(tableName);
  HColumnDescriptor cdm = new HColumnDescriptor(FAM_M);
  cdm.setDataBlockEncoding(DataBlockEncoding.FAST_DIFF);
  tableDesc.addFamily(cdm);
  HColumnDescriptor cdn = new HColumnDescriptor(FAM_N);
  cdn.setDataBlockEncoding(DataBlockEncoding.FAST_DIFF);
  tableDesc.addFamily(cdn);
  // Add bitmap index definitions.
  List<BitmapIndexDescriptor> bitmaps = new ArrayList<>();//(1)
  bitmaps.add(BitmapIndexDescriptor.builder()
   // Describe which column should be indexed.
   .setColumnName(FamilyOnlyName.valueOf(FAM_M))//(2)
   // Describe how to extract term(s) from KeyValue
   .setTermExtractor(TermExtractor.NAME_VALUE_EXTRACTOR)//(3)
   .build());
  // It will help to add several properties into HTableDescriptor.
  // SHARD_NUM should be less than the region number
  IndexHelper.enableAutoIndex(tableDesc, SHARD_NUM, bitmaps);//(4)
 List<br/>byte[]> splitList = Arrays.stream(SPLIT.split(LemonConstants.COMMA))
   .map(s -> org.lemon.common.Bytes.toBytes(s.trim()))
   .collect(Collectors.toList());
  byte[][] splitArray = splitList.toArray(new byte[splitList.size()][]);
  Admin admin = null;
  try {
   // Instantiate an Admin object.
   admin = conn.getAdmin();
   if (!admin.tableExists(tableName)) {
     LOG.info("Creating table...");
    admin.createTable(tableDesc, splitArray);
```

```
 LOG.info(admin.getClusterStatus());
     LOG.info(admin.listNamespaceDescriptors());
     LOG.info("Table created successfully.");
   } else {
     LOG.warn("table already exists");
   }
  } catch (IOException e) {
   LOG.error("Create table failed.", e);
  } finally {
  if (admin != null) \{ try {
      // Close the Admin object.
      admin.close();
     } catch (IOException e) {
      LOG.error("Failed to close admin ", e);
     }
   }
 }
 LOG.info("Exiting testCreateTable.");
}
```
## **Precautions**

- (1) **BitmapIndexDescriptor** describes which fields use what rules to extract terms. One or more **BitmapIndexDescriptor** can be defined in a data table.
- (2) Defines which columns need to extract terms. The options are as follows:
	- **ExplicitColumnName**: Specifies a column.
	- **FamilyOnlyName**: Indicates all columns in a column family.
	- **PrefixColumnName:** Indicates columns with a specific prefix.
- (3) Defines a rule for extracting terms from columns. The options are as follows:
	- **QualifierExtractor**: Indicates that terms are extracted by column name. For example, if **qualifier** is **Male** and **value** is **1**, the extracted term is **Male**.
	- **QualifierValueExtractor**: Indicates that terms are extracted by column name and value.

For example, if **qualifier** is **education** and **value** is **master**, the extracted term is **education:master**.

– **QualifierArrayValueExtractor**: Indicates that multiple terms can be extracted. The value is in JSON array format.

For example, if **qualifier** is **hobby** and **value** is **["basketball","football","volleyball"]**, the extracted terms are as follows: hobby:basketball hobby:football

hobby:volleyball

– **QualifierMapValueExtractor**: Indicates that multiple terms can be extracted. The value is in JSON map format.

For example, if **qualifier** is **hobby** and **value** is

**{"basketball":"9","football":"8","volleyball":"7"}**, the extracted terms are as follows:

hobby:basketball hobby:football hobby:volleyball hobby:basketball\_9 hobby:football\_8 hobby:volleyball\_7

(4) The number of shards (**SHARD\_NUM**) in the index table must be less than or equal to that in the data table.

# <span id="page-44-0"></span>**1.5.4.4 Writing Data**

The data write API is the same as the native HBase API.

# **Sample Code**

```
public void testPut() {
  LOG.info("Entering testPut.");
  try(Table table = conn.getTable(tableName)) {
   List<Put> puts = new ArrayList<>();
   Arrays.stream(SPLIT.split(LemonConstants.COMMA))
     .forEach(startkey -> {
      // Instantiate a Put object.
      Put put = new Put(Bytes.toBytes(startkey + "-rowkey001"));
      put.addColumn(FAM_M, QUA_M, Bytes.toBytes("bachelor"));
      put.addColumn(FAM_N, QUA_N, Bytes.toBytes("xiaowang"));
      puts.add(put);
      Put put1 = new Put(Bytes.toBytes(startkey + "-rowkey0012"));
      put1.addColumn(FAM_M, QUA_M, Bytes.toBytes("master"));
      put1.addColumn(FAM_N, QUA_N, Bytes.toBytes("xiaoming"));
      puts.add(put1);
      // Submit a put request.
      try {
       table.put(puts);
      } catch (IOException e) {
       LOG.info("put exception", e);
\qquad \qquad \} });
   LOG.info("Put successfully.");
  } catch (IOException e) {
   LOG.error("Put failed ", e);
 }
  LOG.info("Exiting testPut.");
}
```
# **1.5.4.5 Common Query**

## **Function Description**

Based on the Lucene syntax, CloudTable term index provides the self-developed query API **LemonTable.query(LemonQuery query)**.

## **Sample Code**

```
public void testNormalQuery() {
  LOG.info("Entering testNormalQuery.");
  try (Table table = conn.getTable(tableName)) {
   // Using Table instance to create LemonTable.
   LemonTable lemonTable = new LemonTable(table);
   // Build LemonQuery.
 LemonQuery query = LemonQuery.builder()
 // Set ad-hoc query condition.
     .setQuery("education:bachelor OR education:master") //(1)
     // Set how many rows should be cached on client for the initial request.
     .setCaching(10) //(2)
     // Set return column family/columns.
     .addFamily(FAM_M)
     .addColumn(FAM_N, QUA_N) //(3)
```

```
 // Set return return result just contains rowkeys, no any qualifier
     // the CF of LemonConstants.EMPTY_COLUMN_RETURN can be a random existing CF
     //.addColumn(FAM_M, LemonConstants.EMPTY_COLUMN_RETURN)
    build();
   ResultSet resultSet = lemonTable.query(query);
   // Read result rows.
   int count = resultSet.getCount();
   LOG.info("the entity count of query is " + count);
   List<EntityEntry> entries = resultSet.listRows();
   for (EntityEntry entry : entries) {
     Map<String, Map<String, String>> fams = entry.getColumns();
     for (Map.Entry<String, Map<String, String>> familyEntry : fams.entrySet()) {
      String family = familyEntry.getKey();
      Map<String, String> qualifiers = familyEntry.getValue();
      for (Map.Entry<String, String> qualifier : qualifiers.entrySet()) {
       String Qua = qualifier.getKey();
       String value = qualifier.getValue();
        LOG.info("rowkey is " + Bytes.toString(entry.getRow()) + ", qualifier is "
        + family + ":" + Qua + ", value is " + value);
      }
    }
   }
  } catch (IOException e) {
   LOG.error("testNormalQuery failed ", e);
  }
  LOG.info("Exiting testNormalQuery.");
}
```
# **Precautions**

(1) Indicates a query condition, which complies with the Lucene syntax/BNF normal form. Example: "Male **AND**Married **AND** AGE:25-30 **AND** BLOOD\_TYPE:A" "Male **AND**Married **AND (**AGE:25-30 OR AGE:30-35**)AND** BLOOD\_TYPE:A"

(2) Indicates the number of rows of data to be returned in the query result.

(3) Indicates which qualifiers are returned in each row of data. If only a column family is set, all columns in the column family are returned.

# **1.5.4.6 Sampling Query**

#### **Function Description**

Set **setSampling()** in addition to the settings in **[Common Query](#page-44-0)**. During query, a shard is randomly selected from an index table to execute a query job.

## **Sample Code**

public void testSamplingQuery() { LOG.info("Entering testSamplingQuery.");

 try (Table table = conn.getTable(tableName)) { // Using Table instance to create LemonTable. LemonTable lemonTable = new LemonTable(table); // Build LemonQuery. LemonQuery query = LemonQuery.builder() // Set ad-hoc query condition. .setQuery("education:bachelor OR education:master") // Set how many rows should be cached on client for the initial request. .setCaching(10)

```
 // sampling query will be select one random shard/region to query
     .setSampling()
     // Set return column family/columns.
     .addFamily(FAM_M)
     .addColumn(FAM_N, QUA_N)
     // Set return return result just contains rowkeys, no any qualifier
     // the CF of LemonConstants.EMPTY_COLUMN_RETURN can be a random existing CF
     //.addColumn(FAM_M, LemonConstants.EMPTY_COLUMN_RETURN)
     .build();
    ResultSet resultSet = lemonTable.query(query);
    // Read result rows.
    int count = resultSet.getCount();
    LOG.info("the entity count of query is " + count);
    List<EntityEntry> entries = resultSet.listRows();
    for (EntityEntry entry : entries) {
     Map<String, Map<String, String>> fams = entry.getColumns();
     for (Map.Entry<String, Map<String, String>> familyEntry : fams.entrySet()) {
       String family = familyEntry.getKey();
      \text{Man}\leq \text{String}, \text{String}\geq \text{quality} and \text{String} and \text{String} and \text{String} and \text{String} and \text{String} and \text{String} and \text{String} and \text{String} and \text{String} and \text{String} and \text{String} and \text{String} and \text{String} and \text{String} and \text{String} and \text{String} for (Map.Entry<String, String> qualifier : qualifiers.entrySet()) {
       String Qua = qualifier.getKey();
        String value = qualifier.getValue();
        LOG.info("rowkey is " + Bytes.toString(entry.getRow()) + ", qualifier is "
          + family + ":" + Qua + ", value is " + value);
\qquad \qquad \} }
   }
  } catch (IOException e) {
   LOG.error("testSamplingQuery failed ", e);
  }
  LOG.info("Exiting testSamplingQuery.");
  LOG.info("");
public void testSamplingQuery() {
  LOG.info("Entering testSamplingQuery.");
  try (Table table = conn.getTable(tableName)) {
    // Using Table instance to create LemonTable.
    LemonTable lemonTable = new LemonTable(table);
    // Build LemonQuery.
    LemonQuery query = LemonQuery.builder()
     // Set ad-hoc query condition.
     .setQuery("education:bachelor OR education:master")
     // Set how many rows should be cached on client for the initial request.
     .setCaching(10)
     // sampling query will be select one random shard/region to query
     .setSampling()
     // Set return column family/columns.
     .addFamily(FAM_M)
     .addColumn(FAM_N, QUA_N)
     // Set return return result just contains rowkeys, no any qualifier
     // the CF of LemonConstants.EMPTY_COLUMN_RETURN can be a random existing CF
     //.addColumn(FAM_M, LemonConstants.EMPTY_COLUMN_RETURN)
     .build();
    ResultSet resultSet = lemonTable.query(query);
    // Read result rows.
    int count = resultSet.getCount();
    LOG.info("the entity count of query is " + count);
    List<EntityEntry> entries = resultSet.listRows();
    for (EntityEntry entry : entries) {
     Map<String, Map<String, String>> fams = entry.getColumns();
     for (Map.Entry<String, Map<String, String>> familyEntry : fams.entrySet()) {
       String family = familyEntry.getKey();
       Map<String, String> qualifiers = familyEntry.getValue();
       for (Map.Entry<String, String> qualifier : qualifiers.entrySet()) {
        String Qua = qualifier.getKey();
```
}

```
 String value = qualifier.getValue();
       LOG.info("rowkey is " + Bytes.toString(entry.getRow()) + ", qualifier is "
       + family + ":" + Qua + ", value is " + value);
     }
   }
  }
 } catch (IOException e) {
  LOG.error("testSamplingQuery failed ", e);
 }
 LOG.info("Exiting testSamplingQuery.");
 LOG.info("");
```
# **1.5.4.7 Paging Query**

}

#### **Function Description**

Run the query API to return brief data information, and then call the **listRows** API to turn pages.

#### **Sample Code**

```
public void testPagingQuery() {
  LOG.info("Entering testPagingQuery.");
  try (Table table = conn.getTable(tableName)) {
   // Using Table instance to create LemonTable.
   LemonTable lemonTable = new LemonTable(table);
   // Build LemonQuery.
   LemonQuery query = LemonQuery.builder()
    // Set ad-hoc query condition.
    .setQuery("education:bachelor OR education:master")
    // Set how many rows should be cached on client for the initial request.
    .setCaching(10)
    // Set return column family/columns.
    .addFamily(FAM_M)
    .addColumn(FAM_N, QUA_N)
    // Set return return result just contains rowkeys, no any qualifier
    // the CF of LemonConstants.EMPTY_COLUMN_RETURN can be a random existing CF
    //.addColumn(FAM_M, LemonConstants.EMPTY_COLUMN_RETURN)
   .build();
   ResultSet resultSet = lemonTable.query(query);
   // Read result rows.
   int count = resultSet.getCount();
   LOG.info("the entity count of query is " + count);
   // Read result page by page, every page show 10 lines data
   int maxPage = 100;
   final int lineNumPerPage = 5;
  for (int i = 0; i < maxPage; i +) {
    int start = lineNumPerPage * i;
    List<EntityEntry> entries = resultSet.listRows(start, lineNumPerPage);
   if (entries == null \parallel entries.size() == 0)
    {
      break;
    }
   LOG.info("page " + (i + 1) + " count is " + entries.size() + ", result is following:");
     for (EntityEntry entry : entries) {
      Map<String, Map<String, String>> fams = entry.getColumns();
      for (Map.Entry<String, Map<String, String>> familyEntry : fams.entrySet()) {
       String family = familyEntry.getKey();
       Map<String, String> qualifiers = familyEntry.getValue();
       for (Map.Entry<String, String> qualifier : qualifiers.entrySet()) {
        String Qua = qualifier.getKey();
        String value = qualifier.getValue();
```

```
 LOG.info("rowkey is " + Bytes.toString(entry.getRow()) + ", qualifier is "
          + family + ":" + Qua + ", value is " + value);
        }
      }
    }
   }
  } catch (IOException e) {
   LOG.error("testPagingQuery failed ", e);
  }
  LOG.info("Exiting testPagingQuery.");
}
```
# **1.5.4.8 Statistics Query**

## **Function Description**

The total number of entities that meet the query conditions is returned. The detailed information about the data is not returned. The **setCountOnly()** parameter is set in the code.

## **Sample Code**

```
public void testCountOnlyQuery() { 
  LOG.info("Entering testCountOnlyQuery."); 
  try (Table table = conn.getTable(tableName)) { 
   // Using Table instance to create LemonTable. 
   LemonTable lemonTable = new LemonTable(table); 
   // Build LemonQuery. 
   LemonQuery query = LemonQuery.builder() 
    // Set ad-hoc query condition. 
     .setQuery("education:bachelor OR education:master") 
     // just return how many entities meet the query condition, without any rowkey/column 
     .setCountOnly() 
     .build(); 
   ResultSet resultSet = lemonTable.query(query); 
   // Read result rows. 
   int count = resultSet.getCount(); 
   LOG.info("the entity count of query is " + count); 
  } catch (IOException e) { 
   LOG.error("testCountOnlyQuery failed ", e); 
  } 
  LOG.info("Exiting testCountOnlyQuery."); 
}
```
# **1.6 Commissioning Applications**

# **1.6.1 Commissioning Applications on Windows**

# **1.6.1.1 Compiling and Running Applications**

#### **Scenario**

You can run applications in the Windows development environment after application code development is complete.

# **Procedure**

#### ● **HBase clusters with the encryption stream disabled**

In the development environment (for example, Eclipse), right-click **TestMain.java** and choose **Run as** > **Java Application** from the shortcut menu to run the corresponding application project.

#### ● **HBase clusters with the encryption stream enabled**

In the development environment (for example, Eclipse), right-click **TestMain.java**, choose **Run as** > **Run Configurations**, add the environment variable "**-**

**Dzookeeper.clientCnxnSocket=org.apache.zookeeper.ClientCnxnSocketNet ty -Dzookeeper.client.secure=true**", and run the corresponding application project.

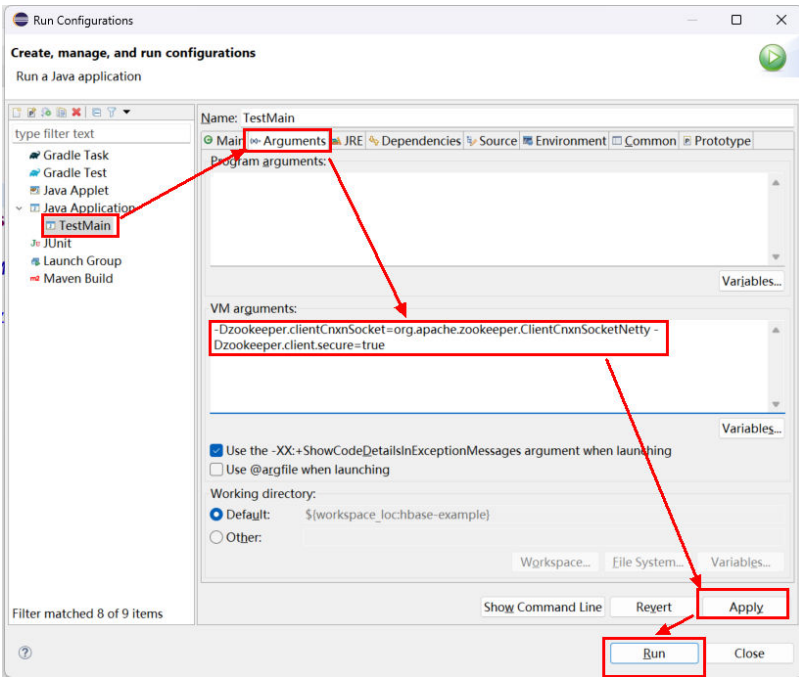

# **1.6.1.2 Viewing Commissioning Results**

If no exception or failure information is displayed, the application running is successful.

#### **Figure 1-8** Running succeeded

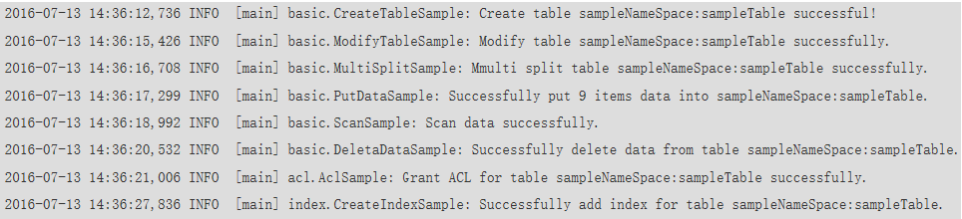

#### $\Box$  Note

The following exception may occur when the sample code is running in the Windows OS, but it will not affect services.

java.io.IOException: Could not locate executable null\bin\winutils.exe in the Hadoop binaries.

Log description:

The log level is INFO by default and you can view more detailed information by changing the log level, such as DEBUG, INFO, WARN, ERROR, and FATAL. You can modify the **log4j.properties** file to change log levels, for example:

```
hbase.root.logger=INFO,console
log4j.logger.org.apache.zookeeper=INFO
#log4j.logger.org.apache.hadoop.fs.FSNamesystem=DEBUG
log4j.logger.org.apache.hadoop.hbase=INFO
# Make these two classes DEBUG-level. Make them DEBUG to see more zk debug.
log4j.logger.org.apache.hadoop.hbase.zookeeper.ZKUtil=INFO
log4j.logger.org.apache.hadoop.hbase.zookeeper.ZooKeeperWatcher=INFO
```
# **1.6.2 Commissioning Applications on Linux**

# **1.6.2.1 Compiling and Running an Application When a Client Is Installed**

#### **Scenario**

HBase applications can run in a Linux environment where an HBase client is installed. After application code development is complete, you can upload a JAR file to the Linux environment to run applications.

#### **Prerequisites**

- You have installed an HBase client.
- You have installed a JDK in the Linux environment. The version of the JDK must be consistent with that of the JDK used by Eclipse to export the JAR file.

#### **Procedure**

**Step 1** Export a JAR file.

1. Right-click the sample project and choose **Export** from the shortcut menu.

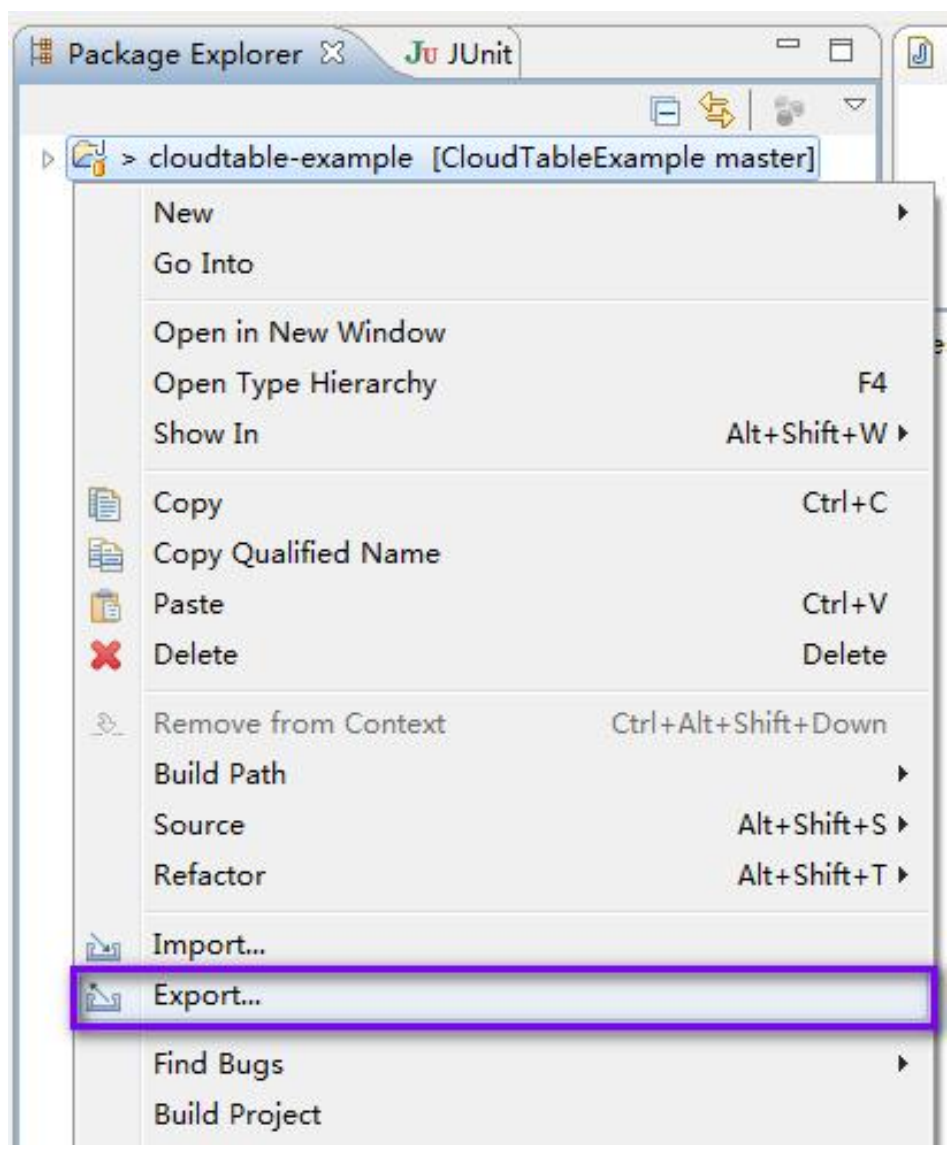

**Figure 1-9** Exporting a JAR file

2. Select **JAR file** and click **Next**.

#### **Figure 1-10** Selecting JAR file

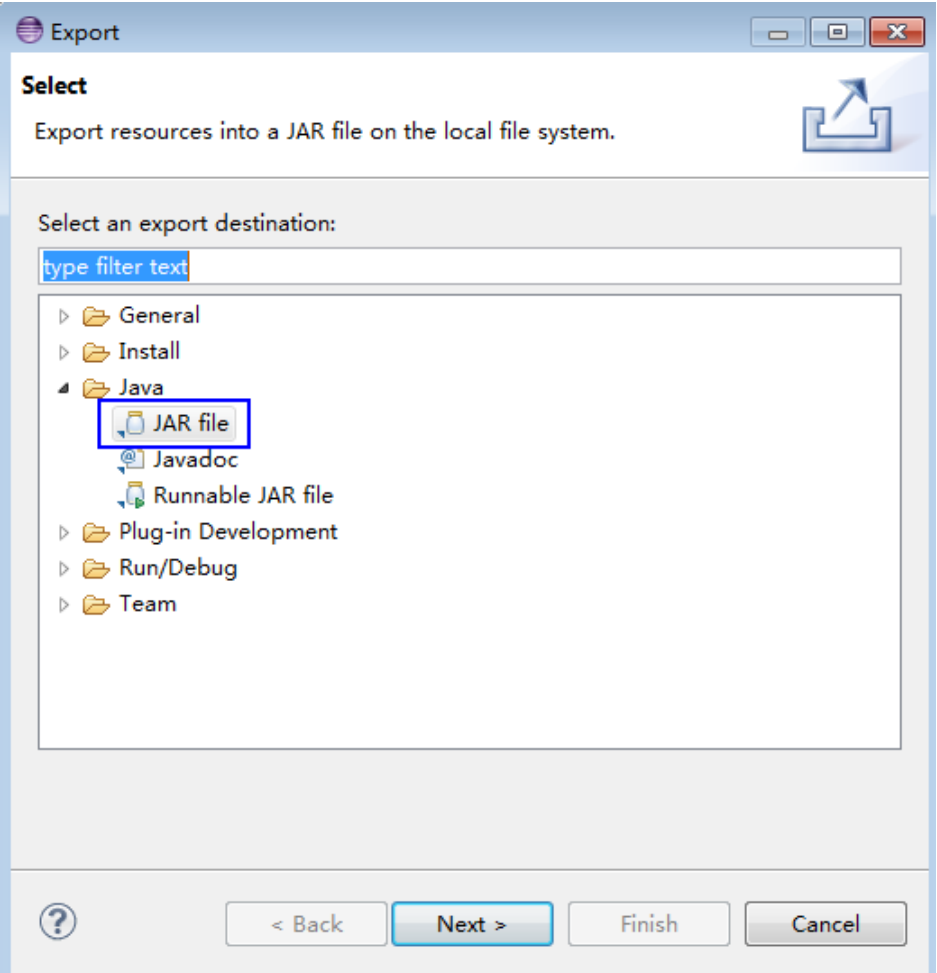

3. Select the **src** and **conf** directories, and export the JAR file to the specified location. Click **Next** twice.

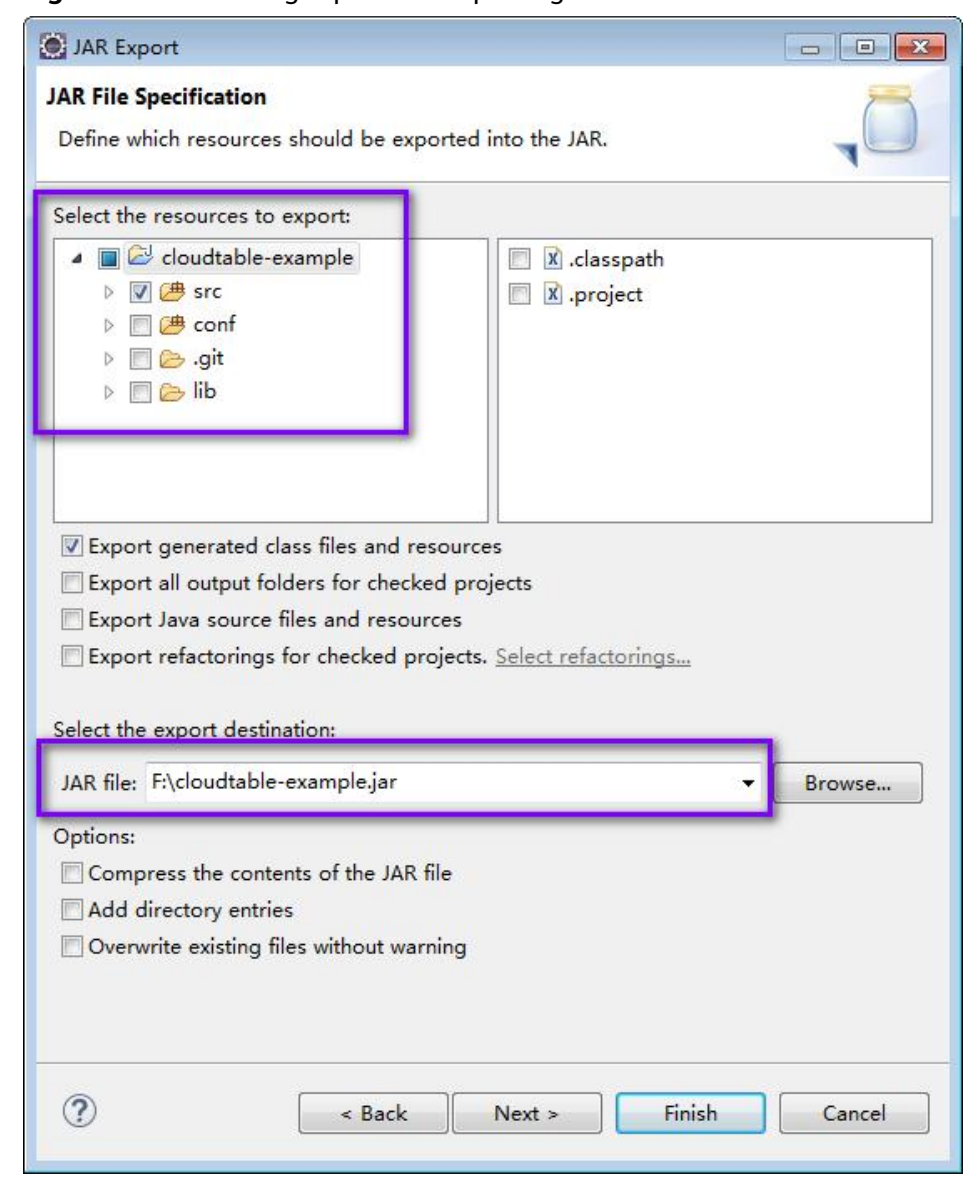

#### **Figure 1-11** Selecting a path for exporting the JAR file

4. Click **Finish**. Exporting the JAR file is complete.

**Step 2** Run the JAR file.

- 1. Before running the JAR file on the Linux client, copy the JAR file generated in the application development environment to the **lib** directory in the client installation directory, and ensure that the permission of the JAR file is the same as that of other files.
- 2. Switch to the **bin** directory in the client directory as the installation user, and then run the following command to Run the JAR file: [Ruby@cloudtable-08261700-hmaster-1-1 bin]# ./hbase com.huawei.cloudtable.hbase.examples.TestMain

com.huawei.cloudtable.hbase.examples.TestMain is used as an example. Use the actual code instead.

**----End**

# <span id="page-54-0"></span>**1.6.2.2 Compiling and Running an Application When No Client Is Installed**

# **Scenario**

HBase applications can run in a Linux environment where an HBase client is not installed. After application code development is complete, you can upload a JAR file to the Linux environment to run applications.

## **Prerequisites**

You have installed a JDK in the Linux environment. The version of the JDK must be consistent with that of the JDK used by Eclipse to export the JAR file.

## **Procedure**

**Step 1** Export a JAR file.

1. Right-click the sample project and choose **Export** from the shortcut menu.

#### **Figure 1-12** Exporting a JAR file

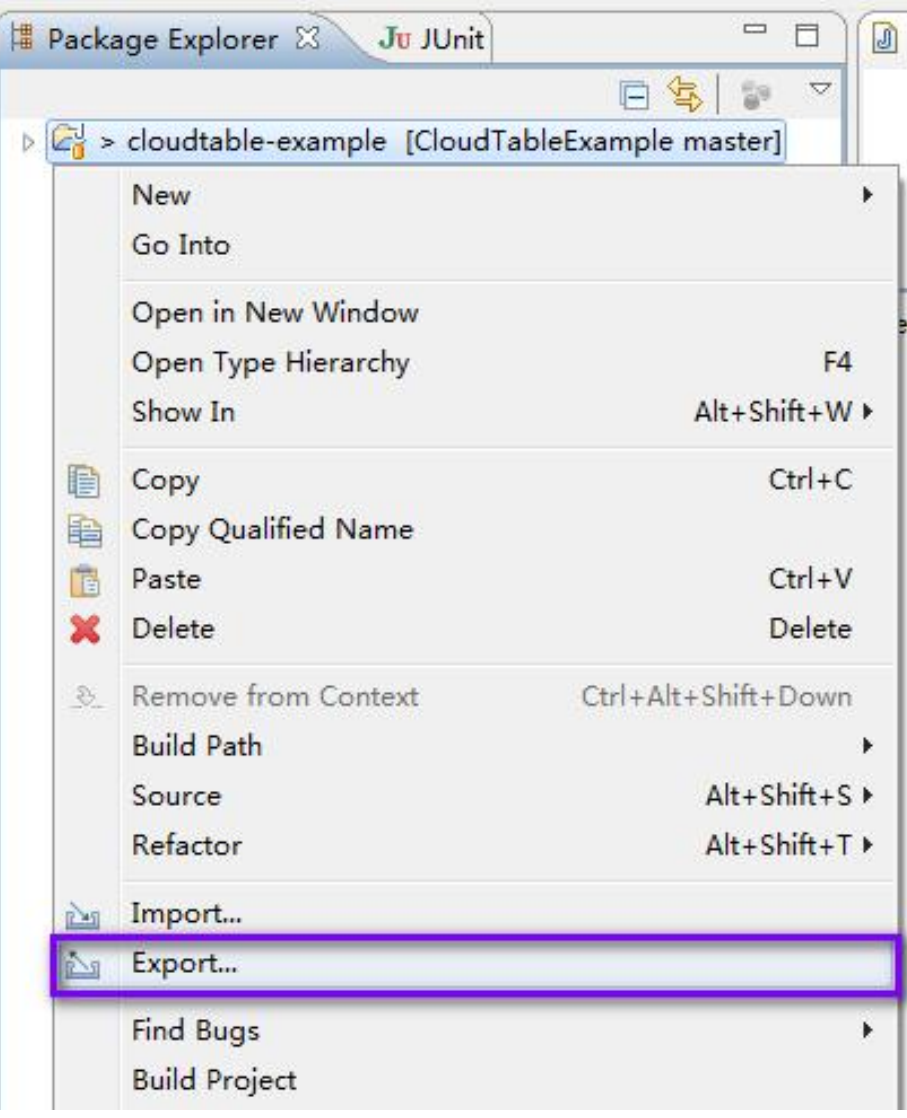

2. Select **JAR file** and click **Next**.

## **Figure 1-13** Selecting JAR file

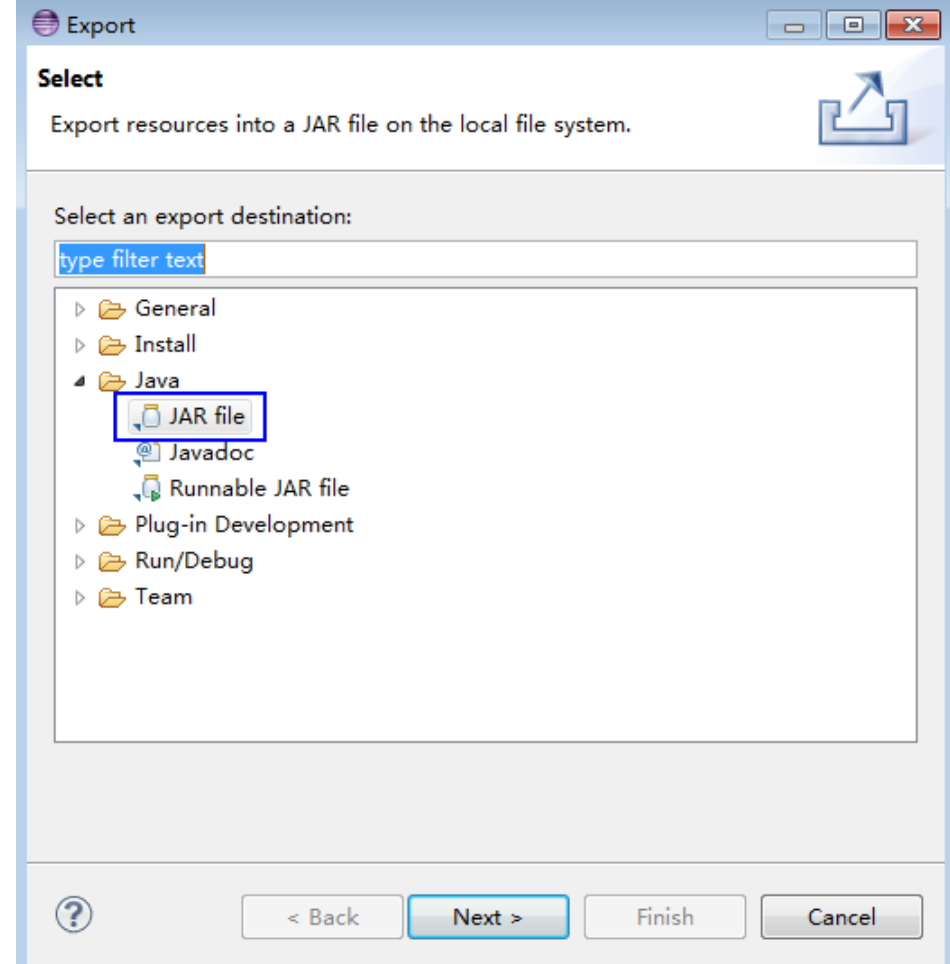

3. Select the **src** directory, and export the JAR file to the specified location. Click **Next** twice.

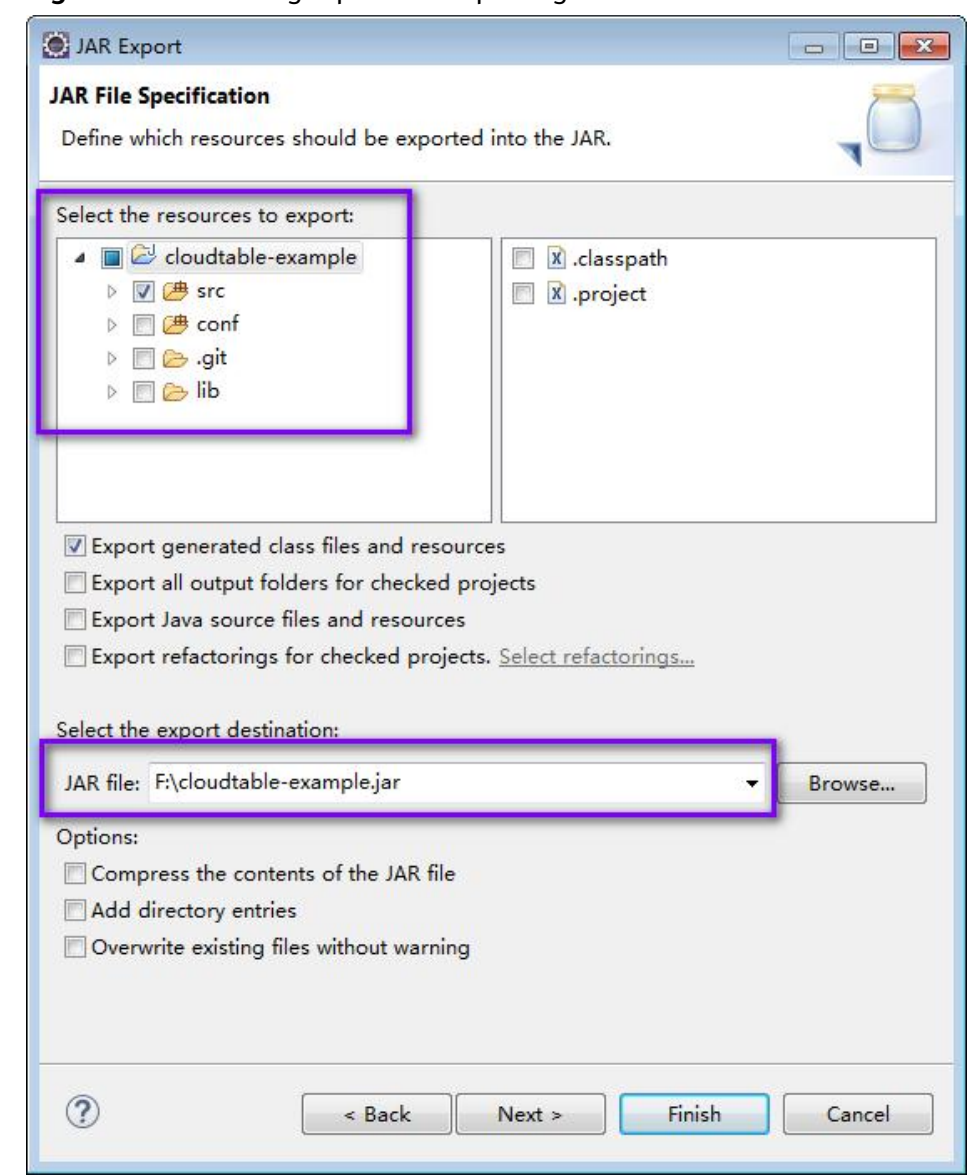

**Figure 1-14** Selecting a path for exporting the JAR file

4. Click **Finish**. Exporting the JAR file is complete.

**Step 2** Prepare the required JAR file and configuration file.

- 1. In the Linux environment, create a directory, for example, **/opt/test**, and create subdirectories **lib** and **conf**. Upload the JAR file in **lib** in the sample project and the JAR file exported in **[Step 1](#page-54-0)** to the **lib** directory on Linux. Upload the configuration file in **conf** in the sample project to the **conf** directory on Linux.
- 2. In the **/opt/test** root directory, create the **run.sh** script, modify the following content, and save the file:

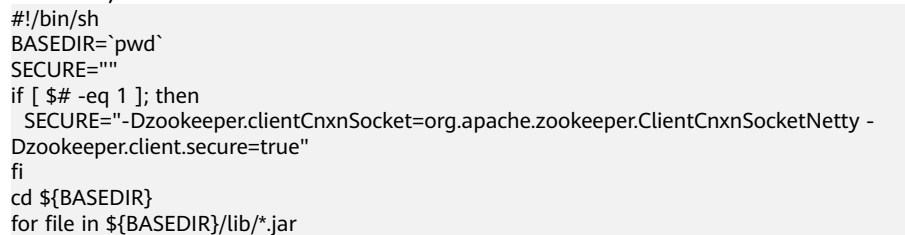

do i\_cp=\$i\_cp:\$file echo "\$file" done for file in \${BASEDIR}/conf/\* do i\_cp=\$i\_cp:\$file done java -cp .\${i\_cp} \${SECURE} com.huawei.cloudtable.hbase.examples.TestMain

#### **Step 3** Go to **/opt/test** and run the following command to run the JAR file:

#### **HBase clusters with the encryption stream disabled**

sh run.sh

#### **HBase clusters with the encryption stream enabled**

sh run.sh secure

 $\Box$  Note

If you use other methods to access an HBase cluster with the encryption stream enabled, you need to add the parameter "**- Dzookeeper.clientCnxnSocket=org.apache.zookeeper.ClientCnxnSocketNetty - Dzookeeper.client.secure=true**".

**----End**

# **1.6.2.3 Viewing Commissioning Results**

If no exception or failure information is displayed, the application running is successful.

#### **Figure 1-15** Running succeeded

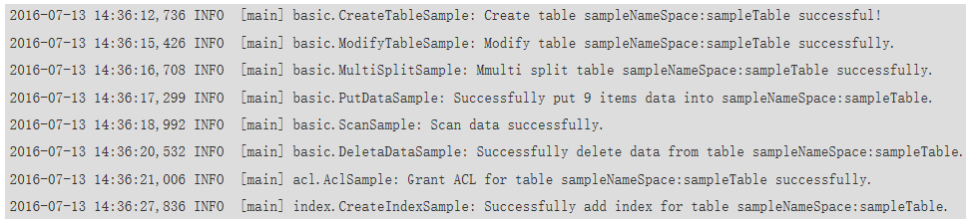

The log level is INFO by default and you can view more detailed information by changing the log level, such as DEBUG, INFO, WARN, ERROR, and FATAL. You can modify the **log4j.properties** file to change log levels, for example:

hbase.root.logger=INFO,console log4j.logger.org.apache.zookeeper=INFO #log4j.logger.org.apache.hadoop.fs.FSNamesystem=DEBUG log4j.logger.org.apache.hadoop.hbase=INFO # Make these two classes DEBUG-level. Make them DEBUG to see more zk debug. log4j.logger.org.apache.hadoop.hbase.zookeeper.ZKUtil=INFO log4j.logger.org.apache.hadoop.hbase.zookeeper.ZooKeeperWatcher=INFO

# **1.7 External APIs**

# **1.7.1 HBase Java API**

HBase adopts the same APIs as those of Apache HBase. For details, visit **[https://](https://hbase.apache.org/1.2/apidocs/index.html) [hbase.apache.org/1.2/apidocs/index.html](https://hbase.apache.org/1.2/apidocs/index.html)**.

# **2 ClickHouse Application Development Guide**

# **2.1 ClickHouse Table Engines**

# **Background**

The table engine determines:

- Where to write and read data.
- Which queries are supported.
- Whether concurrent data access is supported.
- Whether indexes are supported.
- Whether multi-thread requests can be executed.
- Parameters used for data replication.

This section describes MergeTree and Distributed engine families, which are the most important and frequently used.

## **Overview**

A table engine is a table type. ClickHouse table engine determines how to store and read data, whether indexes are supported, and whether active/standby replication is supported. The following table lists ClickHouse table engines to help you get started with ClickHouse.

| <b>Engine</b><br><b>Family</b> | <b>Description</b>                                                                                                    | <b>Engine</b>                        | <b>Description</b>                                                                                                    |
|--------------------------------|----------------------------------------------------------------------------------------------------|--------------------------------------|----------------------------------------------------------------------------------------------------|
| MergeTre<br>e                  | MergeTree<br>$\bullet$<br>engines are<br>the most<br>universal and<br>functional<br>and are<br>mainly used<br>for heavy-<br>load tasks.<br>They support<br>quick write of<br>a large<br>amount of<br>data and<br>subsequent<br>data<br>processing.<br>MergeTree<br>engines<br>support data<br>replication,<br>partitioning,<br>and data<br>sampling. | MergeTree                            | Data is stored by partition<br>$\bullet$<br>and block based on<br>partitioning keys.<br>Data index is sorted based on<br>primary keys and the ORDER<br>BY sorting keys.<br>Data replication is supported<br>by table engines prefixed with<br>Replicated.<br>Data sampling is supported.<br>When data is written, a table<br>with this type of engine divides<br>data into different folders based<br>on the partitioning key. Each<br>column of data in the folder is<br>an independent file. A file that<br>records serialized index sorting is<br>created. This structure reduces<br>the volume of data to be<br>retrieved during data reading,<br>greatly improving query<br>efficiency. |
|                                |                                                                                                    | RelacingMer<br>qeTree                | This table engine removes<br>duplicates that have the same<br>primary key value. The<br>MergeTree table engine does not<br>support this feature.                                                                                                    |
|                                |                                                                                                    | CollapsingM<br>ergeTree              | CollapsingMergeTree defines a<br>Sign field to record status of<br>data rows. If Sign is 1, the data<br>in this row is valid. If Sign is -1,<br>the data in this row needs to be<br>deleted.                                                                                                    |
|                                |                                                                                                    | VersionedCol<br>lapsingMerg<br>eTree | This table engine allows you to<br>add the Version column to the<br><b>CREATE TABLE statement. This</b><br>helps resolve the issue that the<br>CollapsingMergeTree table<br>engine cannot collapse or delete<br>rows as expected if the rows are<br>inserted in an incorrect order.                                                                                                    |

**Table 2-1** Table engines

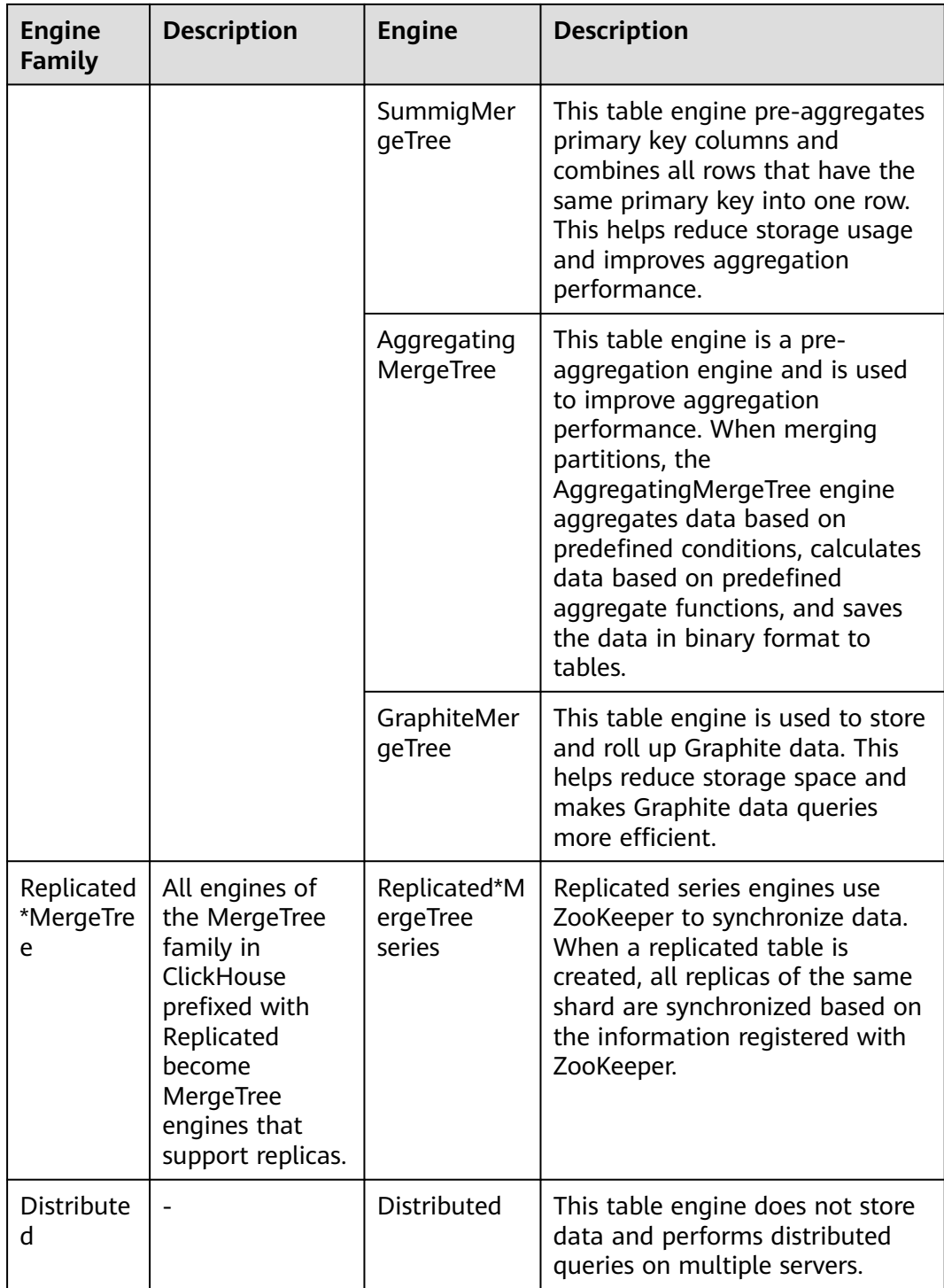

# **MergeTree**

#### Creating a table.

CREATE TABLE [IF NOT EXISTS] [db.]table\_name [ON CLUSTER ClickHouse cluster name] (

 name1 [type1] [DEFAULT|MATERIALIZED|ALIAS expr1] [TTL expr1], name2 [type2] [DEFAULT|MATERIALIZED|ALIAS expr2] [TTL expr2], ...

 INDEX index\_name1 expr1 TYPE type1(...) GRANULARITY value1, INDEX index\_name2 expr2 TYPE type2(...) GRANULARITY value2

) ENGINE = MergeTree() ORDER BY expr [PARTITION BY expr] [PRIMARY KEY expr] [SAMPLE BY expr] [TTL expr [DELETE|TO DISK 'xxx'|TO VOLUME 'xxx'], ...] [SETTINGS name=value, ...]

• The following is an example.

CREATE TABLE default.test (name1 DateTime,name2 String,name3 String,name4 String,name5 Date) ENGINE = MergeTree() PARTITION BY toYYYYMM(name5) ORDER BY (name1, name2) SETTINGS index\_granularity = 8192;

Parameters in the example are described as follows:

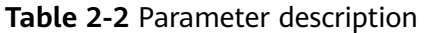

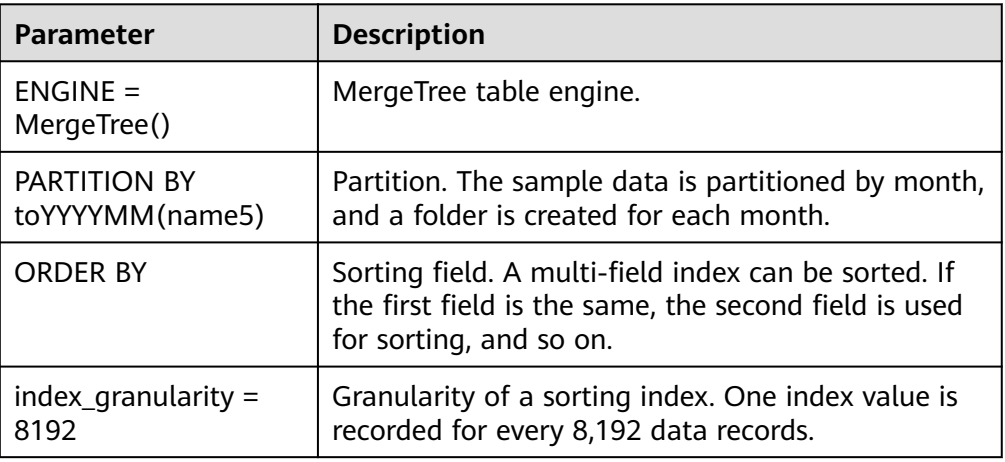

#### $\Box$  Note

If the data to be queried exists in a partition or sorting field, the data query efficiency is greatly improved.

#### **ReplacingMergeTree**

ClickHouse provides the ReplacingMergeTree table engine to remove duplicates that have the same primary key value. The MergeTree table engine does not support this feature.

```
Create a table.
```
CREATE TABLE [IF NOT EXISTS] [db.]table\_name [ON CLUSTER ClickHouse cluster name] (

```
 name1 [type1] [DEFAULT|MATERIALIZED|ALIAS expr1],
 name2 [type2] [DEFAULT|MATERIALIZED|ALIAS expr2],
```

```
 ...
) ENGINE = ReplacingMergeTree([ver])
[PARTITION BY expr]
[ORDER BY expr]
[SAMPLE BY expr]
[SETTINGS name=value, ...]
```
# **CollapsingMergeTree**

The CollapsingMergeTree table engine removes the limits of the ReplacingMergeTree table engine. This table engine allows you to add the **Sign** column to the **CREATE TABLE** statement. Rows are classified into two types. If **Sign** is **1**, the row is a "state" row and is used to add states. If **Sign** is **–1**, the row is a "cancel" row and is used to delete states.

Statements for creating a table:

CREATE TABLE [IF NOT EXISTS] [db.]table\_name [ON CLUSTER ClickHouse cluster name] (

 name1 [type1] [DEFAULT|MATERIALIZED|ALIAS expr1], name2 [type2] [DEFAULT|MATERIALIZED|ALIAS expr2],

```
 ...
) ENGINE = CollapsingMergeTree(sign)
[PARTITION BY expr]
[ORDER BY expr]
[SAMPLE BY expr]
[SETTINGS name=value, ...]
```
- **Example** 
	- Sample data

Assume that you need to calculate how many pages users visited on a website and how long they were there. At a specific time point, write the following row with the state of the user's activity.

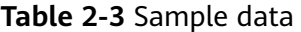

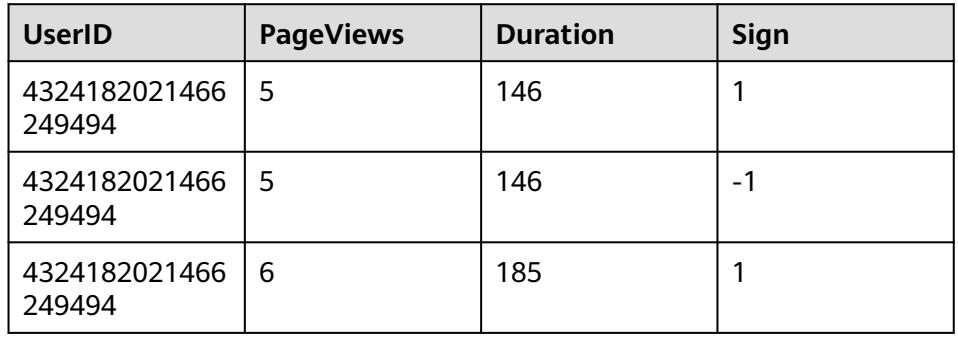

- **Sign**: Name of the column with the type of row. 1 is a "state" row and **–1** is a "cancel" row.
- Create the **Test** table. CREATE TABLE Test(UserID UInt64,PageViews UInt8,Duration UInt8,Sign Int8)ENGINE = CollapsingMergeTree(Sign) ORDER BY UserID;
- Insert data.
	- Insert data for the first time. INSERT INTO Test VALUES (4324182021466249494, 5, 146, 1);
	- Insert data for the second time. INSERT INTO Test VALUES (4324182021466249494, 5, 146, -1),(4324182021466249494, 6, 185, 1);
- View data.

SELECT \* FROM Test;

The following query result is returned:

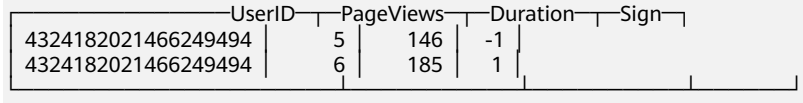

┌──────────────UserID─┬─PageViews─┬─Duration─┬─Sign─┐

│ 4324182021466249494 │ 5 │ 146 │ 1 │ └─────────────────────┴───────────┴──────────┴──────┘

– Aggregate data in a specified column. SELECT UserID,sum(PageViews \* Sign) AS PageViews,sum(Duration \* Sign) AS Duration FROM Test GROUP BY UserID HAVING sum(Sign) > 0;

#### The command output is as follows:

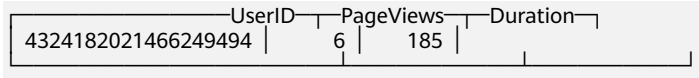

– Perform force collapsing on data. SELECT \* FROM Test FINAL;

The command output is as follows:

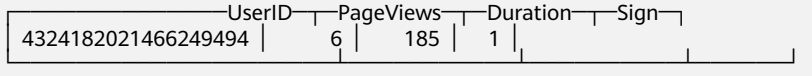

#### **VersionedCollapsingMergeTree**

ClickHouse provides the VersionedCollapsingMergeTree table engine to resolve the issue that the CollapsingMergeTree table engine cannot collapse or delete rows as expected if the rows are inserted in an incorrect order. The

VersionedCollapsingMergeTree table engine allows you to add the **Version** column to the **CREATE TABLE** statement to record the mapping between the "state" rows and "cancel" rows. During background compaction, rows with the same primary key, **Version**, and **Sign** are collapsed (deleted).

Create a table.

CREATE TABLE [IF NOT EXISTS] [db.]table\_name [ON CLUSTER ClickHouse cluster name] ( name1 [type1] [DEFAULT|MATERIALIZED|ALIAS expr1],

 name2 [type2] [DEFAULT|MATERIALIZED|ALIAS expr2], ... ) ENGINE = VersionedCollapsingMergeTree(sign, version) [PARTITION BY expr] [ORDER BY expr] [SAMPLE BY expr] [SETTINGS name=value, ...]

- **Example** 
	- Sample data

Assume that you need to calculate how many pages users visited on a website and how long they were there. At a specific time point, write the following row with the state of the user's activity.

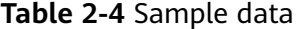

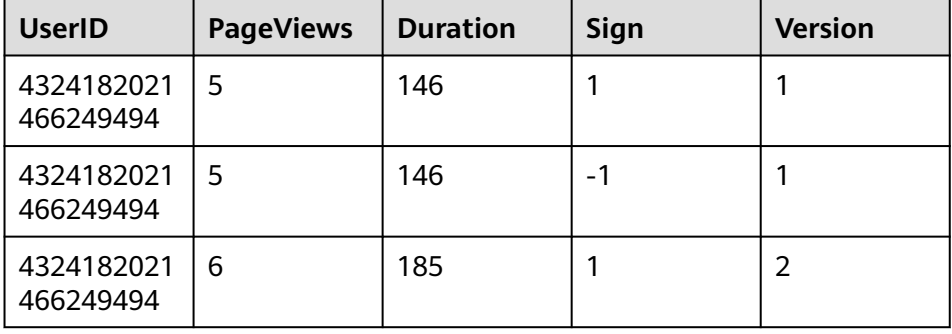

- **Sign**: Name of the column with the type of row. 1 is a "state" row and **–1** is a "cancel" row.
- Version: Name of the column with the version of the object state.
- Create the **T** table. CREATE TABLE T(UserID UInt64,PageViews UInt8,Duration UInt8,Sign Int8,Version UInt8)ENGINE = VersionedCollapsingMergeTree(Sign, Version)ORDER BY UserID;
- Insert two different parts of data. INSERT INTO T VALUES (4324182021466249494, 5, 146, 1, 1); INSERT INTO T VALUES (4324182021466249494, 5, 146, -1, 1),(4324182021466249494, 6, 185,  $1, 2$ );
- View data. SELECT \* FROM T;
- Aggregate data in a specified column. SELECT UserID, sum(PageViews \* Sign) AS PageViews,sum(Duration \* Sign) AS Duration,Version FROM T GROUP BY UserID, Version HAVING sum(Sign) > 0;

The query result is as follows:

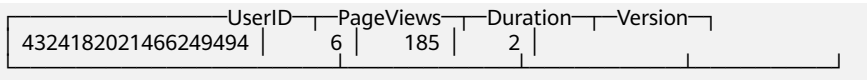

Perform force collapsing on data. SELECT \* FROM T FINAL;

The query result is as follows:

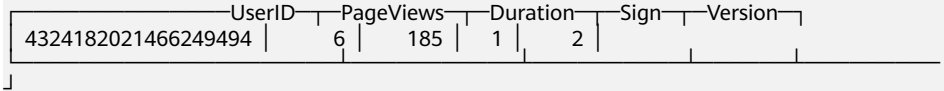

#### **SummingMergeTree**

The SummingMergeTree table engine pre-aggregates primary key columns and combines all rows that have the same primary key into one row. This helps reduce storage usage and improves aggregation performance.

Create a table.

```
CREATE TABLE [IF NOT EXISTS] [db.]table_name [ON CLUSTER ClickHouse cluster name]
(
   name1 [type1] [DEFAULT|MATERIALIZED|ALIAS expr1],
   name2 [type2] [DEFAULT|MATERIALIZED|ALIAS expr2],
 ...
) ENGINE = SummingMergeTree([columns])
[PARTITION BY expr]
[ORDER BY expr]
[SAMPLE BY expr]
[SETTINGS name=value, ...]
Example
```
- Create a SummingMergeTree table named **testTable**. CREATE TABLE testTable(id UInt32,value UInt32)ENGINE = SummingMergeTree() ORDER BY id;
- Inserts data to the **testTable** table. INSERT INTO testTable Values(5,9),(5,3),(4,6),(1,2),(2,5),(1,4),(3,8); INSERT INTO testTable Values(88,5),(5,5),(3,7),(3,5),(1,6),(2,6),(4,7),(4,6),(43,5),(5,9),(3,6);
- Query all data in unmerged parts. SELECT \* FROM testTable;

The following query result is returned:

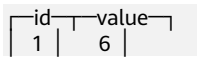

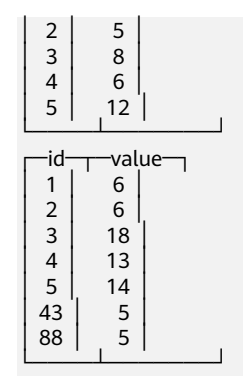

If ClickHouse has not summed up all rows and you need to aggregate data by ID, use the **sum** function and **GROUP BY** statement. SELECT id, sum(value) FROM testTable GROUP BY id;

The following query result is returned:

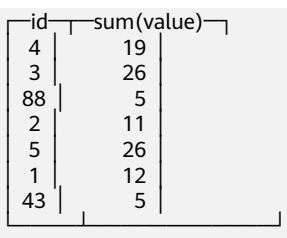

– Merge rows manually. OPTIMIZE TABLE testTable;

Query data in the table.

SELECT \* FROM testTable;

The following query result is returned:

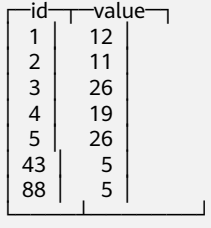

 $\Box$  Note

- SummingMergeTree uses the **ORDER BY** sorting keys as the condition keys to aggregate data. If sorting keys are the same, data records are merged into one and the specified merged fields are aggregated.
- Data is pre-aggregated only when merging is executed in the background, and the merging execution time cannot be predicted. Therefore, it is possible that some data has been pre-aggregated and some data has not been aggregated. Therefore, the **GROUP BY** statement must be used during aggregation.

## **AggregatingMergeTree**

The AggregatingMergeTree table engine is also used for pre-aggregation and can improve the aggregation performance.

Create a table.

CREATE TABLE [IF NOT EXISTS] [db.]table\_name [ON CLUSTER ClickHouse cluster name] (

 name1 [type1] [DEFAULT|MATERIALIZED|ALIAS expr1], name2 [type2] [DEFAULT|MATERIALIZED|ALIAS expr2], ...

) ENGINE = AggregatingMergeTree() [PARTITION BY expr] [ORDER BY expr] [SAMPLE BY expr] [TTL expr] [SETTINGS name=value, ...]

**Example** 

You do not need to set the AggregatingMergeTree parameter separately. When partitions are merged, data in each partition is aggregated based on the **ORDER BY** sorting key. You can set the aggregate functions to be used and column fields to be calculated by defining the AggregateFunction type.

```
– Create a table.
create table test_table (name1 String,name2 String,name3 
AggregateFunction(uniq,String),name4 AggregateFunction(sum,Int),name5 DateTime) ENGINE 
= AggregatingMergeTree() PARTITION BY toYYYYMM(name5) ORDER BY (name1,name2) 
PRIMARY KEY name1;
```
When data of the AggregateFunction type is written or queried, the **\*state** and **\*merge** functions need to be called. The asterisk (\*) indicates the aggregate functions used for defining the field type. In the table creation example, the **uniq** and **sum** functions are specified for the **name3** and **name4** fields defined in the **test\_table**, respectively. Therefore, you need to call the **uniqState** and **sumState** functions and run the **INSERT** and **SELECT** statements when writing data into the table.

– Insert data.

insert into test\_table select '8','test1',uniqState('name1'),sumState(toInt32(100)),'2021-04-30 17:18:00';

insert into test\_table select '8','test1',uniqState('name1'),sumState(toInt32(200)),'2021-04-30 17:18:00';

– Query the data.

select name1,name2,uniqMerge(name3),sumMerge(name4) from test\_table group by name1,name2;

The following query result is returned:

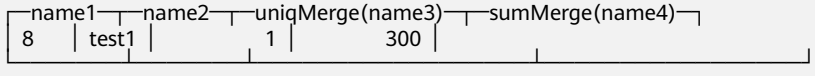

## **Replicated\*MergeTree Engines**

All engines of the MergeTree family in ClickHouse prefixed with Replicated become MergeTree engines that support replicas.

**Figure 2-1** MergeTree table engines

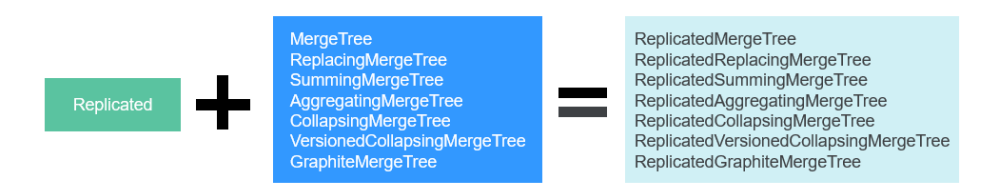

● Template for creating a Replicated engine: ENGINE = Replicated\*MergeTree('ZooKeeper storage path','Replica name', ...)

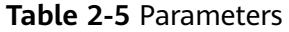

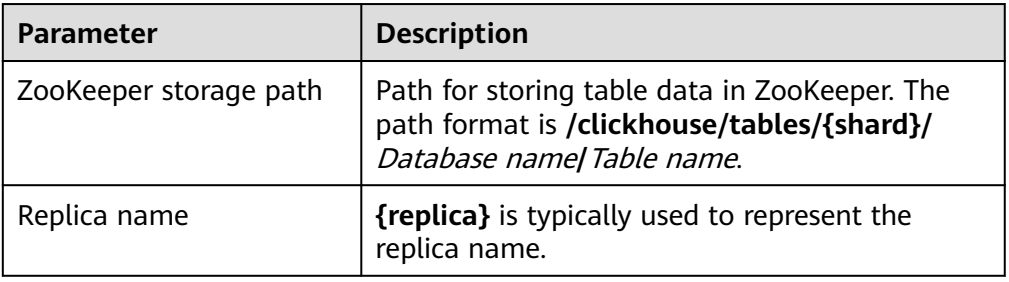

# **Distributed Table Engines**

Tables with Distributed engine do not store any data of their own, but serve as a transparent proxy for data shards and can automatically transmit data to each node in the cluster. Distributed tables need to work with other local data tables. Distributed tables distribute received read and write tasks to each local table where data is stored.

#### **Figure 2-2** Distributed

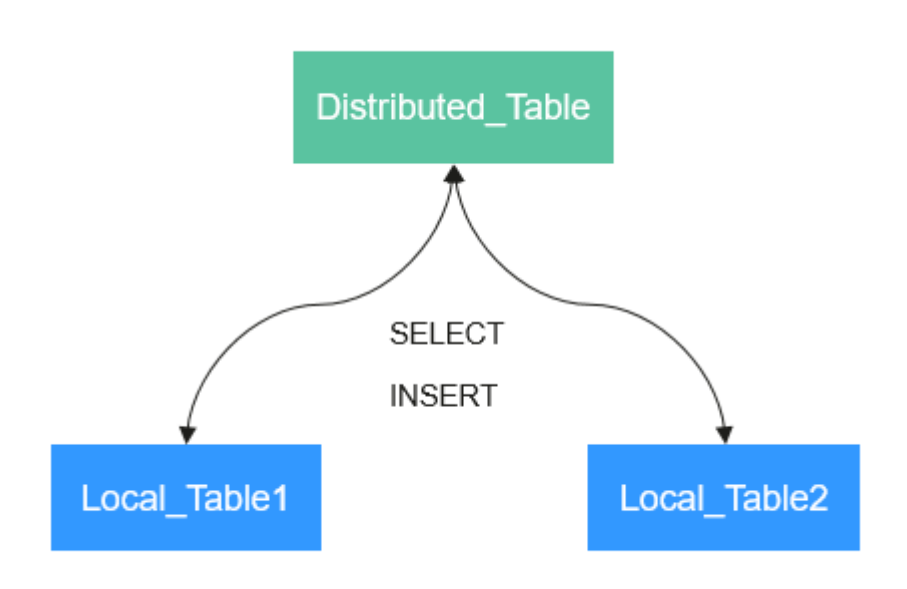

Template for creating a distributed engine: ENGINE = Distributed(cluster\_name, database\_name, table\_name, [sharding\_key])

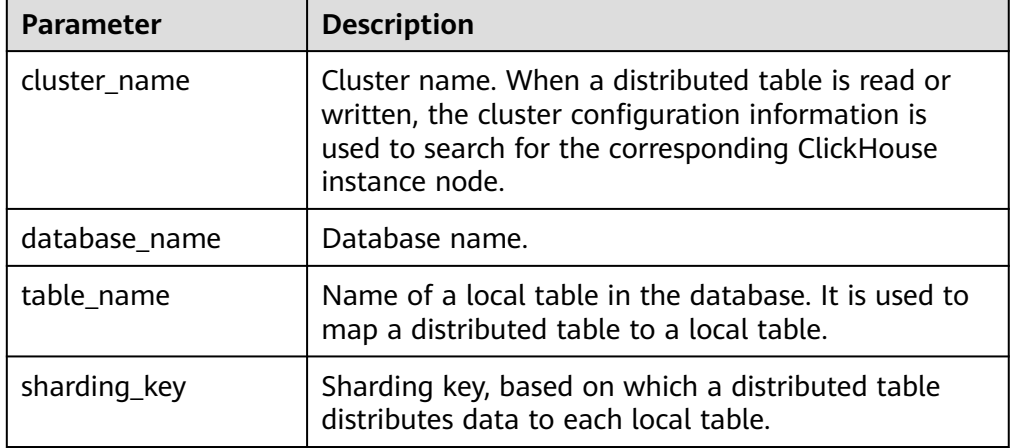

#### **Table 2-6** Distributed parameters

- **Example** 
	- Create a local ReplicatedMergeTree table named **demo**. CREATE TABLE default.demo ON CLUSTER default\_cluster( `EventDate` DateTime, `id` UInt64)ENGINE = ReplicatedMergeTree('/clickhouse/tables/{shard}/default/demo', '{replica}') PARTITION BY toYYYYMM(EventDate) ORDER BY id;
	- Create a Distributed table named **demo\_all** based on the local table **demo**.

CREATE TABLE default.demo\_all ON CLUSTER default\_cluster( `EventDate` DateTime, `id` UInt64)ENGINE = Distributed(default\_cluster, default, demo, rand());

- Rules for creating a distributed table:
	- When creating a distributed table, add **ON CLUSTER** cluster\_name to the table creation statement so that the statement can be executed once on a ClickHouse instance and then distributed to all instances in the cluster for execution.
	- Generally, a distributed table is named in the following format: Local table name\_all. It forms a one-to-many mapping with local tables. Then, multiple local tables can be operated using the distributed table proxy.
	- Ensure that the structure of a distributed table is the same as that of local tables. If they are inconsistent, no error is reported during table creation, but an exception may be reported during data query or insertion.

# **2.2 SQL Syntax**

# **2.2.1 Data Types**

This section describes the data types that are supported by ClickHouse.

# **Supported Data Types**

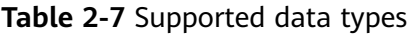

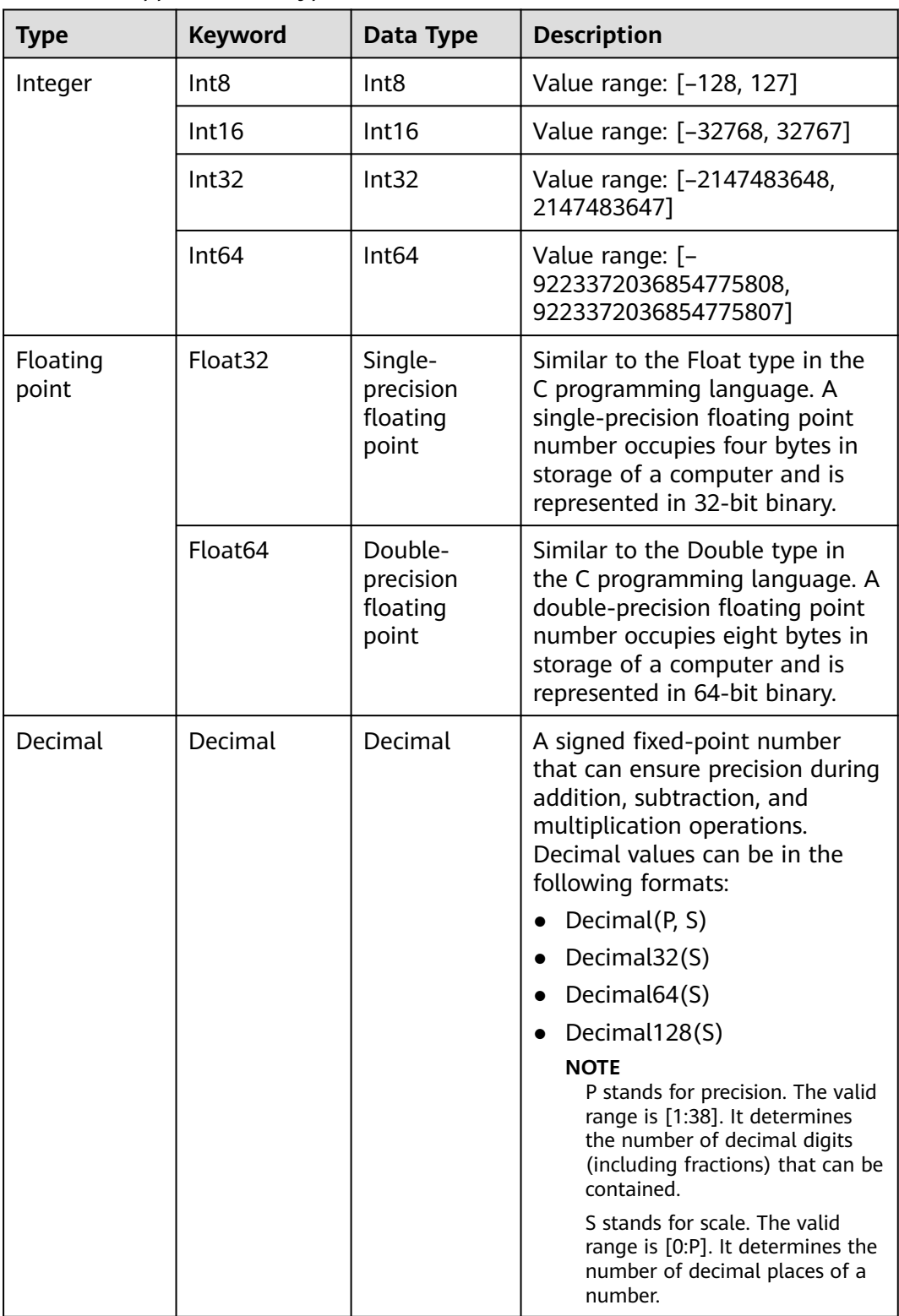

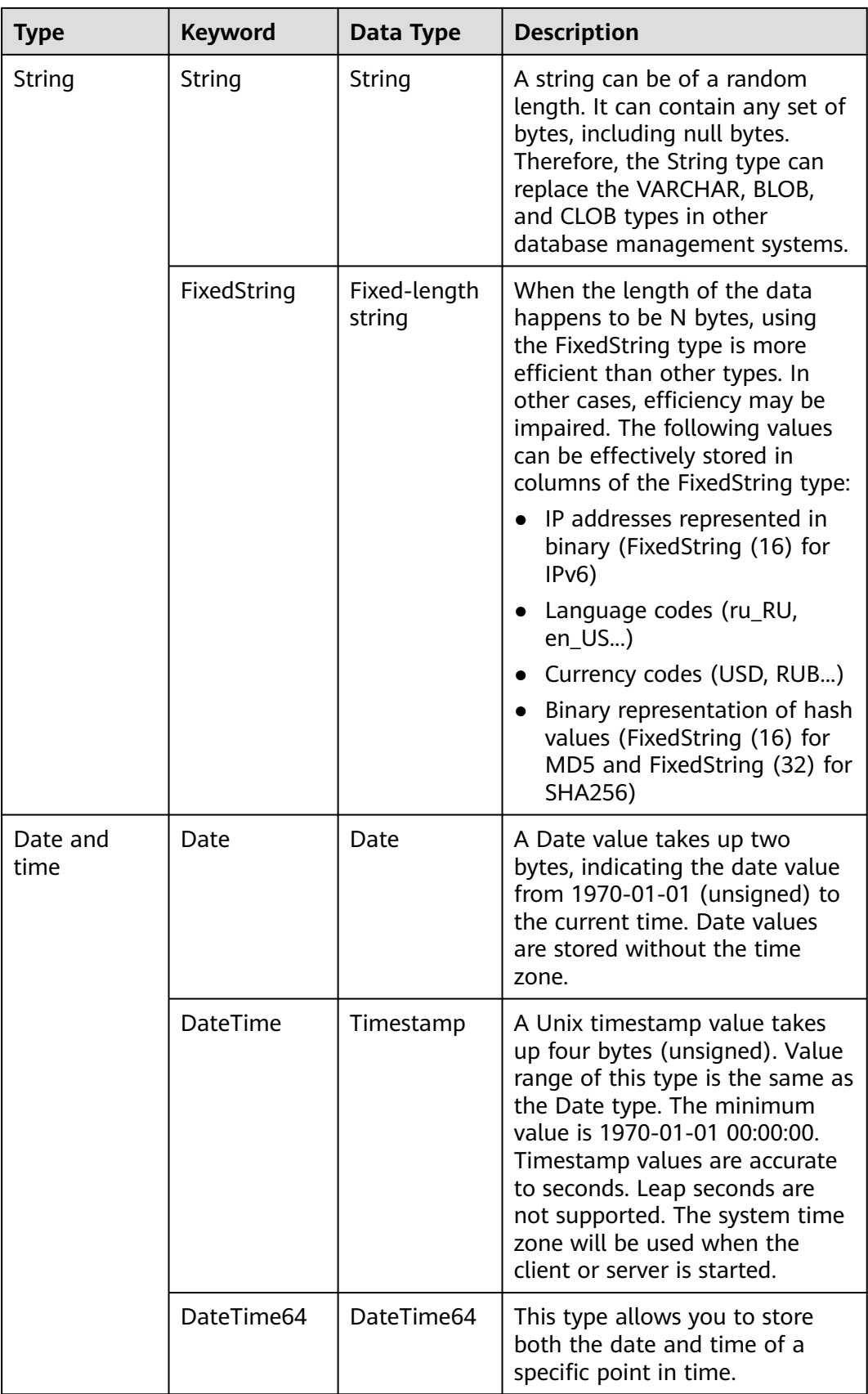
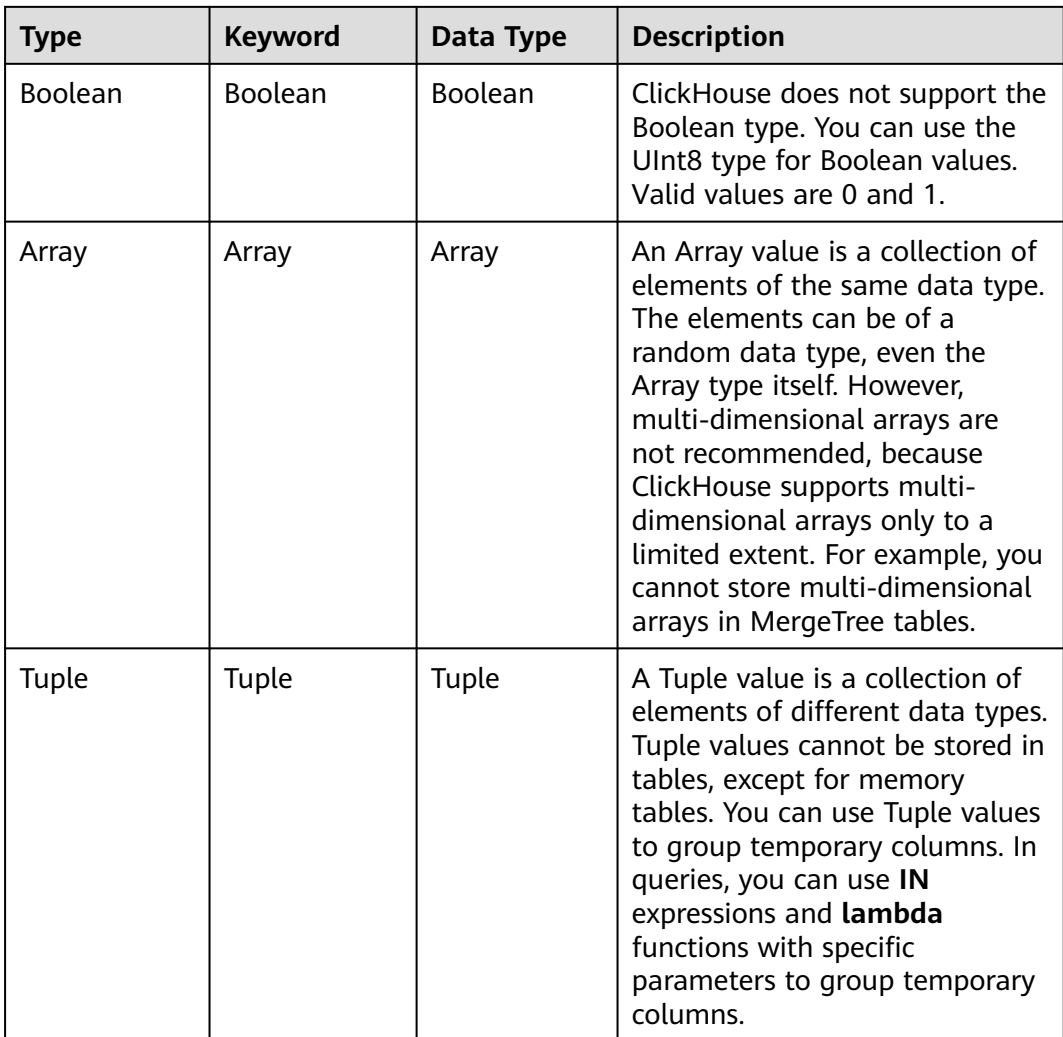

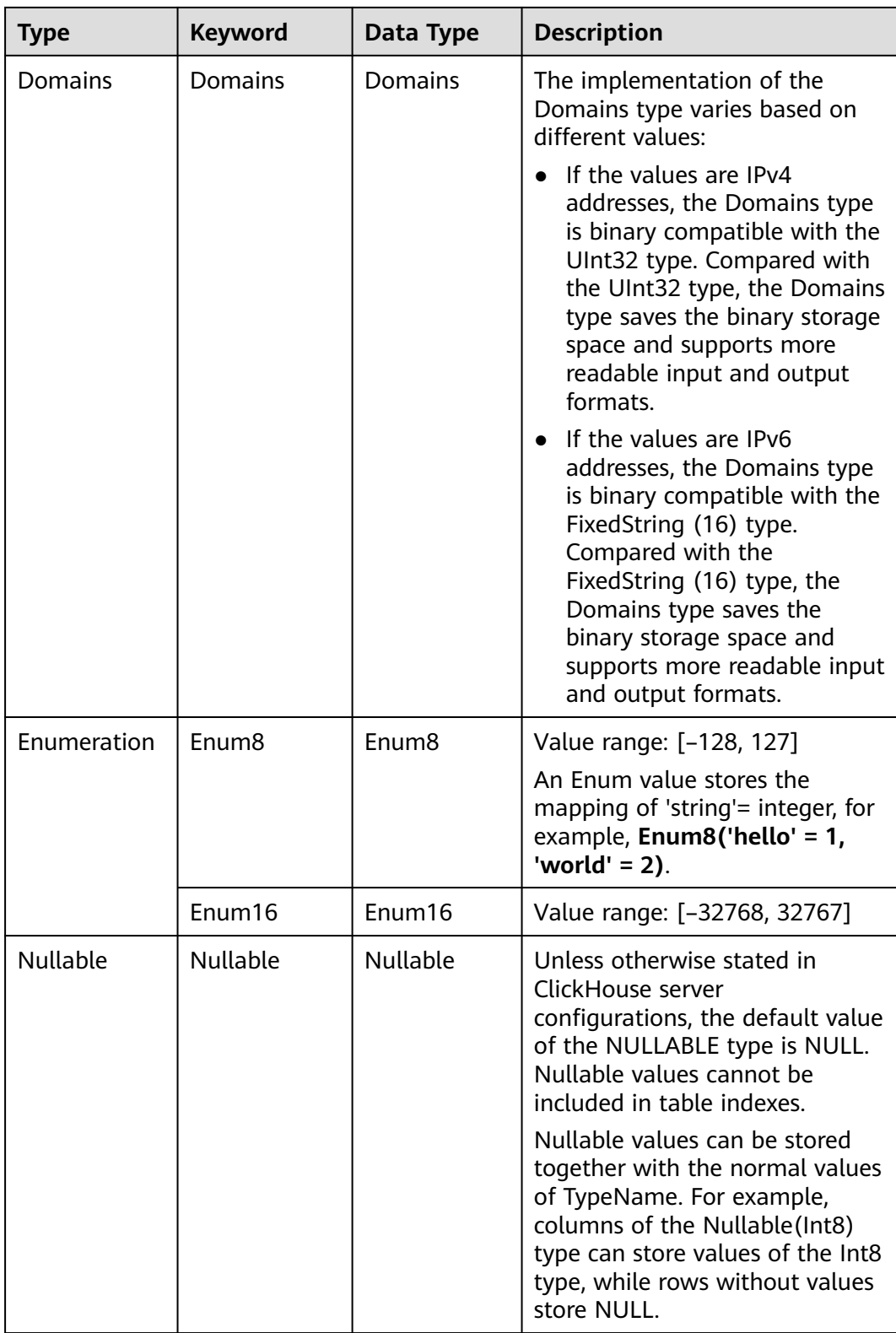

<span id="page-74-0"></span>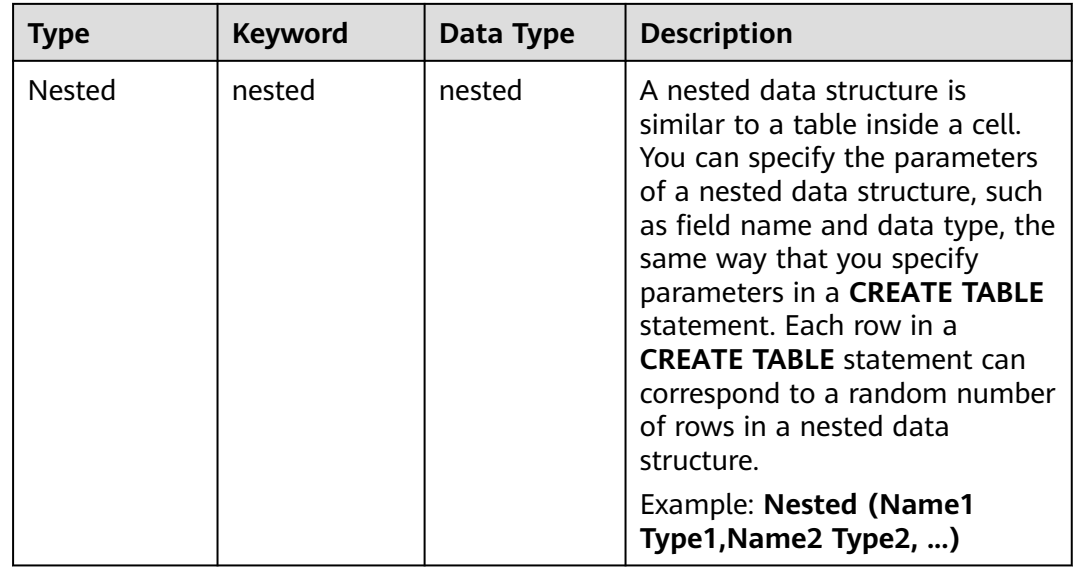

# **2.2.2 CREATE DATABASE**

This section describes the syntax of a **CREATE DATABASE** statement that is used to create a database in ClickHouse.

#### **CREATE DATABASE Syntax**

CREATE DATABASE [IF NOT EXISTS] db\_name [ON CLUSTER ClickHouse cluster name];

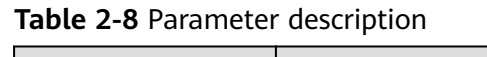

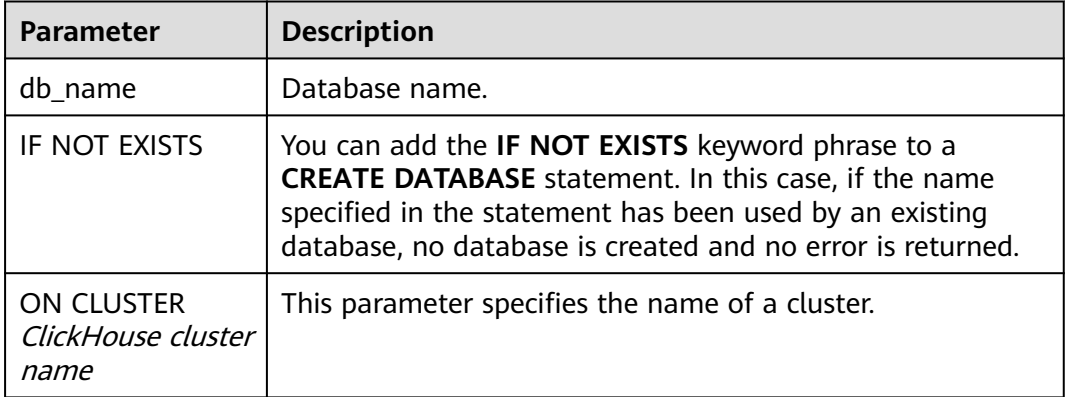

#### $\Box$  Note

You can run the following statement to obtain the cluster name from the **cluster** field: select cluster,shard\_num,replica\_num,host\_name from system.clusters;

#### **Use Example**

● Create a database named **demo**.

create database demo ON CLUSTER default\_cluster;

● View the created database. host-172-16-30-9 :) show databases; SHOW DATABASES Query id: ced1af23-0286-40cc-9c7a-ccbca41178d8 ┌─name───────────────┐ │ INFORMATION\_SCHEMA │ default │ demo │ │ information\_schema │ │ system │

└────────────────────┘ 5 rows in set. Elapsed: 0.002 sec.

# **2.2.3 CREATE TABLE**

This section describes how to create a table in ClickHouse.

#### **Creating a Local Table**

CREATE TABLE [IF NOT EXISTS] [database\_name.]table\_name [ON CLUSTER ClickHouse cluster name] ( name1 [type1] [DEFAULT|MATERIALIZED|ALIAS expr1],

name2[type2] [DEFAULT|MATERIALIZED|ALIAS expr2], ...

) ENGINE = engine\_name() [PARTITION BY expr\_list] [ORDER BY expr\_list]

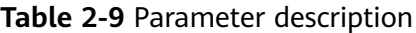

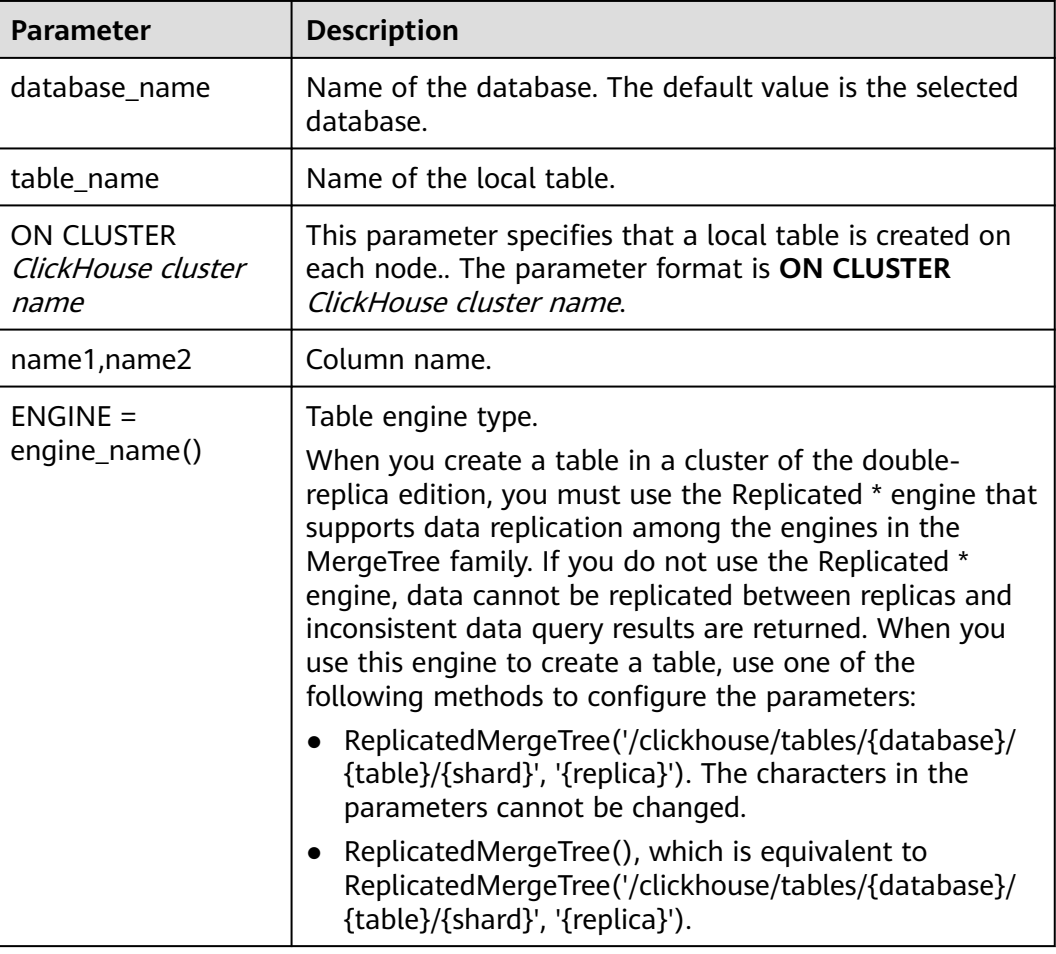

<span id="page-76-0"></span>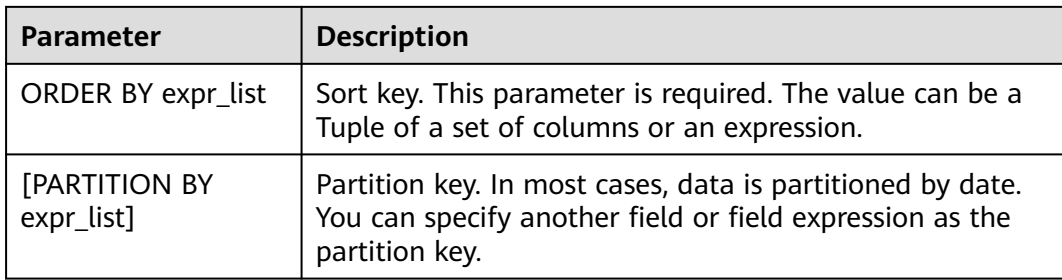

#### Examples:

- Create a database. For details, see **[CREATE DATABASE](#page-74-0)**.
- Use the database. use demo;
- Create a table named **demo.test**. CREATE TABLE demo.test ON CLUSTER default\_cluster(`EventDate` DateTime, `id` UInt64)ENGINE = ReplicatedMergeTree('/clickhouse/tables/{shard}/default/test', '{replica}') PARTITION BY toYYYYMM(EventDate) ORDER BY id;

#### **Creating a Table by Copying the Structure of an Existing Table**

Run the following statements to create a table by copying the schema of an existing table so that the table has the same structure as the source table.

CREATE TABLE [IF NOT EXISTS] [db.]table\_name2 ON CLUSTER ClickHouse cluster name AS [db.]table\_name1 [ENGINE = engine\_name];

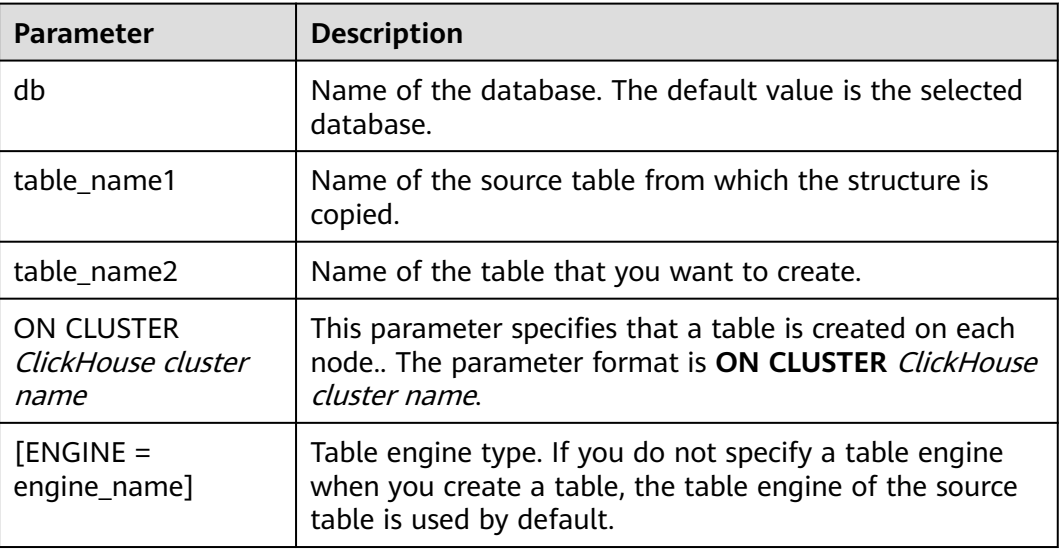

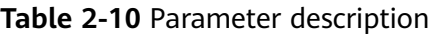

Examples:

- Create a database. create database demo;
- Use the database. use demo;
- Create a table. create table demo\_t(uid Int32,name String,age UInt32,gender String)engine = TinyLog;
- Copy the table structure. create table demo\_t2 as demo\_t;
- **[Basic Syntax](#page-78-0)**

#### **Creating a Table by Specifying a SELECT Clause in a CREATE TABLE Statement**

You can use a specified table engine to create a table that has the same schema as the query result of the **SELECT** clause. The query result of the **SELECT** clause is populated to the table.

CREATE TABLE [IF NOT EXISTS] [database\_name.]table\_name ENGINE = engine\_name AS SELECT ...

| <b>Parameter</b>            | <b>Description</b>                                                   |
|-----------------------------|----------------------------------------------------------------------|
| database_name               | Name of the database. The default value is the selected<br>database. |
| table name                  | Table created using the <b>SELECT</b> statement.                     |
| $ENGINE =$<br>engine_name() | Table engine type.                                                   |
| SELECT                      | <b>SELECT</b> clause.                                                |

**Table 2-11** Parameter description

Examples:

- Create a table. CREATE TABLE default.demo1 ON CLUSTER default\_cluster( `EventDate` DateTime, `id` UInt64)ENGINE = ReplicatedMergeTree('/clickhouse/tables/{shard}/default/demo1', '{replica}') PARTITION BY toYYYYMM(EventDate) ORDER BY id;
- Run the **SELECT** statement to create a table. create table t3 ON CLUSTER default\_cluster ENGINE =MergeTree() order by EventDate as select \* from default.demo1;
- Query the structures of tables **demo1** and **t3**. desc demo1;

The query result shows that the structures of the two tables are the same.

cloudtable-wlr-click-20230730-06-server-1-1 :) desc demo1;

DESCRIBE TABLE demo1

Query id: 712f6b91-668d-4f70-b160-aac8e52f63a4 ┌─name──────┬─type─────┬─default\_type─┬─default\_expression─┬─comment─┬─codec\_expre

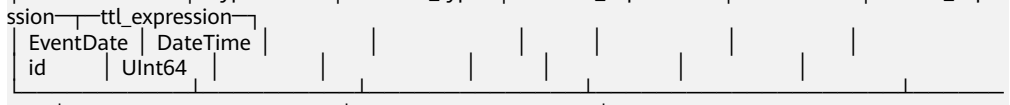

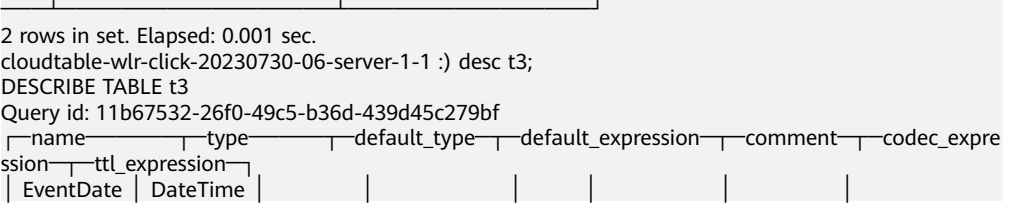

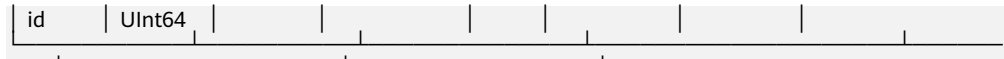

───┴──────────────────┴────────────────┘ 2 rows in set. Elapsed: 0.001 sec.

# <span id="page-78-0"></span>**2.2.4 DESC: Querying a Table Structure**

This section describes the basic syntax and usage of the SQL statement for querying a table structure in ClickHouse.

#### **Basic Syntax**

DESC|DESCRIBE TABLE [database\_name.]table [INTO OUTFILE filename] [FORMAT format]

Query the structures of tables **demo\_t** and **demo\_2** by referring to **[Creating a](#page-76-0) [Table by Copying the Structure of an Existing Table](#page-76-0)**.

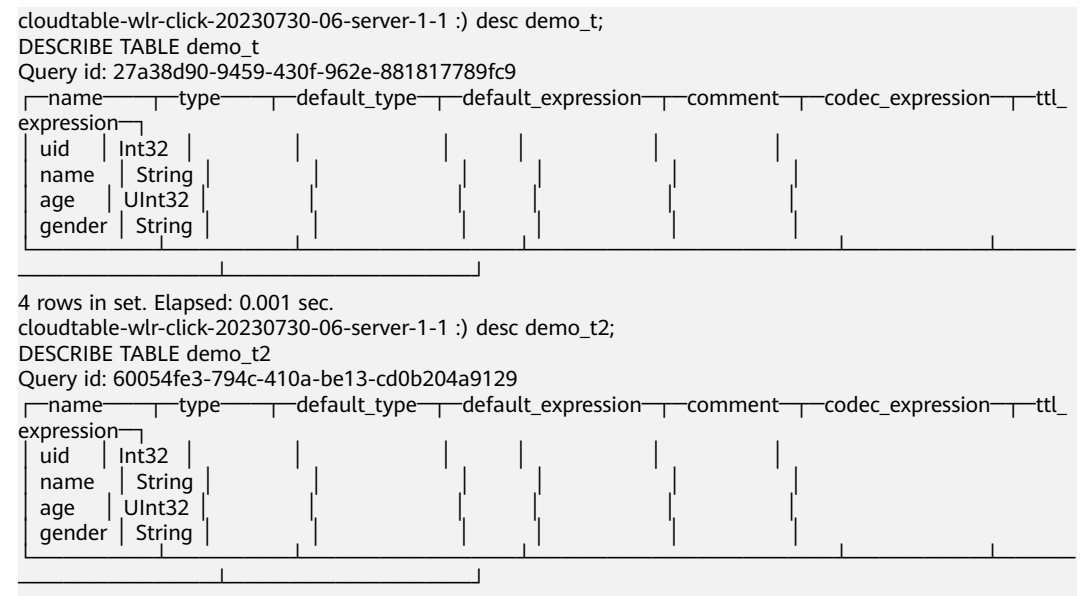

4 rows in set. Elapsed: 0.001 sec.

# **2.2.5 CREATE VIEW**

This section describes how to create a normal view in ClickHouse.

#### **Creating a View**

CREATE VIEW [IF NOT EXISTS] [db.]view\_name [ON CLUSTER ClickHouse cluster name] AS SELECT ...

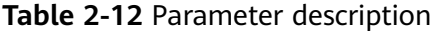

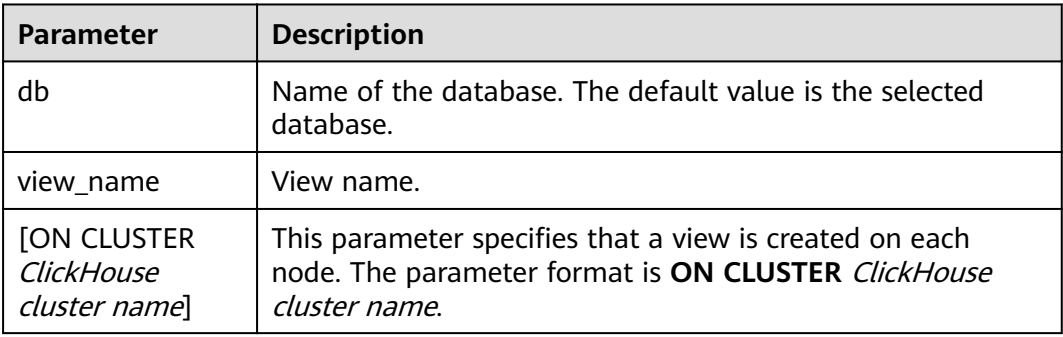

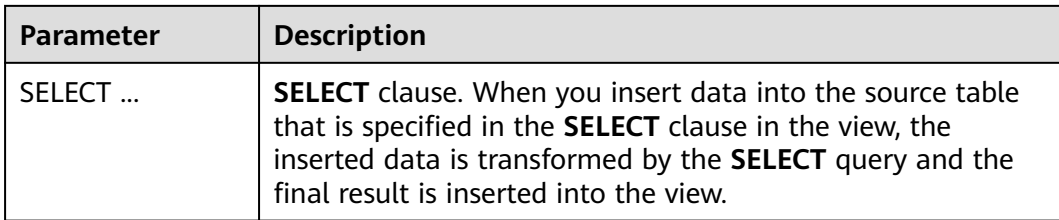

#### Examples:

- 1. Create a source table. create table DB.table1 ON CLUSTER default\_cluster (id Int16,name String) ENGINE = MergeTree() ORDER BY (id);
- 2. Create a view. CREATE VIEW test\_view ON CLUSTER default\_cluster AS SELECT \* FROM DB.table1;
- 3. Insert data to the source table. insert into DB.table1 values(1,'X'),(2,'Y'),(3,'Z');
- 4. Query a view. SELECT \* FROM test\_view;
- 5. Delete a view. drop table test\_view ON CLUSTER default\_cluster;

#### $\Box$  Note

- If the table creation statement contains **ON CLUSTER** ClickHouse cluster name, run the following command to delete the table: drop table Table name ON CLUSTER default cluster;
- If the table creation statement does not contain **ON CLUSTER** ClickHouse cluster name, run the following command to delete the table: drop table Table name,

# **2.2.6 CREATE MATERIALIZED VIEW**

This topic describes how to create a materialized view in ClickHouse.

#### **Creating a Materialized View**

CREATE MATERIALIZED VIEW [IF NOT EXISTS] [db.]Materialized\_name [TO[db.]name] [ON CLUSTERClickHouse cluster name]  $ENGINE = engine name()$ ORDER BY expr [POPULATE] AS SELECT ...

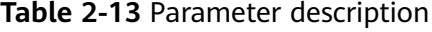

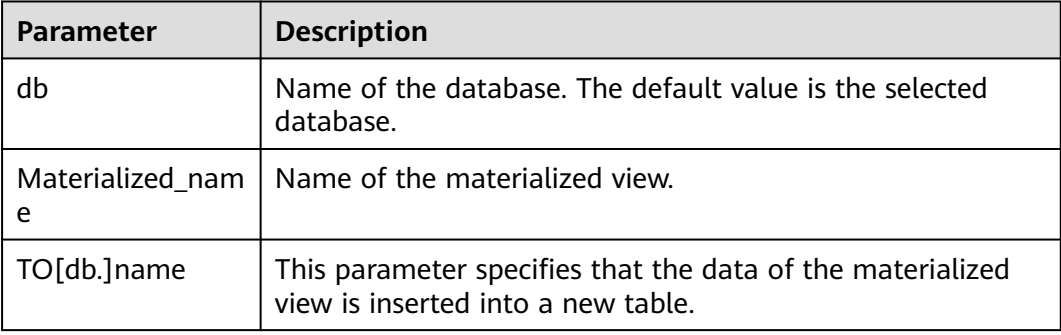

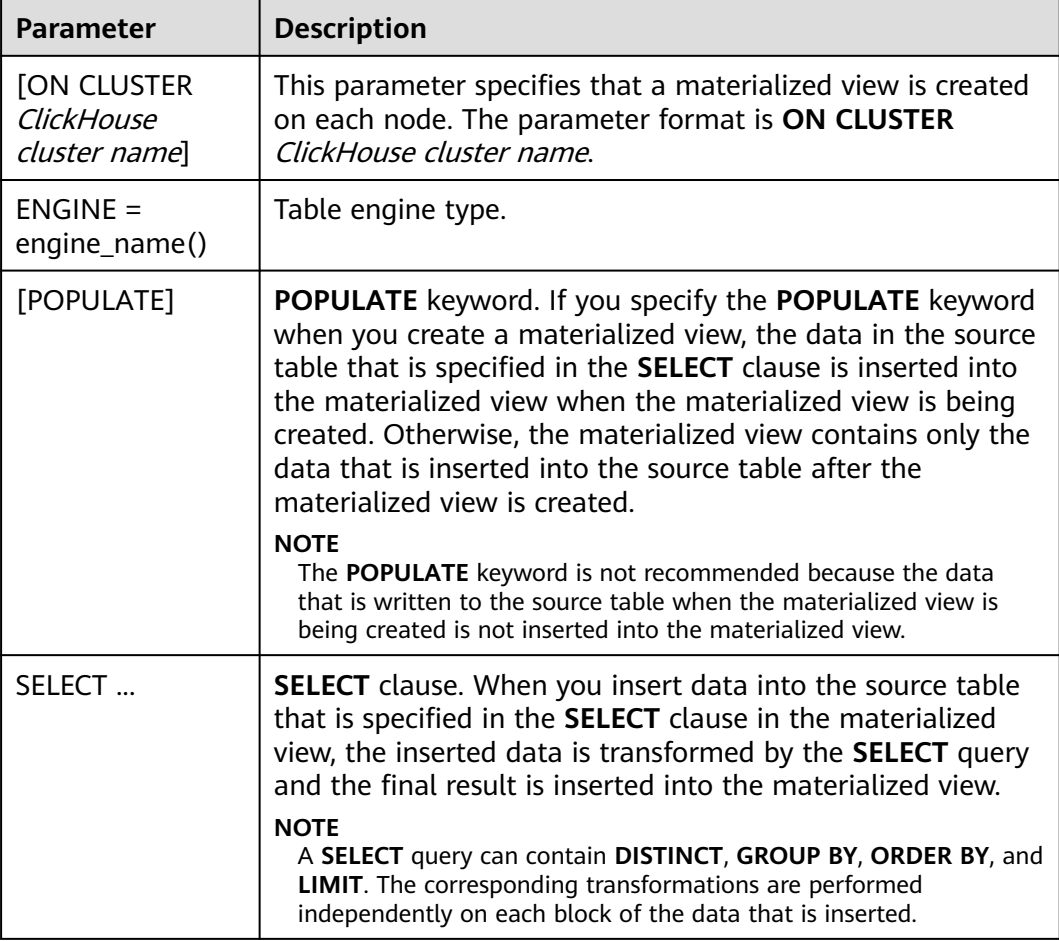

Examples:

1. Create a source table.

create table DB.table1 ON CLUSTER default\_cluster (id Int16,name String) ENGINE = MergeTree() ORDER BY (id);

- 2. Insert data. insert into DB.table1 values(1,'X'),(2,'Y'),(3,'Z');
- 3. Create a materialized view based on the source table. CREATE MATERIALIZED VIEW demo\_view ON CLUSTER default\_cluster ENGINE = MergeTree() ORDER BY (id) AS SELECT \* FROM DB.table1;
- 4. Query the materialized view. SELECT \* FROM demo\_view;

#### $\Box$  Note

If the query result is empty, the data that is written to the source table before the materialized view is created cannot be queried if the **POPULATE** keyword is not specified.

- 5. Insert data to the **DB.table1** table. insert into demo\_view values(4,'x'),(5,'y'),(6,'z');
- 6. Query the materialized view. SELECT \* FROM demo\_view;

The following query result is returned:

┌─id─┬─name─┐  $|4 \times |$ 

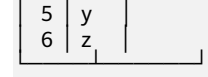

# **2.2.7 INSERT INTO**

This section describes how to insert data.

#### **Basic Syntax**

The following code shows the syntax of an **INSERT INTO** statement: INSERT INTO [db.]table [(c1, c2, c3)] VALUES (v11, v12, v13), (v21, v22, v23), ...

#### $\Box$  note

For a field that is defined in the table structure but not specified in an **INSERT INTO** statement, the system fills in the field based on the following rules:

- If an expression is defined for the default values of the field, the system calculates the default values by using this expression and then inserts the default values into the field.
- If no expression is defined for the default values of the field, the system inserts **0** or empty strings into the field.

#### Insert data by referring to **[Creating a Table by Copying the Structure of an](#page-76-0) [Existing Table](#page-76-0)**.

insert into demo\_t values(1,'Candy','23','M'),(2,'cici','33','F');

Insert data by using the **SELECT** result. INSERT INTO [db.]table [(c1, c2, c3)] SELECT ...

#### $\Box$  Note

Data in the fields that are queried in the **SELECT** clause are inserted into the fields that are specified in the **INSERT INTO** statement in strict order. The names of the two sets of fields do not have to be the same. The system converts the data types of the fields as needed.

Except for the VALUES type, all other data types do not support expressions such as now() and 1 + 2. The VALUES type allows you to use such expressions. However, these expressions are not recommended because the execution of these expressions is inefficient.

# **2.2.8 SELETC**

This section describes how to execute a **SELECT** statement to query data.

#### **Basic Syntax**

SELECT [DISTINCT] expr\_list [FROM [database\_name.]table | (subquery) | table\_function] [FINAL] [SAMPLE sample\_coeff] [ARRAY JOIN ...] [GLOBAL] [ANY|ALL|ASOF] [INNER|LEFT|RIGHT|FULL|CROSS] [OUTER|SEMI|ANTI] JOIN (subquery)|table (ON <expr\_list>)|(USING <column\_list>) [PREWHERE expr] [WHERE expr] [GROUP BY expr\_list] [WITH TOTALS] [HAVING expr] [ORDER BY expr\_list] [WITH FILL] [FROM expr] [TO expr] [STEP expr] [LIMIT [offset\_value, ]n BY columns] [LIMIT [n, ]m] [WITH TIES] [UNION ALL ...] [INTO OUTFILE filename] [FORMAT format]

Examples:

- View the ClickHouse cluster information. select \* from system.clusters;
- View the macros set for the node. select \* from system.macros;
- Check the database capacity. select sum(rows) as "Total number of rows", formatReadableSize(sum(data\_uncompressed\_bytes)) as "Original size", formatReadableSize(sum(data\_compressed\_bytes)) as "Compression size", round(sum(data\_compressed\_bytes) / sum(data\_uncompressed\_bytes) \* 100, 0) "Compression rate" from system.parts;
- Query the capacity of the **test** table. Add and modify the **WHERE** clause based on the site requirements. select sum(rows) as "Total number of rows", formatReadableSize(sum(data\_uncompressed\_bytes)) as "Original size", formatReadableSize(sum(data\_compressed\_bytes)) as "Compression size", round(sum(data\_compressed\_bytes) / sum(data\_uncompressed\_bytes) \* 100, 0) "Compression rate" from system.parts where table in ('test') and partition like '2020-11-%' group by table;

# **2.2.9 ALTER TABLE**

This section describes the basic syntax and usage of the SQL statement for modifying a table structure in ClickHouse.

#### **Basic Syntax**

ALTER TABLE [database\_name].name [ON CLUSTER ClickHouse cluster name] ADD|DROP|CLEAR| COMMENT|MODIFY COLUMN ...

#### $\Box$  note

**ALTER** supports only \*MergeTree, Merge, and Distributed engine tables.

Examples:

1. Create a table named **DB\_table1**.

CREATE TABLE DB\_table1 ON CLUSTER default\_cluster(Year UInt16,Quarter UInt8,Month UInt8,DayofMonth UInt8,DayOfWeek UInt8,FlightDate Date,FlightNum String,Div5WheelsOff String,Div5TailNum String)ENGINE = MergeTree() PARTITION BY toYYYYMM(FlightDate) PRIMARY KEY (intHash32(FlightDate)) ORDER BY (intHash32(FlightDate),FlightNum) SAMPLE BY intHash32(FlightDate) SETTINGS index\_granularity= 8192;

2. Add the **test** column to table **DB\_table1**. ALTER TABLE DB\_table1 ADD COLUMN test String DEFAULT 'defaultvalue';

Query the table.

desc DB\_tables;

3. Change the type of the **Year** column in the **DB\_table1** table to UInt8. ALTER TABLE DB\_table1 MODIFY COLUMN Year UInt8;

View the table structure.

desc DB\_tables;

4. Delete the **test** column from the **DB\_table1** table. ALTER TABLE DB\_table1 DROP COLUMN test;

Query the table.

desc DB\_tables;

5. Change the name of the **Month** column in the **DB\_table1** table to **Month\_test**.

ALTER TABLE DB\_table1 RENAME COLUMN Month to Month test:

Query the table. desc DB\_tables:

# **2.2.10 DROP**

This section describes the basic syntax and usage of the SQL statement for deleting a ClickHouse table.

#### **Basic Syntax**

DROP [TEMPORARY] TABLE [IF EXISTS] [database\_name.]name [ON CLUSTER cluster] [SYNC]

Examples:

Delete the **t1** table. drop table t1 SYNC;

#### $\Box$  Note

- When you delete a replication table, create a path on ZooKeeper to store related data. The default library engine of ClickHouse is the atomic database engine. After a table in the atomic database is deleted, it is not deleted immediately but deleted 24 hours later. To resolve this issue, when deleting a table, add the **SYNC** field to the deletion command, for example, **drop table** t1 **SYNC**;.
- This issue does not occur when a local or distributed table is deleted. The **SYNC** field is not required in your deletion command, for example, **drop table** t1**;**.
- If the table creation statement contains **ON CLUSTER** ClickHouse cluster name, run the following command to delete the table: drop table Table name ON CLUSTER default cluster;
- If the table creation statement does not contain **ON CLUSTER** ClickHouse cluster name, run the following command to delete the table: drop table Table name;
- Before deleting a data table, check whether the data table is in use to avoid unnecessary troubles. After a data table is deleted, it can be restored within 24 hours. The restoration command is as follows: set allow\_experimental\_undrop\_table\_query = 1; UNDROP TABLE Data table name;

# **2.2.11 SHOW**

This section describes the basic syntax and usage of the SQL statement for displaying information about databases and tables in ClickHouse.

#### **Basic Syntax**

show databases; show tables;

Examples:

- Query the database. show databases;
- Query the table information. show tables;

# **2.3 Data Migration and Synchronization**

# **2.3.1 Importing and Exporting data**

This section describes the basic syntax and usage of the SQL statements for importing and exporting file data using ClickHouse.

### **Importing and Exporting Data in CSV Format**

- Import data in CSV format.
	- For normal clusters: cat csv\_ssl | ./clickhouse client --host 192.168.x.x --port port --user admin --password password --database test010 --query="INSERT INTO test145 FORMAT CSV"
	- For security clusters: cat csv\_no\_ssl | ./clickhouse client --host 192.168.x.x --port port --user admin --password password --config-file ./config.xml --database test010 --query="INSERT INTO test146 FORMAT CSV"
- 1. **host**: indicates the host name or ClickHouse instance IP address.
- 2. **port**: indicates the port number (available on the cluster details page).
- 3. **user**: indicates the username created during cluster creation.
- 4. **database**: indicates the database name.
- 5. **password**: indicates the password created during cluster creation.
- 6. **INSERT INTO**: Enter the target data table behind this parameter.
- 7. **cat** File path: indicates the file storage path, which can be customized.
- 8. **config-file ./config.xml**: indicates the configuration file. For details, see **[ClickHouse Secure Channel](https://support.huaweicloud.com/intl/en-us/usermanual-cloudtable/cloudtable_01_0381.html)**.
- Export data in CSV format.
	- For normal clusters: ./clickhouse client --host 192.168.x.x --port *port* --user admin --password Password --database test010 -m --query="select \* from test139 FORMAT CSV" > ./csv\_no\_ssl
	- For security clusters: ./clickhouse client --host 192.168.x.x --port *port* --user admin --password *password* --configfile ./config.xml --database test010 -m --query="select \* from test139 FORMAT CSV" > ./ csv\_no\_ssl
- 1. **host**: indicates the host name or ClickHouse instance IP address.
- 2. **port**: indicates the port number (available on the cluster details page).
- 3. **user**: indicates the username created during cluster creation.
- 4. **database**: indicates the database name.
- 5. **password**: indicates the password created during cluster creation.
- 6. **SELECT \* FROM**: Enter the target data table behind this parameter.
- 7. **./csv\_no\_ssl**: indicates the file storage path, which can be customized.
- 8. **config-file ./config.xml**: indicates the configuration file. For details, see **[ClickHouse Secure Channel](https://support.huaweicloud.com/intl/en-us/usermanual-cloudtable/cloudtable_01_0381.html)**.

#### **Importing and Exporting Data in Parquet Format**

- Import data in Parquet format.
	- For normal clusters:

```
cat parquet_no_ssl.parquet | ./clickhouse client --host 192.168.x.x --port port --user admin --
password password --database test010 --query="INSERT INTO test145 FORMAT Parquet"
```
For security clusters:

cat parquet\_no\_ssl.parquet | ./clickhouse client --host 192.168.x.x --port port --user admin -password password --config-file ./config.xml --database test010 --query="INSERT INTO test146 FORMAT Parquet"

- 1. **parquet\_no\_ssl.parquet**: indicates the path for storing the files, which can be customized.
- 2. **host**: indicates the host name or ClickHouse instance IP address.
- 3. **port**: indicates the port number (available on the cluster details page).
- 4. **user**: indicates the username created during cluster creation.
- 5. **database**: indicates the database name.
- 6. **password**: indicates the password created during cluster creation.
- 7. **INSERT INTO**: Enter the target data table behind this parameter.
- 8. **config-file ./config.xml**: indicates the configuration file. For details, see **[ClickHouse Secure Channel](https://support.huaweicloud.com/intl/en-us/usermanual-cloudtable/cloudtable_01_0381.html)**.
- Export data in Parquet format.
	- For normal clusters: ./clickhouse client --host 192.168.x.x --port *port* --user admin --password *password* --database test010 -m --query="select \* from test139 FORMAT Parquet" > ./parquet\_no\_ssl.parquet
	- For security clusters: ./clickhouse client --host 192.168.x.x --port *port* --user admin --password password --configfile ./config.xml --database test010 -m --query="select \* from test139 FORMAT Parquet" > ./ parquet\_ssl.parque
- 1. **host**: indicates the host name or ClickHouse instance IP address.
- 2. **port**: indicates the port number (available on the cluster details page).
- 3. **user**: indicates the username created during cluster creation.
- 4. **database**: indicates the database name.
- 5. **password**: indicates the password created during cluster creation.
- 6. **select \* from**: Enter the target data table behind this parameter.
- 7. **./parquet\_no\_ssl.parquet**: indicates the path for storing the exported Parquet files, which can be customized.
- 8. **config-file ./config.xml**: indicates the configuration file. For details, see **[ClickHouse Secure Channel](https://support.huaweicloud.com/intl/en-us/usermanual-cloudtable/cloudtable_01_0381.html)**.

#### **Importing and Exporting Data in ORC Format**

- Import data in ORC format.
	- For normal clusters: cat orc\_no\_ssl.orc | ./clickhouse client --host 192.168.x.x --port port --user admin --password password -- database test010 -- query="INSERT INTO test143 FORMAT ORC"
	- For security clusters: cat orc\_no\_ssl.orc | ./clickhouse client --host 192.168.x.x --port *port* --user admin --password password --config-file ./config.xml --database test010 --query="INSERT INTO test144 FORMAT .<br>ORC
- 1. **cat orc\_no\_ssl.orc**: path for storing the ORC files, which can be customized.
- 2. **host**: indicates the host name or ClickHouse instance IP address.
- 3. **port**: indicates the port number (available on the cluster details page).
- 4. **user**: indicates the username created during cluster creation.
- 5. **database**: indicates the database name.
- 6. **password**: indicates the password created during cluster creation.
- 7. **INSERT INTO**: Enter the target data table behind this parameter.
- 8. **config-file ./config.xml**: indicates the configuration file. For details, see **[ClickHouse Secure Channel](https://support.huaweicloud.com/intl/en-us/usermanual-cloudtable/cloudtable_01_0381.html)**.
- Export data in ORC format.
	- For security clusters: ./clickhouse client --host 192.168.x.x --port *port* --user admin --password *password* --configfile ./config.xml --database test010 -m --query="select \* from test139 FORMAT ORC" > ./ orc\_ssl.orc
	- For normal clusters: ./clickhouse client --host 192.168.x.x --port port --user admin --password password --database test010 -m --query="select \* from test139 FORMAT ORC" > ./orc\_no\_ssl.orc
- 1. **host**: indicates the host name or ClickHouse instance IP address.
- 2. **port**: indicates the port number (available on the cluster details page).
- 3. **user**: indicates the username created during cluster creation.
- 4. **database**: indicates the database name.
- 5. **password**: indicates the password created during cluster creation.
- 6. **config-file ./config.xml**: indicates the configuration file. For details, see **[ClickHouse Secure Channel](https://support.huaweicloud.com/intl/en-us/usermanual-cloudtable/cloudtable_01_0381.html)**.
- 7. **select \* from**: Enter the target data table behind this parameter.
- 8. **/opt/student.orc**: path for storing the exported ORC file, which can be customized.

#### **Importing and Exporting Data in JSON Format**

- Import data in JSON format.
	- For normal clusters: cat ./jsonnossl.json | ./clickhouse client --host 192.168.x.x --port port --user admin --password password --database test010 --query="INSERT INTO test141 FORMAT JSON"
	- For security clusters: cat ./jsonssl.json | ./clickhouse client --host 192.168.x.x --port port --user admin --password password --config-file ./config.xml --database test010 --query="INSERT INTO test142 FORMAT JSON"
- 1. **cat** File path: indicates the source path, which can be customized.
- 2. **host**: indicates the host name or ClickHouse instance IP address.
- 3. **port**: indicates the port number (available on the cluster details page).
- 4. **user**: indicates the username created during cluster creation.
- 5. **database**: indicates the database name.
- 6. **password**: indicates the password created during cluster creation.
- 7. **INSERT INTO**: Enter the target data table behind this parameter.
- 8. **config-file ./config.xml**: indicates the configuration file. For details, see **[ClickHouse Secure Channel](https://support.huaweicloud.com/intl/en-us/usermanual-cloudtable/cloudtable_01_0381.html)**.
- Export data in JSON format.

For security clusters: ./clickhouse client --host 192.168.x.x --port *port* --user admin --password *password* --database test010 -m --query="select \* from test139 FORMAT JSON" > ./jsonnossl.json

- For normal clusters: ./clickhouse client --host 192.168.x.x --port *port* --user admin --password *password* --configfile ./config.xml --database test010 -m --query="select \* from test139 FORMAT JSON" > ./ jsonssl.json
- 1. **host**: indicates the host name or ClickHouse instance IP address.
- 2. **port**: indicates the port number (available on the cluster details page).
- 3. **user**: indicates the username created during cluster creation.
- 4. **database**: indicates the database name.
- 5. **password**: indicates the password created during cluster creation.
- 6. **SELECT \* FROM**: Enter the target data table behind this parameter.
- 7. **./jsonssl.json**: indicates the destination path, which can be customized.
- 8. **config-file ./config.xml**: indicates the configuration file. For details, see **[ClickHouse Secure Channel](https://support.huaweicloud.com/intl/en-us/usermanual-cloudtable/cloudtable_01_0381.html)**.

# **2.3.2 Accessing RDS MySQL Using ClickHouse**

ClickHouse provides efficient data analysis in OLAP scenarios. It can map a table on the remote database server to the ClickHouse cluster through a database engine such as MySQL, so data can be analyzed in the ClickHouse cluster. The following describes how to interconnect the ClickHouse cluster with the MySQL database instance of RDS.

#### **Prerequisites**

- You have prepared the RDS database instance to be interconnected with and the username and password of the database. For details, see **[Step 1: Set Up](https://support.huaweicloud.com/intl/en-us/qs-rds/en-us_topic_0046585334.html) [for RDS](https://support.huaweicloud.com/intl/en-us/qs-rds/en-us_topic_0046585334.html)**.
- A ClickHouse cluster has been created and is running properly.

#### **Constraints**

- The RDS database instance and ClickHouse cluster are in the same VPC and subnet.
- Before synchronizing data, you need to evaluate the impact on the performance of the source and destination databases. You are advised to synchronize data during off-peak hours.
- Currently, ClickHouse can interconnect with MySQL and PostgreSQL instances of RDS, but cannot interconnect with SQL Server instances.

#### **Interconnecting ClickHouse with RDS Using the MySQL Engine**

The MySQL engine is used to map tables on the remote MySQL server to ClickHouse and allows you to run INSERT and SELECT statements on tables to facilitate data exchange between ClickHouse and MySQL.

Syntax for using the MySQL engine: CREATE DATABASE [IF NOT EXISTS] db\_name [ON CLUSTER cluster] ENGINE = MySQL('host:port', ['database' | database], 'user', 'password')

| <b>Parameter</b> | <b>Description</b>                                                |
|------------------|-------------------------------------------------------------------|
| hostport         | IP address and port number of the RDS MySQL<br>database instance. |
| database         | RDS MySQL database                                                |
| user             | Username of the RDS MySQL database.                               |
| password         | Password of the RDS MySQL database user.                          |

**Table 2-14** Parameters of the MySQL database

Example of using the MySQL engine:

- a. Connect to the MySQL database of RDS. For details, see **[Connect to a DB](https://support.huaweicloud.com/intl/en-us/qs-rds/rds_02_0060.html) [Instance](https://support.huaweicloud.com/intl/en-us/qs-rds/rds_02_0060.html)**.
- b. Create a table in the MySQL database and insert data into the table.
- c. Run the client command to connect to ClickHouse.

Use the following command to connect to a normal cluster. **./clickhouse client --host** Private IP address of the cluster **--port** Port **--user admin - password** Password

Use the following command to connect to a security cluster. For details, see **[ClickHouse Secure Channel](https://support.huaweicloud.com/intl/en-us/usermanual-cloudtable/cloudtable_01_0381.html)**.

**./clickhouse client --host Private IP address of the cluster --port port --user admin - password Password --secure --config-file /root/config.xml**

 $\Box$  Note

Private IP Address: cluster access address on the cluster details page. Replace it with the access address of the cluster you purchased.

- d. Create a MySQL database in ClickHouse. After the database is created, it automatically exchanges data with a MySQL server. **CREATE DATABASE mysql\_db ENGINE = MySQL('**IP address of the RDS MySQL database instance**:**Port number of the MySQL database instance**', '**MySQL database name**', '**MySQL database username**', '**Password of the MySQL database user**');**
- e. Switch to the created database **mysql\_db**. USE mysql\_db;

Query the table data in the MySQL database in ClickHouse.

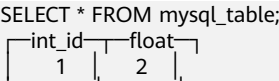

└─────┴──── ┘

└─────┴──── ┘

Data can be properly queried after being inserted.

INSERT INTO mysql\_table VALUES (3,4); SELECT \* FROM mysql\_table; ┌─int\_id─┬─float─┐  $\overline{1}$  |  $\overline{2}$  $3 \mid 4$ 

# **2.4 Development Process**

# **2.4.1 Typical Use Case**

This section describes the application development in a typical scenario, helping you quickly learn and master the ClickHouse development process and know key functions.

#### **Scenario**

Assume that a user needs to develop an application to store or query the name, age, and onboarding date of a person based on specified search criteria. The procedure is as follows:

- 1. Set up the database connection.
- 2. Create an information table.
- 3. Insert data. (Data in the sample code is randomly generated.)
- 4. Query the data based on specified search criteria.

# **2.4.2 Development Guidelines**

As an independent DBMS system, ClickHouse allows you to use the SQL language to perform common operations. In the development program example, the clickhouse-jdbc API is used for description.

- **[Setting Properties](#page-92-0):** Set the parameters for connecting to a ClickHouse service instance.
- **[Setting Up a Connection](#page-93-0):** Set a connection to the ClickHouse service instance.
- **[Creating a Database](#page-93-0):** Create a ClickHouse database.
- **[Creating a Table](#page-93-0)**: Create a table in the ClickHouse database.
- **[Inserting Data](#page-94-0)**: Insert data into the ClickHouse table.
- **[Querying Data](#page-94-0)**: Query data in the ClickHouse table.
- **[Deleting a Table](#page-95-0)**: Delete a ClickHouse table.

# **2.4.3 Preparing Development and Operating Environment**

#### **Preparing a Development Environment**

Table 1 lists the development and running environment to be prepared for application development.

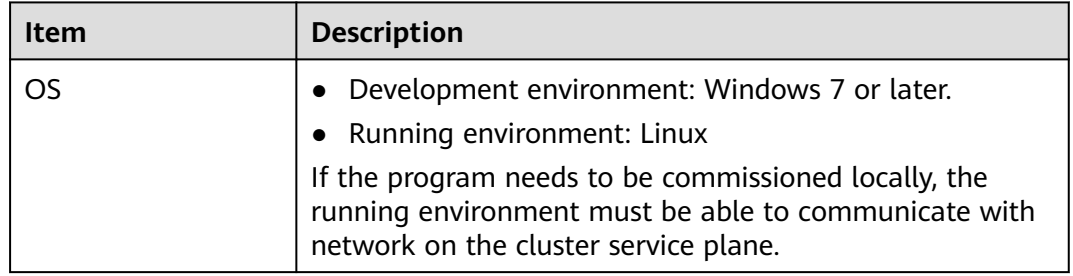

#### **Table 2-15** Development environment

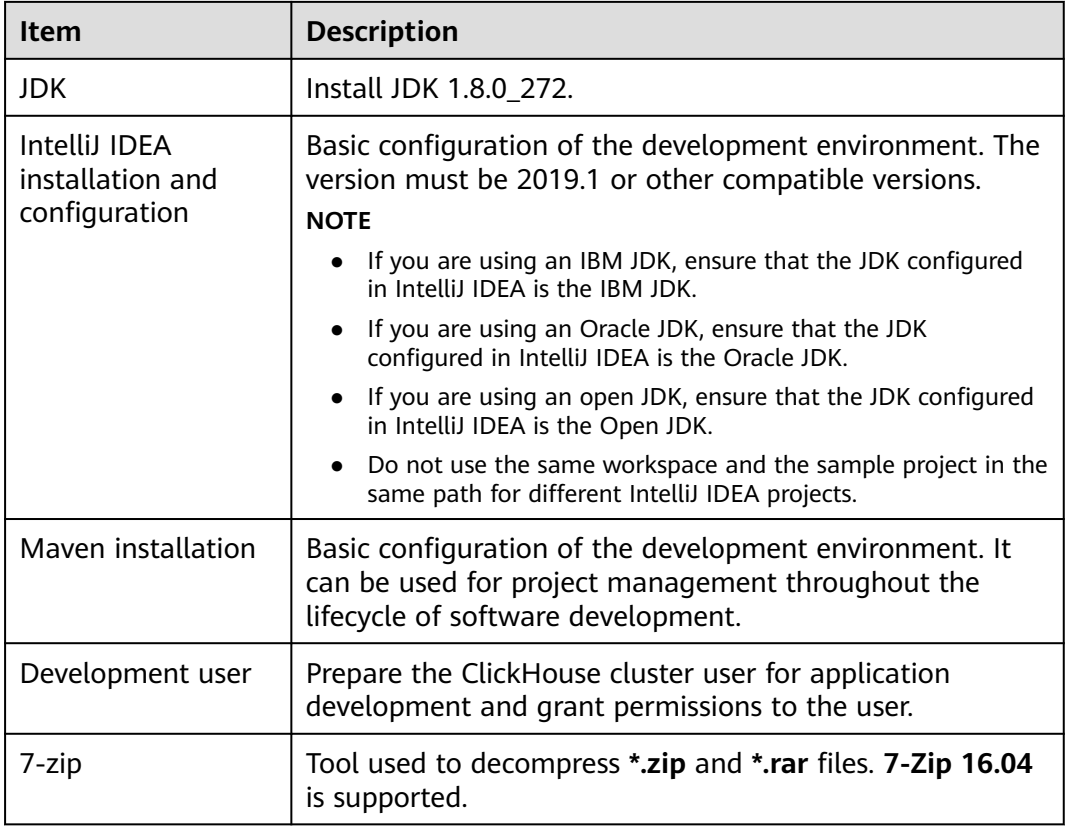

# **2.4.4 Configuring and Importing a Sample Project**

#### **Background Information**

Obtain the ClickHouse development sample project and import the project to IntelliJ IDEA to learn the sample project.

#### **Scenario**

ClickHouse provides sample projects for multiple scenarios to help you quickly learn ClickHouse projects.

#### **Procedure**

- **Step 1** In the application development environment, import the sample project to the IntelliJ IDEA development environment.
	- 1. On the IDEA page, choose **File** > **New** > **Project from Existing Sources**. dickhouse-examples [D:\Code\cloudBU\sample\_project\src\clickhouse-examples] - ...'

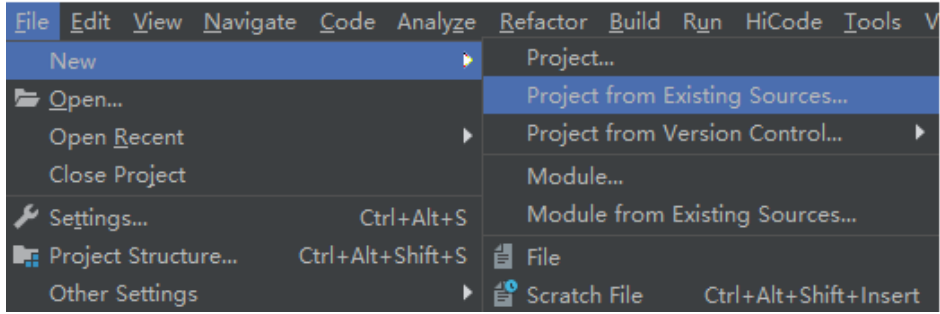

- 2. In the displayed **Select File or Directory to Import** dialog box, select the **pom.xml** file in the **clickhouse-examples** folder and click **OK**.
- 3. Confirm subsequent configurations and click **Next**. If there is no special requirement, use the default values.
- 4. Select the recommended JDK version and click **Finish**.
- **Step 2** After the project is imported, modify the **clickhouse-example.properties** file in the **conf** directory of the sample project based on the actual environment information.
	- ipList= sslUsed=false httpPort=8123 httpsPort= CLICKHOUSE\_SECURITY\_ENABLED=false user=default password= clusterName=default\_cluster databaseName=testdb tableName=testtb batchRows=10000 batchNum=10 clickhouse\_dataSource\_ip\_list=ip:8123,ip:8123 native\_dataSource\_ip\_list=ip:9000,ip:9000

#### **Table 2-16** Configuration parameters

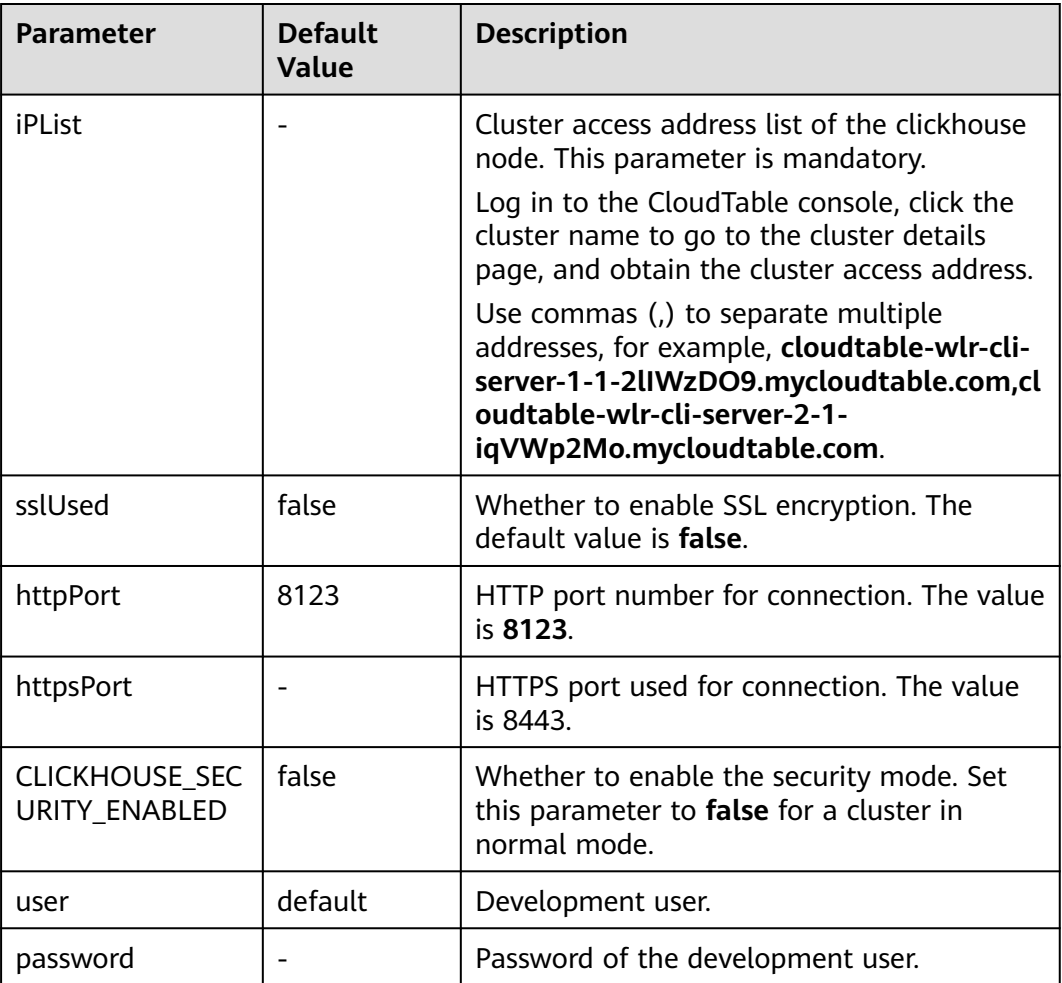

<span id="page-92-0"></span>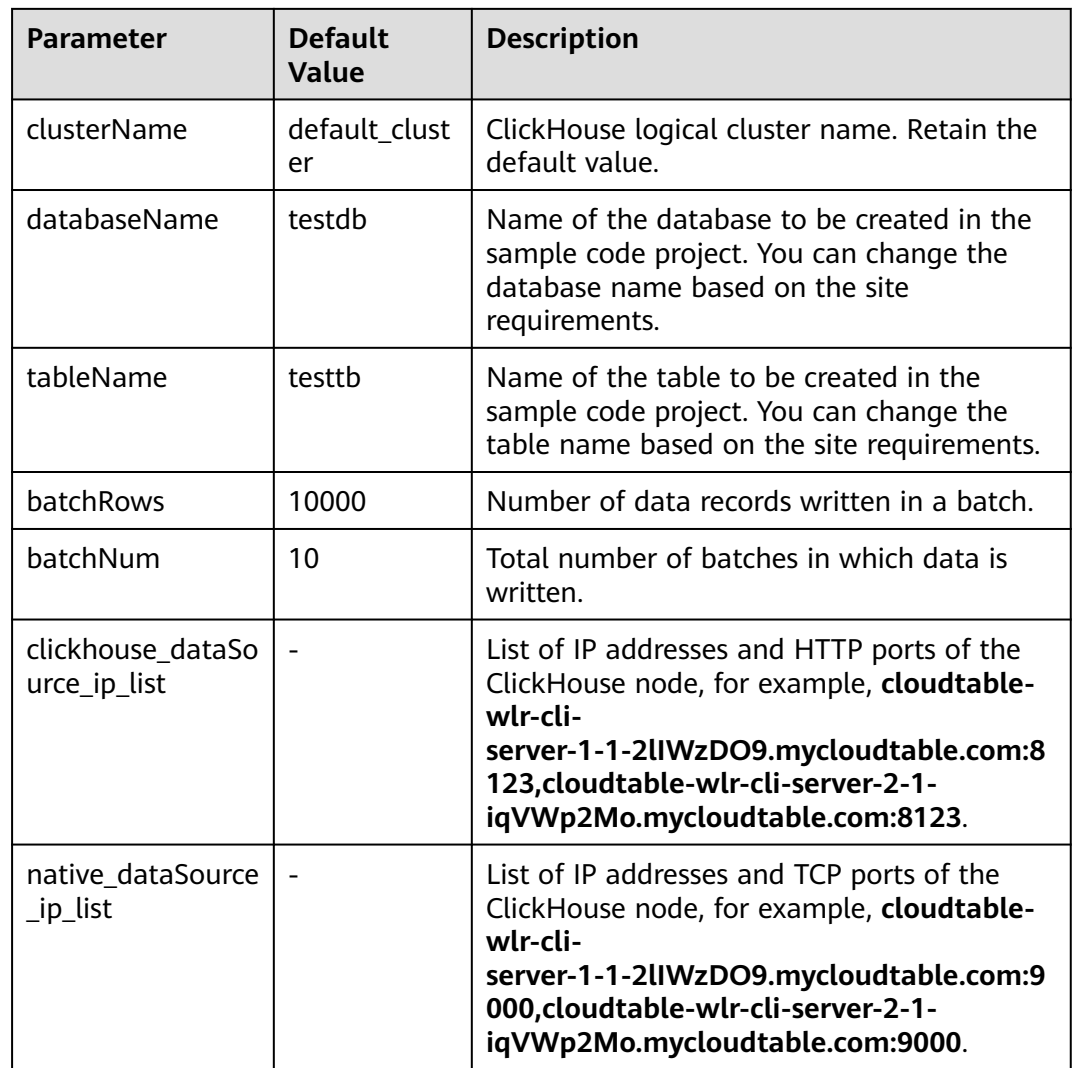

**----End**

# **2.4.5 Sample Code**

#### **2.4.5.1 Setting Properties**

#### **Function Description**

Set the connection properties. In the following sample code, the socket timeout interval is set to 60s.

#### **Sample Code**

Properties clickHouseProperties = new Properties(); clickHouseProperties.setProperty(ClickHouseClientOption.CONNECTION\_TIMEOUT.getKey(), Integer.toString(60000)); clickHouseProperties.setProperty(ClickHouseClientOption.SSL.getKey(), Boolean.toString(false)); clickHouseProperties.setProperty(ClickHouseClientOption.SSL\_MODE.getKey(), "none");

# <span id="page-93-0"></span>**2.4.5.2 Setting Up a Connection**

#### **Function Description**

During connection creation, the user and password configured in **clickhouseexample.properties** are used as authentication credentials. ClickHouse performs security authentication on the server with the user and password.

#### **Sample Code**

ClickHouseDataSource clickHouseDataSource =new ClickHouseDataSource(JDBC\_PREFIX + serverList.get(tries - 1), clickHouseProperties); connection = clickHouseDataSource.getConnection(user, password);

#### $\Box$  note

There will be huge security risks if the passwords used for authentication are directly written into the code. You are advised to store the password in ciphertext in the configuration file or environment variables and decrypt them when using them.

#### **2.4.5.3 Creating a Database**

#### **Function Description**

Run the **on cluster** statement to create a database whose name is the value of **databaseName** of **clickhouse-example.properties** in the cluster.

#### **Sample Code**

private void createDatabase(String databaseName, String clusterName) throws Exception { String createDbSql = "create database if not exists " + databaseName + " on cluster " + clusterName; util.exeSql(createDbSql); }

#### **2.4.5.4 Creating a Table**

#### **Function Description**

Run the **on cluster** statement to create the ReplicatedMerge and Distributed tables whose names are the same as the values of **tableName** in **clickhouseexample.properties**.

#### **Sample Code**

```
private void createTable(String databaseName, String tableName, String clusterName) throws Exception {
   String createSql = "create table " + databaseName + "." + tableName + " on cluster " + clusterName
         + " (name String, age UInt8, date Date)engine=ReplicatedMergeTree('/clickhouse/tables/{shard}/" + 
databaseName
         + "." + tableName + "'," + "'{replica}') partition by toYYYYMM(date) order by age";
  String createDisSql = "create table " + databaseName + "." + tableName + " all" + " on cluster " +
clusterName + " as "
         + databaseName + "." + tableName + " ENGINE = Distributed(default_cluster," + databaseName + 
"," + tableName + ", rand());";
   ArrayList<String> sqlList = new ArrayList<String>();
   sqlList.add(createSql);
   sqlList.add(createDisSql);
   util.exeSql(sqlList);
}
```
# <span id="page-94-0"></span>**2.4.5.5 Inserting Data**

#### **Function Description**

The created table has three fields of the String, UInt8, and Date types.

#### **Sample Code**

```
String insertSql = "insert into " + databaseName + "." + tableName + " values (?,?,?)"; 
PreparedStatement preparedStatement = connection.prepareStatement(insertSql); 
long allBatchBegin = System.currentTimeMillis(); 
for (int j = 0; j < batchNum; j++) {
   for (int i = 0; i < batchRows; i ++) {
      preparedStatement.setString(1, "huawei_" + (i + j * 10));
       preparedStatement.setInt(2, ((int) (Math.random() * 100)));
       preparedStatement.setDate(3, generateRandomDate("2018-01-01", "2021-12-31"));
       preparedStatement.addBatch();
 }
    long begin = System.currentTimeMillis();
    preparedStatement.executeBatch();
    long end = System.currentTimeMillis();
    log.info("Inert batch time is {} ms", end - begin); 
} 
long allBatchEnd = System.currentTimeMillis(); 
log.info("Inert all batch time is {} ms", allBatchEnd - allBatchBegin);
```
## **2.4.5.6 Querying Data**

#### **Function Description**

Query statement 1 **querySql1** queries any 10 records in the **tableName** table created by the new table.

Query statement 2 **querySql2** uses a built-in function to combine the year and month fields in the **tableName** table.

#### **Sample Code**

```
private void queryData(String databaseName, String tableName) throws Exception {
    String querySql1 = "select * from " + databaseName + "." + tableName + "_all" + " order by age limit 
10";
    String querySql2 = "select toYYYYMM(date),count(1) from " + databaseName + "." + tableName + "_all" 
+ " group by toYYYYMM(date) order by count(1) DESC limit 10";
    ArrayList<String> sqlList = new ArrayList<String>();
    sqlList.add(querySql1);
    sqlList.add(querySql2);
    ArrayList<ArrayList<ArrayList<String>>> result = util.exeSql(sqlList);
    for (ArrayList<ArrayList<String>> singleResult : result) {
       for (ArrayList<String> strings : singleResult) {
          StringBuilder stringBuilder = new StringBuilder();
          for (String string : strings) {
            stringBuilder.append(string).append("\t");
 }
          log.info(stringBuilder.toString());
       }
    }
 }
```
# <span id="page-95-0"></span>**2.4.5.7 Deleting a Table**

#### **Function Description**

Delete the replica table and distributed table created in the new table.

#### **Sample Code**

```
private void dropTable(String databaseName, String tableName, String clusterName) throws Exception {
    String dropLocalTableSql = "drop table if exists " + databaseName + "." + tableName + " on cluster " + 
clusterName;
    String dropDisTableSql = "drop table if exists " + databaseName + "." + tableName + "_all" + " on 
cluster " + clusterName;
    ArrayList<String> sqlList = new ArrayList<String>();
    sqlList.add(dropLocalTableSql);
    sqlList.add(dropDisTableSql);
    util.exeSql(sqlList);
 }
```
# **2.5 Commissioning Applications**

ClickHouse applications can run in a Linux environment. After the application code is developed, you can upload the JAR package to the prepared Linux environment. The environment must be in the same VPC and security group as the clickhouse cluster to ensure network connectivity.

#### **Prerequisites**

JDK has been installed on Linux. The version must be the same as JDK version of the JAR file exported from IntelliJ IDEA. Java environment variables have been set.

#### **Compiling and Running Applications**

- 1. Export the JAR file.
	- a. Log in to IntelliJ IDEA and choose **File** > **Project Structure** > **Artifacts**.
	- b. Click the plus sign (+) and choose **JAR** > **From modules with dependencies**.

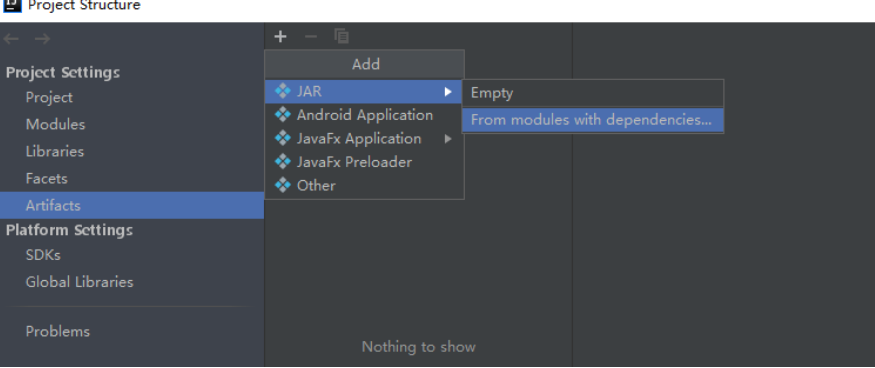

c. Choose **com.huawei.clickhouse.examples.Demo** from the **Main Class** drop-down list and click **OK**.

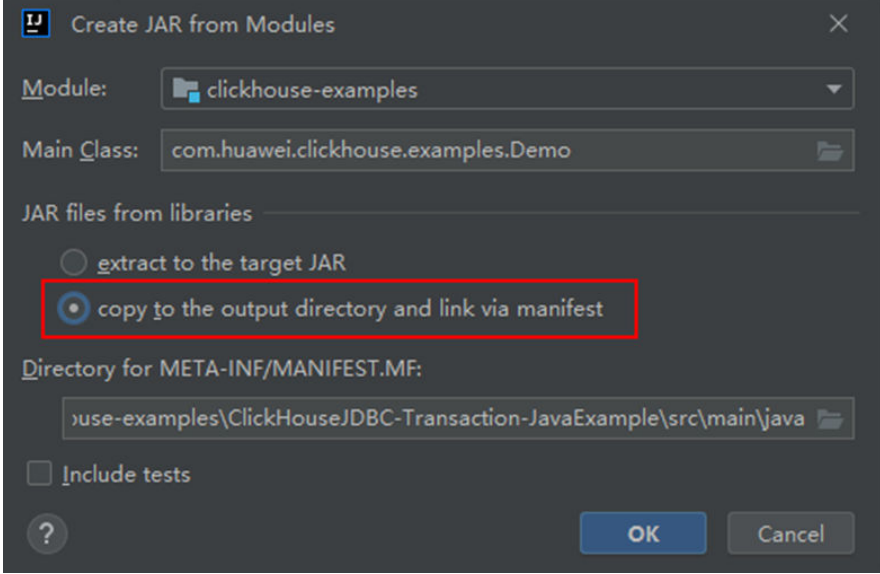

d. Choose **Build** > **Build Artifacts...**. After the compilation is successful, view and obtain all JAR files in the **clickhouse-examples\out\artifacts \clickhouse\_examples\_jar** directory.

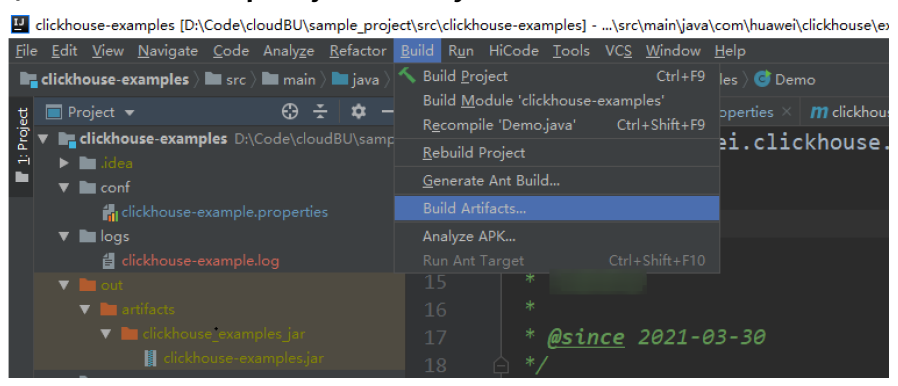

- 2. Copy all JAR files in the **clickhouse-examples\out\artifacts \clickhouse\_examples.jar** directory and the **conf** folder in the **clickhouseexamples** directory to the same directory of the ECS.
- 3. Log in to the client node, go to the directory where the JAR file is uploaded, and change the file permission to 700.

chmod -R 700 clickhouse-examples.jar

4. In the client directory where **clickhouse\_examples.jar** is stored, run the following commands to run the JAR file:

java -cp ./\*:conf/clickhouse-example.properties com.huawei.clickhouse.examples.Demo

#### **Viewing Commissioning Results**

If no exception or failure information is displayed, the application running is successful.

<span id="page-97-0"></span>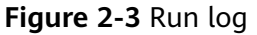

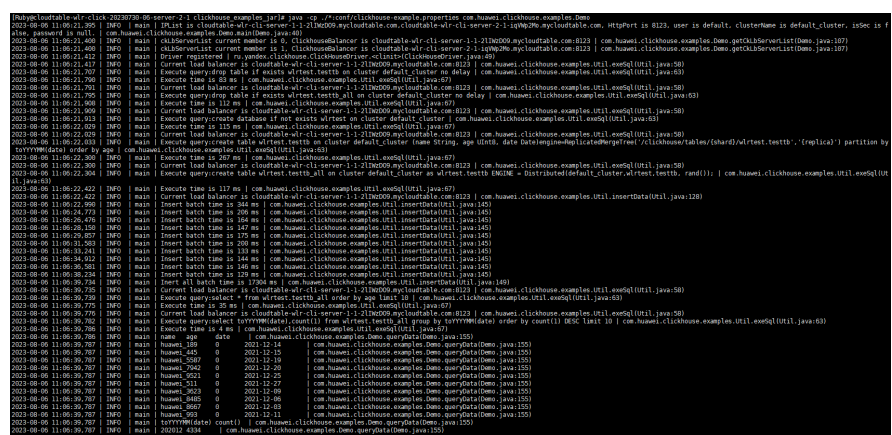

# **2.6 Developing ClickHouse Cold-Hot Separation Applications**

# **2.6.1 Application Background**

CloudTable ClickHouse supports hot and cold data separation. With this feature, you can store hot and cold data in different types of storage media to reduce storage costs.

- Hot Data: This type of data experiences frequent access and updates. It is likely to be needed in future operations and demands swift response times due to its active nature.
- Cold Data: In contrast, cold data is characterized by its static state; it is rarely updated or accessed and has minimal requirements for response speed.

# **2.6.2 Typical Application Scenarios**

You can quickly learn and master the development process of ClickHouse cold and hot data separation and know the functions of key APIs in a typical use case.

## **Description**

Suppose a user creates a web system and uses the table **test\_tbl** to log website visits in real-time. The following table lists an example of the recorded data.

| timestamp              | type | error_code | error_msg             | op_id  | op_ti<br>me                   |
|------------------------|------|------------|-----------------------|--------|-------------------------------|
| 2024-06-04<br>10:36:00 |      | 404        | Resource Not<br>Found | 998756 | 2024-0<br>$6 - 04$<br>11:36:0 |

**Table 2-17** Raw data

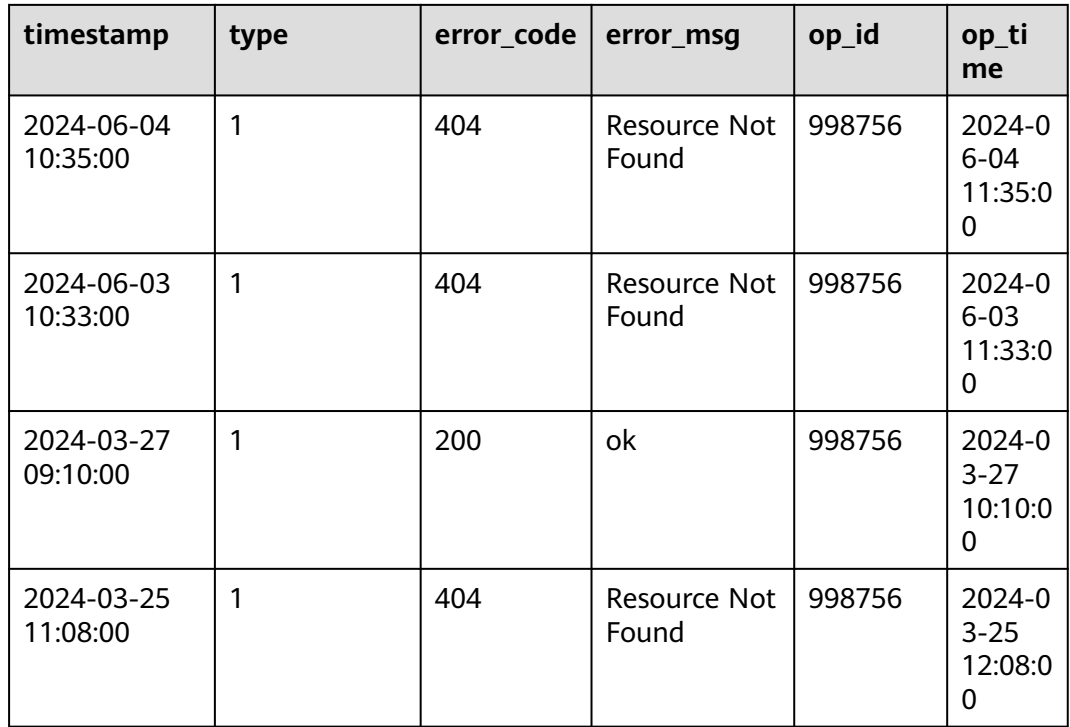

#### **Data Planning**

Data is written on the hour of the current day. The data of the previous day is seldom accessed and is automatically archived to the cold storage to save storage space.

# **2.6.3 Development Guidelines**

### **Function Description**

The functions required are sorted based on the services in the **[Typical Scenarios](#page-97-0)**, as shown below:

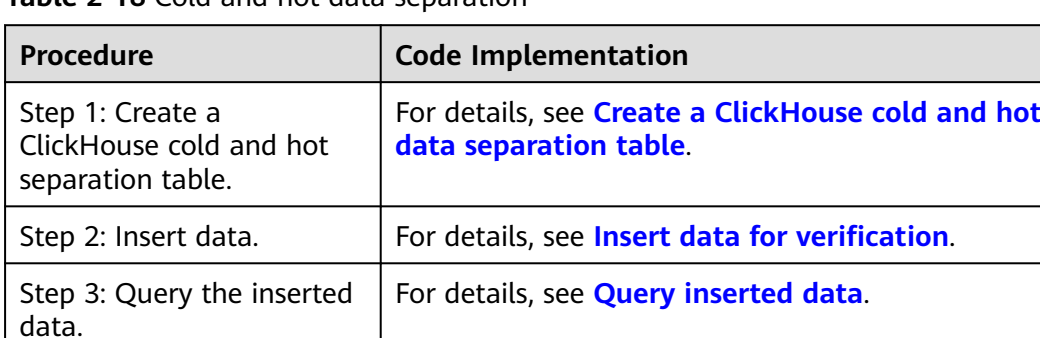

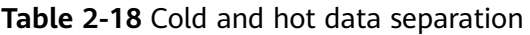

# <span id="page-99-0"></span>**2.6.4 Example Code**

This section describes the commands for separating cold data from hot data in CloudTable ClickHouse and the automated transfer of cold data into OBS storage buckets..

#### **Sample Code**

● Create the ClickHouse cold and hot data separation table **test\_table**. CREATE TABLE IF NOT EXISTS test\_table (

```
 `timestamp` DATETIME NOT NULL COMMENT " Log time",
   `type` INT NOT NULL COMMENT " log type",
   `error_code` INT COMMENT "Error code",
   `error_msg` VARCHAR(1024) COMMENT "Error details",
  `op_id` BIGINT COMMENT "Operator ID"
   `op_time` DATETIME COMMENT "Operation time"
)
```
ENGINE = MergeTree() PARTITION BY timestamp ORDER BY timestamp

TTL timestamp + INTERVAL 1 DAY TO DISK 'cold\_disk' SETTINGS storage\_policy = 'hot\_to\_cold';

#### Insert data for verification.

insert into test\_table values('2024-06-04 10:36:00','1','404','Resource Not Found','998756','2024-06-04 11:36:00'); -- hot data insert into test\_table values('2024-06-04 10:35:00','1','404','Resource Not Found','998756','2024-06-04 11:35:00'); -- hot data insert into test\_table values('2024-06-03 10:33:00','1','404','Resource Not Found','998756','2024-06-03 11:33:00'); -- cold data insert into test\_table values('2024-03-27 09:10:00','1','200','ok','998756','2024-03-27 10:10:00'); -- cold data insert into test\_table values('2024-03-25 11:08:00','1','404','Resource Not Found','998756','2024-03-25 12:08:00'); -- cold data

Query the inserted data.

#### Query data.

select \* from test\_table FORMAT CSV;

Query the partition fields, partition name, and storage path of the partitioned table used for data storage.

SELECT name,partition,active,path FROM system.parts WHERE database = 'default' and table = 'test\_table' and active = 1;

#### **Figure 2-4** Querying data

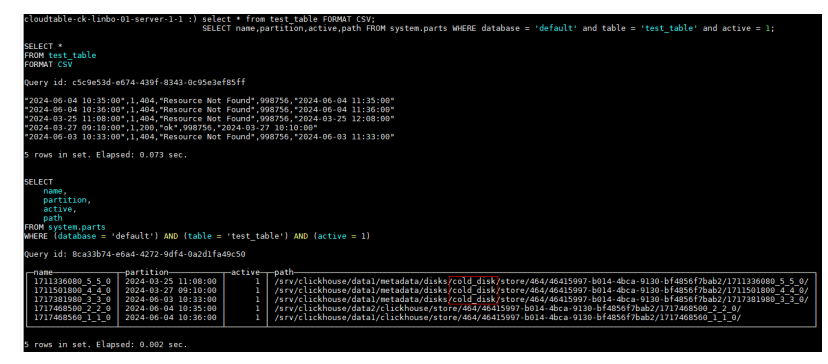

The current system time is 22:00 on June 4, 2024. Data in the **timestamp** column of the **test\_table** table that has been stored for more than one day is transferred to the OBS bucket **cold\_disk** for storage.

# **A Change History**

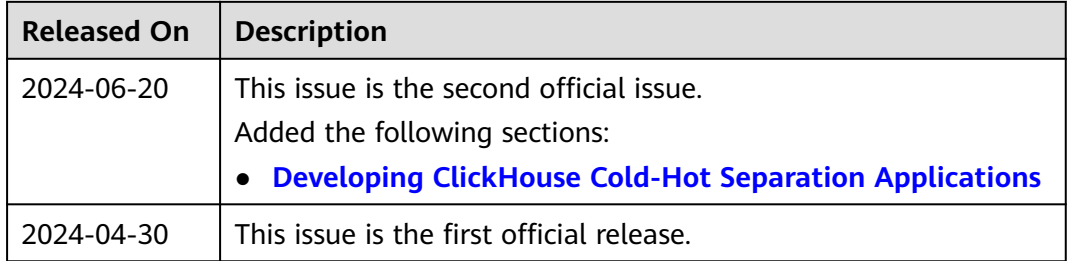